# **Signal Ranger mk3**

User's Manual

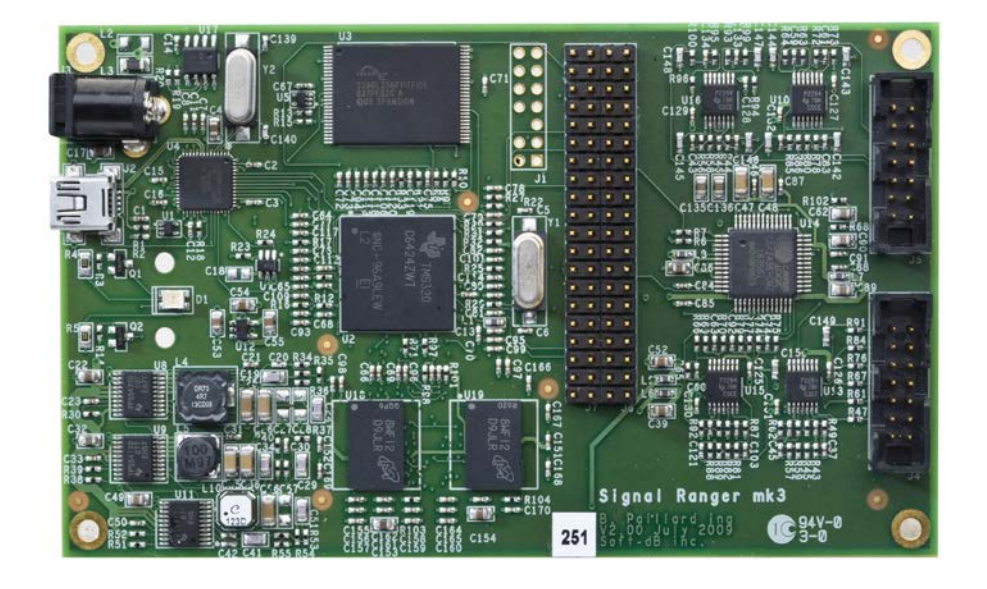

by

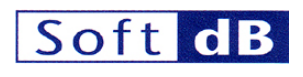

In association with

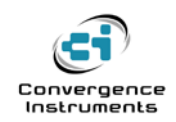

September 5 2011

 $\frac{1}{\sqrt{2\pi}}\left(1-\frac{1}{2}\right)$ 

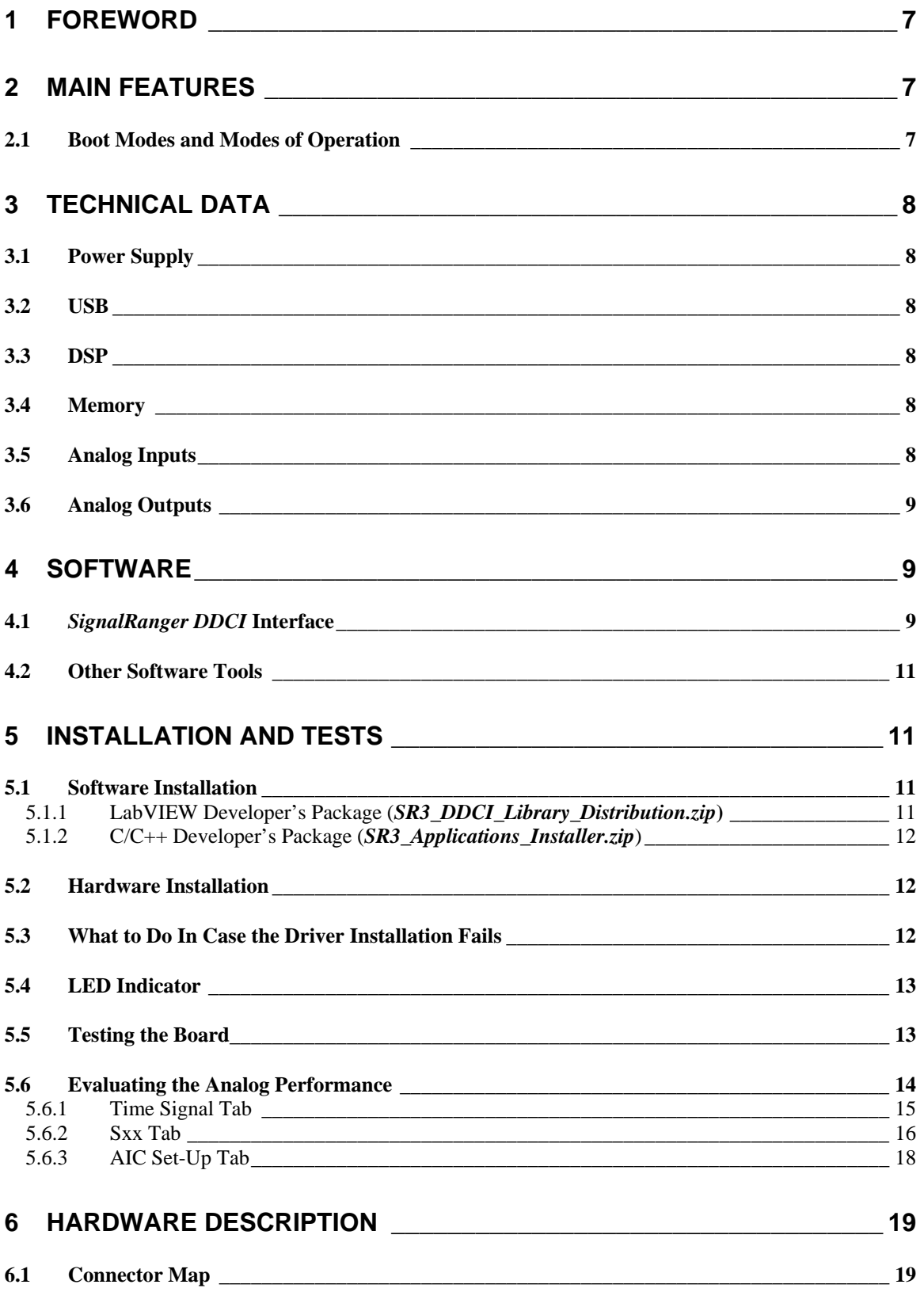

 $\overline{\phantom{a}}$ 

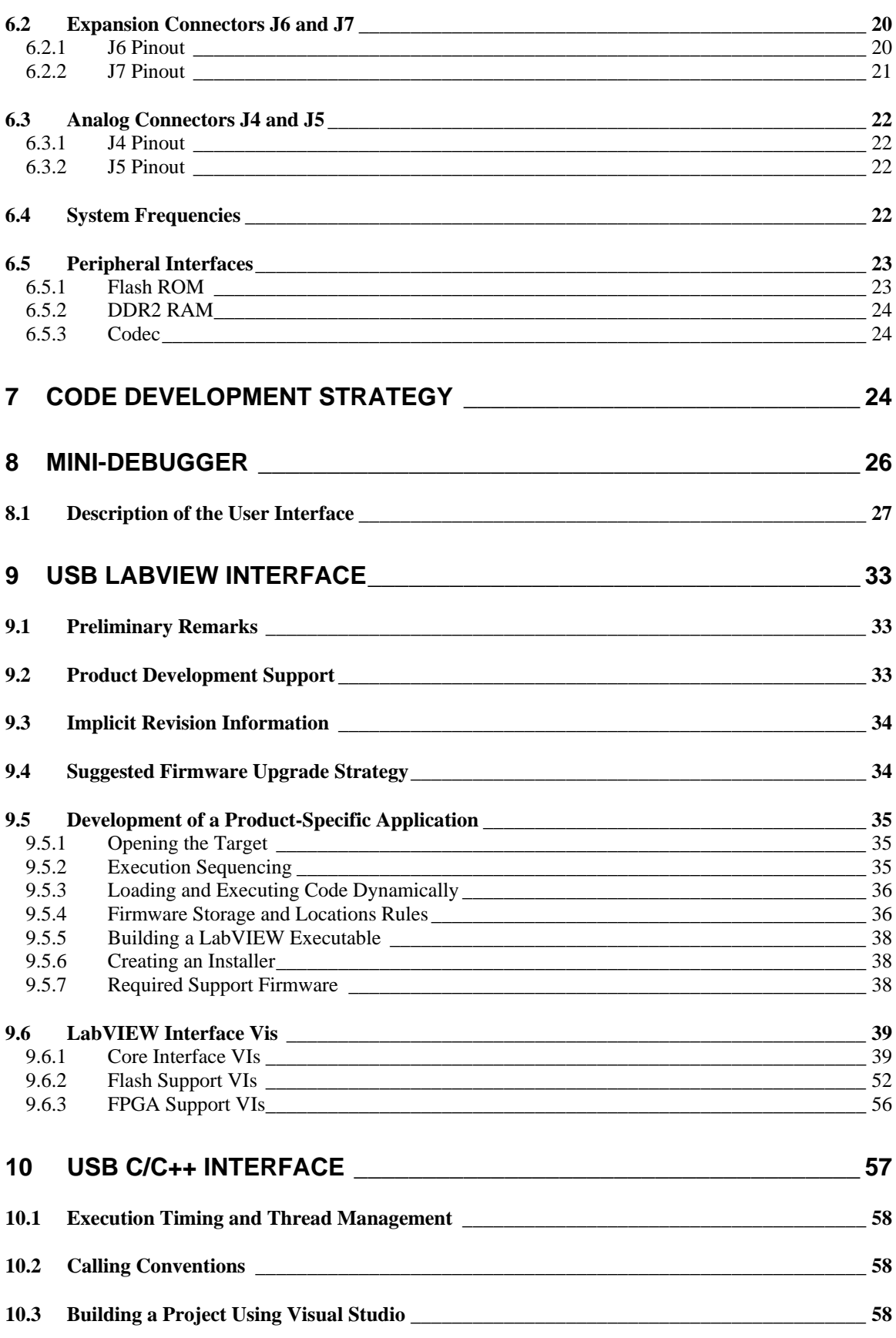

 $\overline{\phantom{a}}$ 

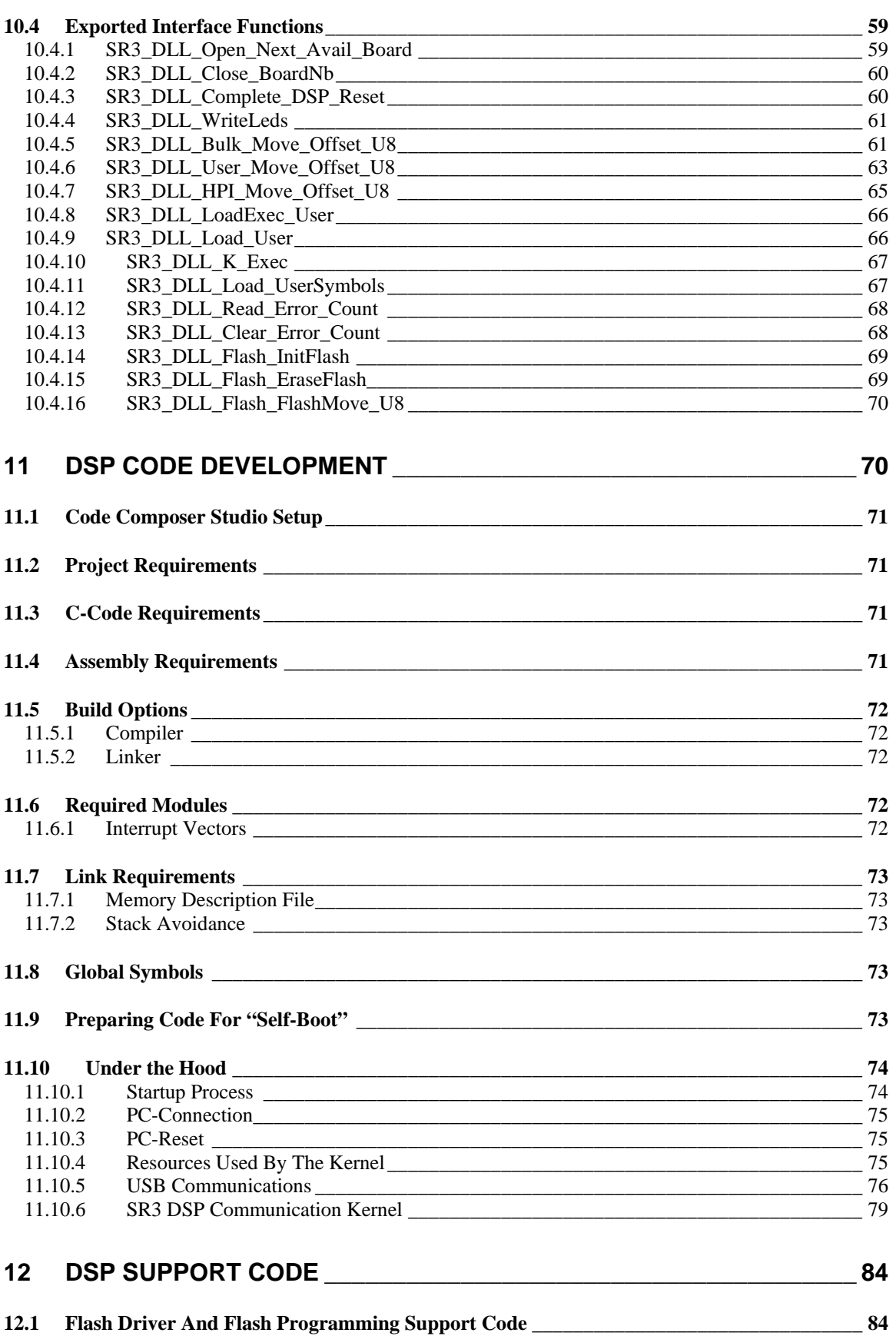

# Soft dB \_

 $\overline{\phantom{a}}$ 

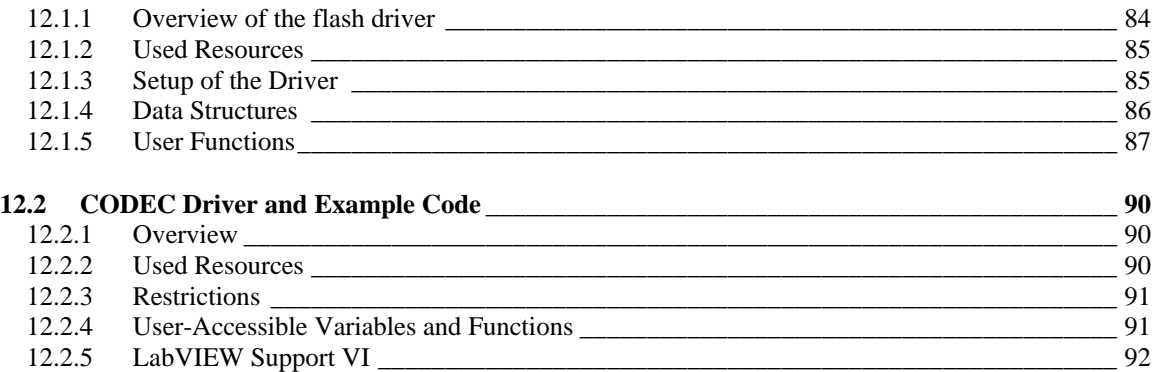

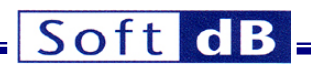

# <span id="page-6-0"></span>1 Foreword

Beginning with the original *Signal\_Ranger* series of DSP boards we adopted a policy of providing the user with all the information necessary to operate our DSP boards, but also to understand their operation to the finest possible detail. For instance we provide all the board schematics; we explain the operation of the DSP kernels in detail… etc. In contrast with competing products this approach results in a larger more detailed documentation that may give the impression of an overly complex system. Our systems, tools and architectures are in fact easier to use than many competing products. Through the years we have learned that many of our customers, some of them OEMs, appreciate this level of detail and transparency in our documentation. Therefore we have decided to continue with this policy, and we hope that you will take the time to go through the documentation to understand what our tools and architectures can bring to your developments.

# <span id="page-6-1"></span>2 Main Features

*SignalRanger\_mk3* is a fixed point DSP board featuring a TMS320C6424 DSP running at 590 MHz, a 6-input/6-output 96 kHz/24-bit analog interface designed for pro-audio and high-performance control applications and a high-speed USB 2 interface, providing fast communications to the board. The USB Windows driver allows the connection of any number of boards to a PC.

The DSP board may be used while connected to a PC, providing a means of exchanging data and control between the PC and DSP in real-time. It may also be used in stand-alone mode, executing embedded DSP code.

The ADCs and DACs have a mode of operation (default) where the bandwidth goes down to DC. This allows the board to be used in high-performance control applications.

Given its high-quality analog IOs, its programmability and the fact that it can work as a stand-alone board, the *SignalRanger\_mk3* board may be used in many applications:

- Multi-channel speech and audio acquisition and processing.
- Multi-channel control.
- Measurement and Instrumentation.
- Vibro-acoustic analysis.
- Acoustic Array processing/Beamforming
- DSP software development.

### <span id="page-6-2"></span>2.1 Boot Modes and Modes of Operation

*SignalRanger\_mk3* includes a 32MB Flash ROM, from which the DSP can boot.

There are two ways the DSP can boot:

- **Stand-Alone Boot:** At Power-Up, if firmware is present in Flash, it is loaded and executed. By pre-programming the Flash memory with DSP code, the board can work in standalone mode, executing an embedded DSP application directly from power-up.
- **PC Boot:** When the board is connected to a PC, the PC can force the DSP to reboot. In this mode, the PC can force the reloading of new DSP code. This mode may be used to "take control" of the DSP at any time. In particular, it may be used to reprogram the Flash memory in a completely transparent manner.

Even after the DSP board has booted in stand-alone mode, a PC can be connected at any time to read/write DSP memory without interrupting the already executing DSP code. This behaviour provides real-time visibility into, and control of, the already executing embedded DSP code.

The flexibility offered by these boot modes support the following modes of operation:

- SignalRanger mk3 can be used in applications where it is always connected to a PC. Such configurations include signal-analysis and signal-processing applications where the PC is used for display/control.
- *SignalRanger\_mk3* can be used in applications where it is working in a stand-alone configuration. Such applications include embedded control applications where the board provides a dedicated control loop between inputs and outputs.
- *SignalRanger\_mk3* can be used in applications where it is working in a stand-alone configuration, but may be connected to a PC for advanced features or features that include display/control. Such applications include data-logging applications where the board performs the data-logging autonomously, but can be connected to a PC to download the data or configure the data-logging. In such applications the real-time DSP algorithm does not need to be interrupted to support the connection to the PC. This connection can be seamless.

# <span id="page-7-0"></span>3 Technical Data

# <span id="page-7-1"></span>3.1 Power Supply

*SignalRanger\_mk3* is Self-Powered using an external 5V (+-5%) power pack. It can work without any connection to a PC.

Typical power consumption is between 400 mA and 600 mA, depending on DSP activity.

# <span id="page-7-2"></span>3.2 USB

The high-Speed USB 2.0 PC connection provides a throughput in excess of 35 Mb/s in the read and write directions. A stand-alone USB controller relieves the DSP of all USB management tasks.

# <span id="page-7-3"></span>3.3 DSP

TMS320C6424 fixed point DSP, running at 590 MHz.

# <span id="page-7-4"></span>3.4 Memory

- 208 Kbytes on-chip (DSP) RAM.
- 128 Mbytes DDR2 RAM
- 32 Mbytes Flash Rom.

# <span id="page-7-5"></span>3.5 Analog Inputs

- Number of inputs: 6
- Resolution: 24 bits
- Noise: 25 µV RMS
- Sampling rate: up to 96 kHz
- Analog input bandwidth: up to 48 kHz
- Anti-aliasing filter: Integrated
- High-Pass filter: Bypassable
- Input type: Single Ended. Two inputs can be configured to support an electret microphone.
	- Dynamic range: +-3V
- - Group-delay: 11 or 14 samples depending on sampling mode,
		- including software buffering

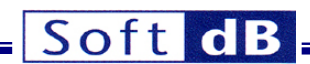

# <span id="page-8-0"></span>3.6 Analog Outputs

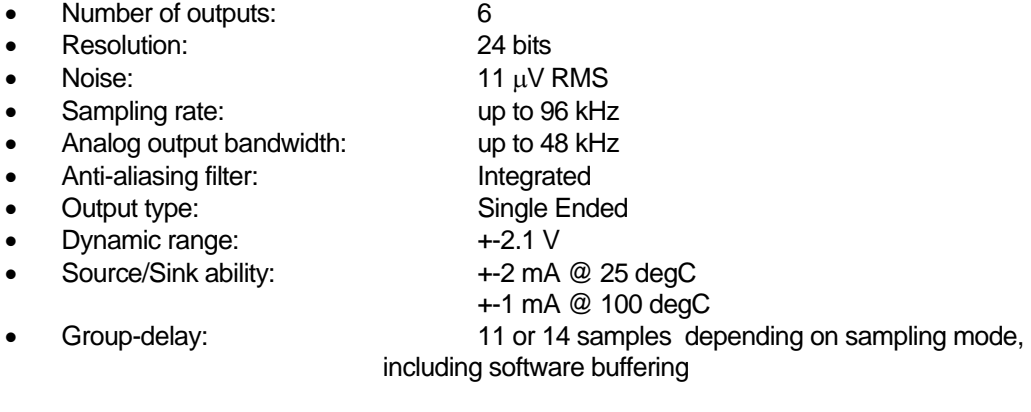

# <span id="page-8-1"></span>4 Software

# <span id="page-8-2"></span>4.1 SignalRanger DDCI Interface

The centerpiece of the *SignalRanger* architecture is its *DDCI* interface. *DDCI (Development to Deployment Code Instrumentation)* allows a controlling application running on a PC to communicate with, and control, an embedded device based on the *SignalRanger* platform.

Contrary to traditional debugging and emulation techniques the *DDCI* interface does not rely on an emulator pod or the *Code Composer Studio™* development environment to communicate with the *SignalRanger\_mk3* board. Instead it relies on the existing USB connection and deployable software libraries. Because of this the developer works in the same conditions during development and after application deployment.

The interface in-effect provides real-time visibility and control into the code running in the embedded device. Its usefulness is at two stages in the application life-cycle:

- During development it is used to provide real-time debugging at an application level that is usually not achievable using standard debugging and emulation techniques. In particular reading, writing and code-control functions do not require CPU halt. The interface allows the code to be instrumented in real-time and in the real operating conditions.
- After application deployment, where the same interface is used to support user-control and communications with the embedded device via an application-specific PC application developed for that purpose.

Three essential features of the *DDCI* interface are:

- The same physical USB interface and host libraries and functions are used to support the interface at both stages of the application life-cycle.
- The operation of the *DDCI* interface requires no DSP code addition or adaptation, and only requires minimal CPU time or memory overhead.
- The physical USB interface can be connected and disconnected in-operation, without any disruption of the DSP code running on the *SignalRanger* platform

The main result of using the interface is to condense the two stages of the application life-cycle into a single shorter step. In-effect the application is generally deployed "as is" right after the debugging phase.

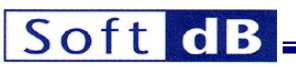

Another strong advantage of using the interface is that it provides, with very little effort, much greater real-time visibility into the operation of the embedded code. This greater visibility during development directly translates into more reliable embedded code.

In many applications where it is necessary to run simulations of the signal processing algorithm to validate its operation, the real-time instrumentation provided by the *DDCI* interface makes it possible to analyze the high-level behaviour of the signal-processing code with ease, and with real-life conditions and data. Often the simulation step can be bypassed completely, with better results based on real data.

When using the LabVIEW interface, as opposed to the C/C++ interface, a third advantage of the interface is that the extensive LabVIEW libraries are available to add powerful real-time signalprocessing, analysis and display capabilities, both in the debugging and in the deployed-application phases.

The functions of the interface can be exercised while the embedded code is running. All these functions support *symbolic access*, where the name of DSP variables and functions can be used to access them, instead of their absolute addresses. The advantage of this feature is that the embedded DSP code can be modified and relinked without having to update the associated user-access application running on a PC. As long as the variable and function names remain the same the access will stay operational across DSP code updates.

The following real-time functions are supported directly by the interface:

- RAM read and write
- Flash read and write
- Peripheral read and write
- Force code execution
- CPU reset
- In-service firmware upgrade management
- Automatic target device detection and management.

The interface is composed of several parts:

- **Signed Driver for:**
	- **Windows XP (x86 platform)**
	- **Windows Vista (x86 and x64 platforms)**
	- **Windows 7 (x86 and x64 platforms)**
	- **Linux**
	- **Mac-OS**

Note: Support for Linux and Mac-OS requires the use of LabVIEW for the corresponding platforms.

- **Communication Kernel:** This kernel and the state of the state of the state of the state of the state of the state of the state of the state of the state of the state of the state of the state of the state of the state of resides in DSP memory, along with the user's application-specific code. It enhances PC to DSP communication.
- **LabVIEW Libraries:** These libraries

support wide-ranging communication, programming and control functions with the resident kernel. They can be used to build an application-specific LabVIEW executable to control the embedded *SignalRanger* device.

• **C/C++ libraries:** For developers who prefer to work in a C/C++ environment, we provide libraries in the form of DLLs. These libraries have functionality similar to the LabVIEW libraries.

• **Mini-Debugger:** The Mini-

Debugger is a general-purpose interface application that supports programming and real-time symbolic debugging of generic DSP embedded code. It includes features such as real-time graphical data plotting, symbolic read/write access to variables, dynamic execution, Flash

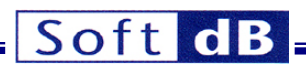

programming… etc. At its core, the mini-debugger uses the same interface libraries that a developer uses to design a stand-alone DSP application. This insures a seamless transition from the development/debugging environment to the deployed application.

# <span id="page-10-0"></span>4.2 Other Software Tools

Also included in the software package are:

board.

• **Self-Test Application:** This application tests all the hardware on the DSP

- **Code Examples:** Several LabVIEW demo applications demonstrate the development of DSP code. They also show how to interface this code to a PC application written in LabVIEW.
- **Flash Driver and Example Code:** This driver includes all the code to configure and use the on-board 32 MB Flash ROM from within user DSP code.
- **CODEC Driver And Example Code:** This driver includes all the code to configure and use the on-board CODEC from within user DSP code.
- **DAQ Driver/Datalogger:** A powerful DAQ Driver/Datalogger application is provided. This application is not part of the installation package. It can be downloaded from [http://www.softdb.com](http://www.softdb.com/)

# <span id="page-10-1"></span>5 Installation and Tests

*Note: Do not connect the SignalRanger\_mk3 board into the USB port of the PC until the software has been installed on the PC. The driver installation process, which occurs as soon as the board is connected to the PC requires that the driver files be present and accessible on the disk.*

# <span id="page-10-2"></span>5.1 Software Installation

There are two different developer packages that provide similar functions in different formats:

- *SR3\_DDCI\_Library\_Distribution.zip:* The LabVIEW developer package includes all the LabVIEW libraries, and all the test and utility applications in VI forms. This is the preferred package for a LabVIEW developer because it provides access to the LabVIEW code of the demo and utility applications.
- *SR3\_Applications\_Installer.exe:* The C/C++ developer package includes the libraries in DLL format, and the test and utility applications in Windows executable (.exe) form.

# <span id="page-10-3"></span>5.1.1 LabVIEW Developer's Package (SR3\_DDCI\_Library\_Distribution.zip)

The LabVIEW package is contained in a single zip file named *SR3\_DDCI\_Library\_Distribution*.

- Unzip the file in the directory of your choice.
- Go into the *Drivers* folder and run *SRm3\_Driver\_Install.exe*
- Follow the on-screen instructions

The contents of the package are as follows:

- **COFF\_Management\_Libraries:** Directory containing all the VIs of the *COFF\_Management* library. **SRanger mk3 Base Library:** Directory containing all the VIs of the *SignalRanger mk3*
- library
- **Firmware Containers:** Directory containing VIs to create firmware containers

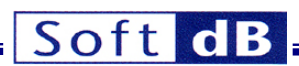

- 
- 
- 
- platforms.
- 
- VIs
- 
- **Various DSP ".out" files.**

**Miscellaneous:** Directory containing a few support VIs

- **Documentation:** Directory containing all the user's manuals
- **DSP\_Code:** Directory containing directories of the various DSP projects.<br>
Directory containing the USB drivers for all the supported Directory containing the USB drivers for all the supported
- **COFF\_Management.lvlib:** LabVIEW library of the COFF management VIs **Firmware Containers.Ivlib:** LabVIEW library of the VIs used to create firmware container
- **SignalRanger mk3.lvlib** LabVIEW library of the interface VIs

*Note: The Drivers directory should be stored at a fixed location. In some Windows versions when the computer needs to reload the drivers it looks for them in the location where they were first found.*

# <span id="page-11-0"></span>5.1.2 C/C++ Developer's Package (SR3\_Applications\_Installer.zip)

To install the C/C++ package run *SR3\_Applications\_Installer\_Vxyy.exe*. This installs the following items in the directory *C:\Program Files\SR3\_Applications*

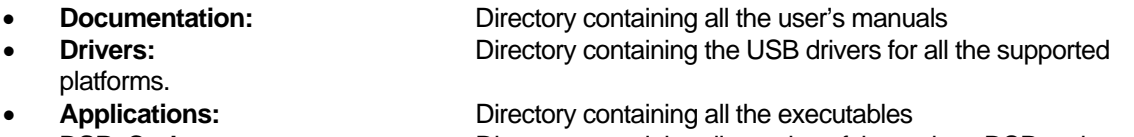

- **DSP\_Code:** Directory containing directories of the various DSP projects.
- **SRm3 HL DLL:** Directory containing the SRm3 HL DLL used for C/C++ development.
- **Visual\_Studio\_Code\_Example:** Directory containing an example of an application for *SignalRanger\_mk3* developed in Visual Studio. This application uses the *SRm3\_HL* DLL.

In addition all the applications and the documentation can be accessed using the *Start* menu, under the *SignalRanger\_mk3* index.

# <span id="page-11-1"></span>5.2 Hardware Installation

*Note: Only power the board using the provided power supply, or using a 5V/1A (+-5%) power supply. When using a custom power supply, make sure the positive side of the supply is in the center of the plug. Failure to use the proper power supply may damage the board.*

- Power-up the board from the 5V adapter
- The Led should light-up red for 1/2s, to indicate that the board is properly powered, then orange to indicate that the DSP section is functional.
- Connect the *SignalRanger\_mk3* board into the USB port of the PC.
- If the driver is properly installed the LED turns green to indicate that the PC has taken control of the board.
- At any time after the board has been connected to the PC, and the PC has taken control of it the LED should be green. The LED must be green before attempting to run any PC application that communicates with the board.

# <span id="page-11-2"></span>5.3 What to Do In Case the Driver Installation Fails

To perform a manual driver installation, follow these steps:

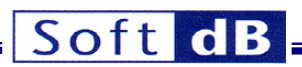

- Power-up the board and connect it to the PC.
- Open the device manager (for instance from the Control-Panel menu)
- There should be a device in the tree, either marked *Unknown Device* or *SignalRanger\_mk3* with an exclamation point beside it.
- Right-click on the device's icon and select *Properties*.
- In the properties page press on *Update Driver*.
- Indicate that you want to select the driver manually, and browse to the *C:\Program Files\SR3\_Applications\Drivers\SRm3cd* directory.

# <span id="page-12-0"></span>5.4 LED Indicator

The LED of the *SignalRanger\_mk3* board has the following behaviour:

- It lights-up red when the 5V power I first applied to the board. This indicates that the board is properly powered.
- It turns orange on its own 1/2s after power-up. This indicates that the board went through its proper reset and initialization sequence. If DSP code was present in Flash, this code has started when the LED is orange.
- It turns green whenever the board is connected to the PC through its USB port and the PC has taken control of it. The LED must be green before any PC application can communicate with the board.
- The LED turns back to orange whenever the USB connection is interrupted. This is the case when the PC is turned off or goes into standby, or if the USB cable is disconnected. The LED turning orange does not mean that the DSP code has stopped running, just that the PC cannot communicate with the board.
- The LED may also turn orange and back to green temporarily when the board is being reinitialized by a PC application.
- Finally the LED can be changed at any time by a user application. However none of the applications provided exhibit this behaviour.

# <span id="page-12-1"></span>5.5 Testing the Board

At any point after the board has been powered-up and is connected to a PC (after the LED has turned green) the *SR3\_SelfTest* application can be run.

For users who have installed the C/C++ developer's package, the *SR3\_SelfTest* application is found in the start menu under *Start\SignalRanger\_mk3\SR3\_Applications\SR3\_SelfTest*. For users who installed the LabVIEW developer's package the equivalent VI is found in the *Signal Ranger\_mk3.lvlib* library in the *SelfTest* folder.

The user interface of the *SR3\_SelfTest* application is shown below:

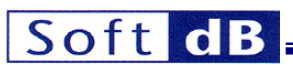

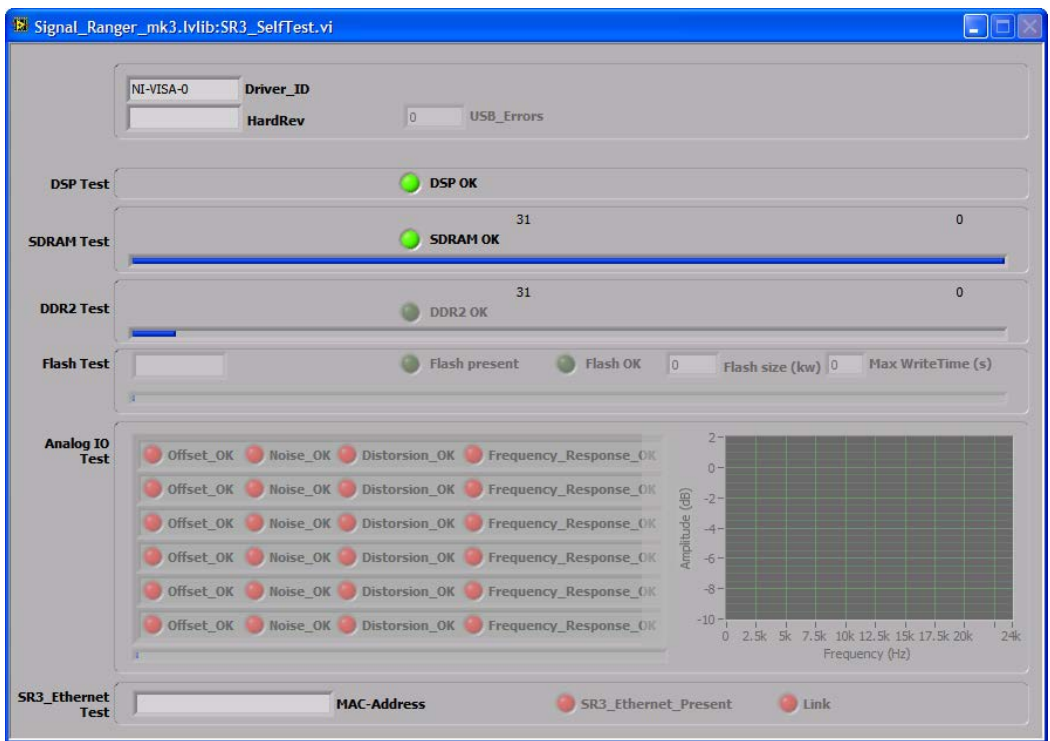

### **Figure 1 Front-panel of the** *SR3\_SelfTest* **application.**

- Before running the application, connect the input-output test harness that connects every input to the corresponding output.
- To run the application, simply click on the white arrow that appears at the top-left of the window.
	- The application initializes the board, then loads the kernel on the DSP, and then proceeds to test:
		- DSP
		- On-chip RAM
		- DDR2 RAM
		- Flash
		- Analog IOs
- After each test completes the corresponding indicator lights-up. A green indicator indicates a pass. A red indicator indicates a fail.

*Note: Due to their very large size, the tests of the DDR2 RAM and the Flash take a very long time to complete. The Flash test in particular can take up to 30 minutes to complete.*

*Note: The Flash test erases the Flash contents. To avoid losing the Flash contents this test can be skipped.*

### <span id="page-13-0"></span>5.6 Evaluating the Analog Performance

The *SR3\_SignalTracker* demo application has been designed to allow the test and evaluation of the analog input/output channels. The application allows the user to send test signals to a selected channel output, and monitor the sampled signal on a selected input. Inputs are displayed both in terms of time

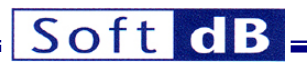

signals, as well as instantaneous or averaged energy spectra. Averaged energy spectra are useful to evaluate the input noise as a function of frequency.

For users who have installed the C/C++ developer's package, the *SR3\_SignalTracker* application is found in the start menu under *Start\SignalRanger\_mk3\SR3\_Applications\SR3\_SignalTracker*. For users who installed the LabVIEW developer's package the equivalent VI is found in the *Signal\_Ranger\_mk3.lvlib* library in the *SignalTracker* folder.

The front-panel of the application is divided into several tabs, one for each function group.

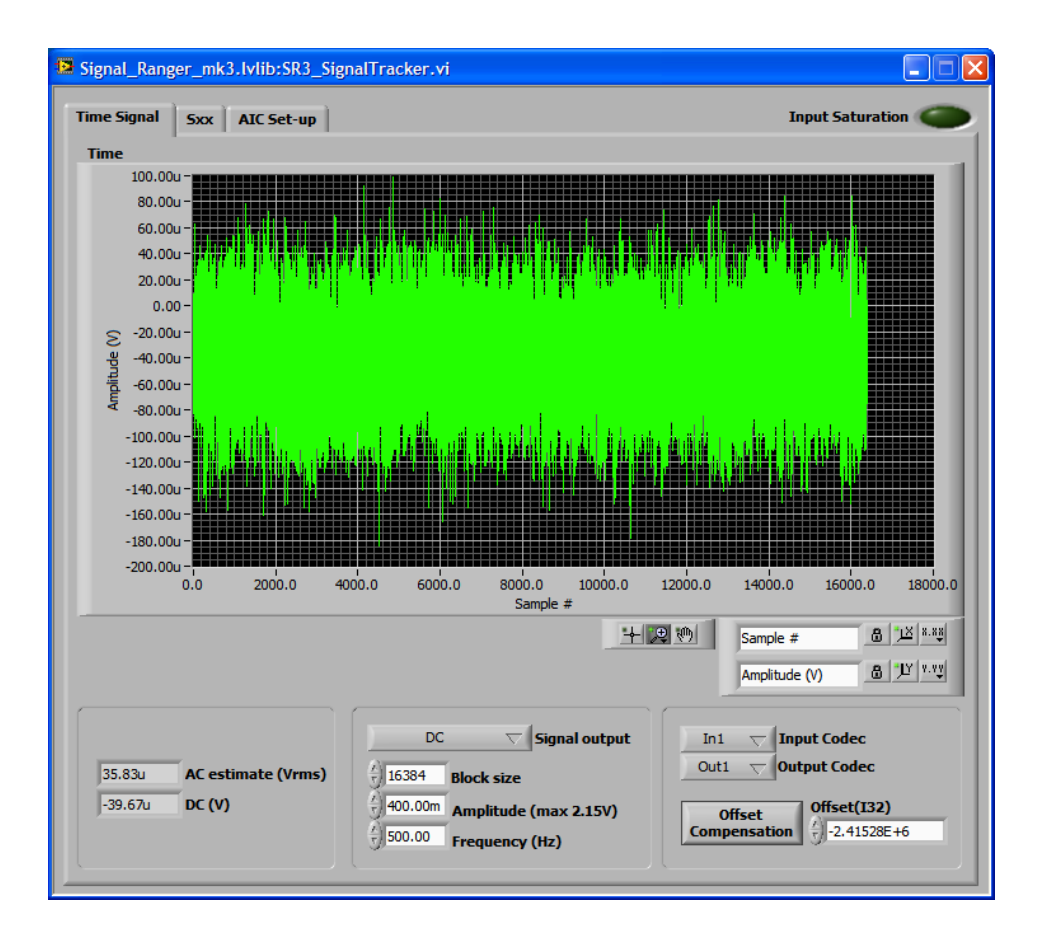

# **Figure 2 SR2\_SignalTracker application – Time Signal tab**

To start the application, simply click on the white arrow at the top-left of the window.

The application sends blocks of samples of the selected length and waveform to the selected output, and records blocks of samples of the same length on the selected input. The recorded input samples are synchronous to the output samples.

# <span id="page-14-0"></span>5.6.1 Time Signal Tab

### 5.6.1.1 Time Indicator

The time-signal tab presents a time plot of the signal sampled on the selected input. The amplitude scale takes into account the gain of the analog chain and PGA gain, so that the signal amplitude is represented in Volts at the connector.

# Soft

## 5.6.1.2 AC estimate (Vrms) Indicator

This indicator presents the RMS value of the input signal (any DC offset is removed before RMS calculation).

### 5.6.1.3 DC(V) Indicator

This indicator presents the average DC value of the time signal.

### 5.6.1.4 Signal Output Control

The *Signal output* control selects a type of waveform from a list of predefined waveforms. The *No Output* selection sends zero samples to the output.

### 5.6.1.5 Block Size Control

The *Block size* control sets the number of samples that are sent to the output, and synchronously recorded from the input.

### 5.6.1.6 Amplitude Control

The *Amplitude* control adjusts the amplitude of the output waveform. The output samples are calculated according to the selected amplitude, as well as the selected output gain (PGA).

### 5.6.1.7 Frequency Control

The *Frequency* control is only used for periodic waveforms. It adjusts the fundamental frequency of the waveform.

### 5.6.1.8 Input Codec Control

The *Input Codec* control selects the input channel between 0 and 6.

### 5.6.1.9 Output Codec Control

The *Output Codec* selects the output channel between 0 and 6.

### 5.6.1.10 Offset Compensation Control

The *Offset Compensation* button performs an offset compensation. This procedure reads a block of input samples from the selected input while sending zero samples. The average of the recorded samples is then subtracted from the input samples. Therefore, if any offset is present on the selected input, it is brought to zero. The average is displayed in the *Offset(I32)* indicator. This indicator is scaled in bits. The offset compensation is software.

### 5.6.1.11 Offset(I32) Control

The *Offset(I32)* indicator can also act as a control. Simply changing the content of this field imposes a new software offset to the recorded input samples.

### <span id="page-15-0"></span>5.6.2 Sxx Tab

### 5.6.2.1 Spectrum Indicator

The *Spectrum* indicator presents the instantaneous or averaged power spectrum of the input sampled block.

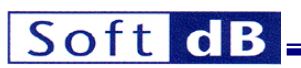

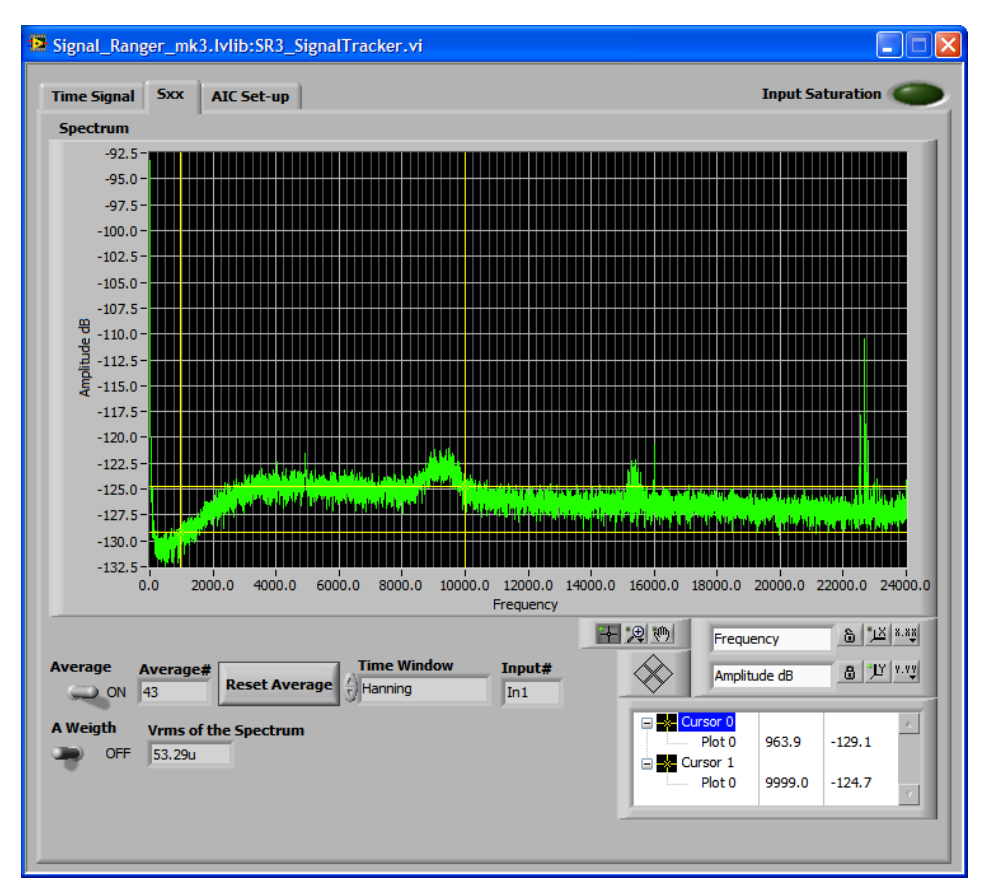

### **Figure 3 SR2\_SignalTracker application – Sxx tab**

The vertical scale is in dB. A value of 0 dB represents an amplitude of 1Vrms.

### 5.6.2.2 Average Control

To average the power-spectrum, simply place the *Average* control in the ON position. Otherwise the display shows instantaneous spectra.

#### 5.6.2.3 Reset Average Button

The *Reset Average* button resets the average.

#### 5.6.2.4 Time Window selector

An optional analysis window can be chosen from the *Time-Window* list.

#### 5.6.2.5 A Weight Control

The noise spectrum can be displayed with optional A-weighting. Use the control to enable or disable Aweighting.

#### 5.6.2.6 Vrms Indicator

This indicator presents the RMS value of the input signal. The calculation is performed in the frequency domain. Two factors can explain a difference between this value and the value displayed in the time domain:

- The DC component is not subtracted from the signal prior to the calculation
- The effect of the A-weighting filter is included in the calculation.

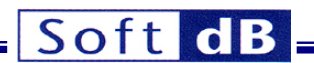

#### 5.6.2.7 Graph and Zoom Controls

Graph controls can be used to change the zoom factor. By default the plot is auto-scaled in X and Y, which is indicated by the closed locks beside each scale name. To disable auto-scale, simply press the lock button.

#### 5.6.2.8 Cursors

Two cursors can be moved on the graph. The frequency and amplitude value at the cursor are displayed in the cursor window.

### <span id="page-17-0"></span>5.6.3 AIC Set-Up Tab

The AIC Set-Up tab presents the various controls for the acquisition set-up.

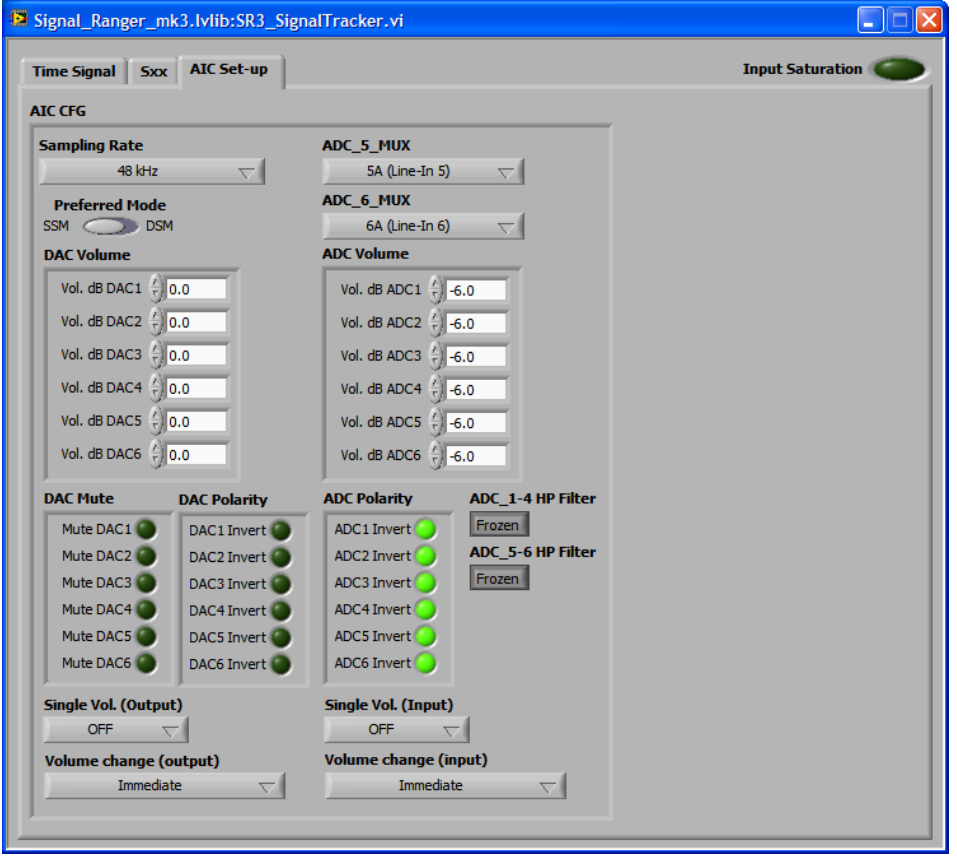

### **Figure 4 SR2\_SignalTracker application – AIC Set-Up tab**

#### 5.6.3.1 AIC\_Setup\_Array Control

This tab provides individual control over all the CODEC parameters.

#### 5.6.3.1.1 Sampling Rate

The sampling rate can be selected with this control. The sampling rate can be chosen in a set of values between 4 kHz and 96 kHz. Note that the control only exposes the most frequent sampling frequencies others are possible. The *Preferred Mode* is used whenever the chosen sampling frequency allows the choice. Some choices of sampling frequency are only compatible with the DSM mode.

## 5.6.3.1.2 Preferred Mode

This control indicates if the sampling mode should be *DSM* (Double-Rate Sampling) or *SSM* (Single-Rate Sampling). Some sampling frequencies only allow the *DSM* mode. In this case the preferred mode is ignored. At low-level this control acts on the *Div\_osc* and *DSM\_SSM* driver variables.

## 5.6.3.1.3 DAC Volume

This cluster contains the volume of each output. The volume can be adjusted from -127.5 dB to 0 dB in 0.5 dB steps.

## 5.6.3.1.4 ADC Volume

This cluster contains the volume of each input. The volume can be adjusted from -64.0 dB to +24.0 dB in 0.5 dB steps.

### 5.6.3.1.5 DAC Mute

This control allows mutes each output individually.

## 5.6.3.1.6 DAC Polarity

This control selects the output polarity (positive or negative).

### 5.6.3.1.7 ADC Polarity

This control selects the input polarity (positive or negative).

# 5.6.3.1.8 ADC\_x-y HP Filter

This control engages the ADC high-pass filters or freezes them to the last value. Briefly engaging the filter and freezing it effectively cancels out the DC offset present on the ADC input. This is done at the level of the ADC, while the offset compensation is done at the software level.

# 5.6.3.1.9 AIN5\_MUX and AIN6\_MUX

These controls select the input path for the analog input 5 and 6, either Line-In or Electret-Microphone Input.

# <span id="page-18-0"></span>6 Hardware Description

<span id="page-18-1"></span>6.1 Connector Map

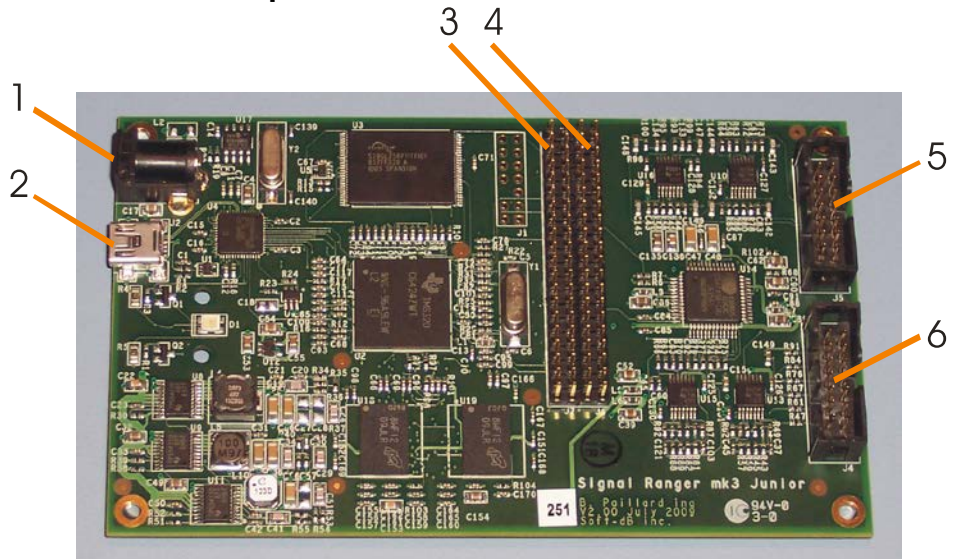

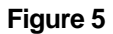

**Figure 5 SignalRanger\_mk3 DSP board**

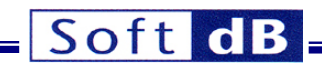

Legend :

5V PowerSupply J3 USB Connector (Mini-B) Expansion Connector J7 Expansion Connector J6 Analog Inputs J5 Analog Outputs J4

# <span id="page-19-0"></span>6.2 Expansion Connectors J6 and J7

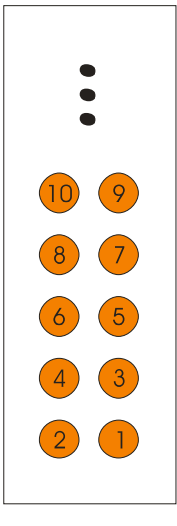

**Figure 6 J6 and J7 Connector Pinouts**

<span id="page-19-1"></span>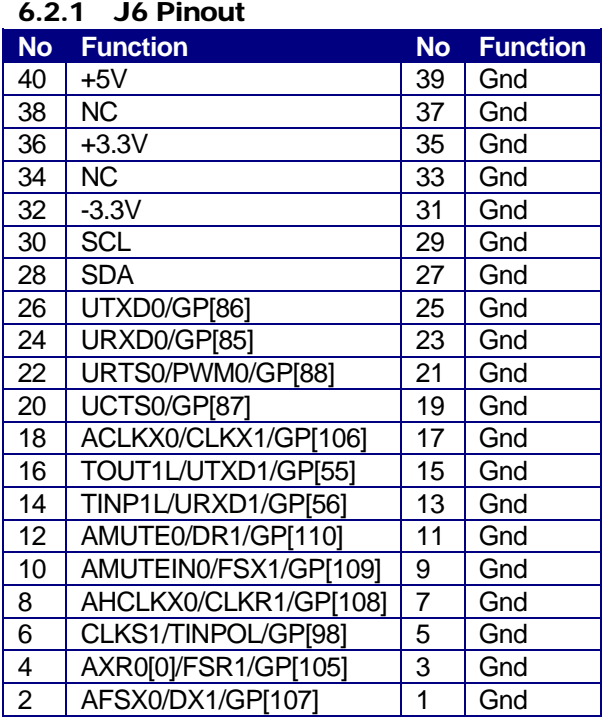

**Table 1 Connector J6**

...

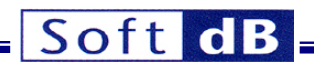

# 6.2.1.1 Power Supply Pins

### $6.2.1.1.1 + 5V$

This is the same supply that is brought to the 5V power connector J3. The maximum current that may be drawn from this pin is 500 mA. It may be further limited by the capacity of the power-supply that is used.

#### 6.2.1.1.2 +3.3V

This is the main logic supply. The maximum current that may be drawn from this pin is 400 mA.

#### 6.2.1.1.3 -3.3V

This is a small polarization supply. The maximum current that may be drawn from this pin is 40 mA.

# 6.2.1.1.4 Other Pins

All other pins of J6 are DSP pins. See DSP documentation for function.

#### <span id="page-20-0"></span>6.2.2 J7 Pinout

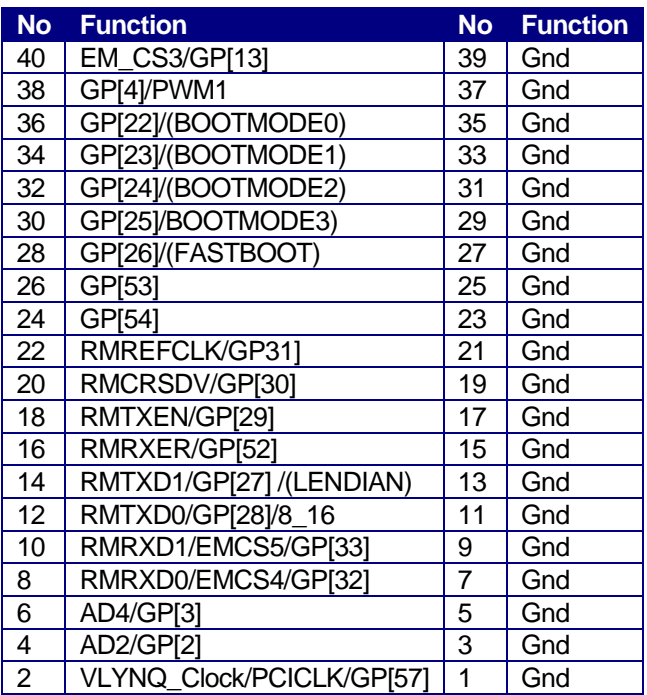

### **Table 2 Connector J7**

### 6.2.2.1.1 DSP Pins

All pins of J7 are DSP pins. See DSP documentation for function.

<span id="page-21-0"></span>6.3 Analog Connectors J4 and J5

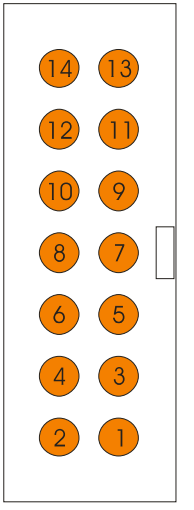

**Figure 7 Analog Connectors J4 and J5**

<span id="page-21-1"></span>

| 6.3.1 J4 Pinout |                    |                |                 |
|-----------------|--------------------|----------------|-----------------|
| <b>No</b>       | <b>Function No</b> |                | <b>Function</b> |
| 14              | OUT <sub>1</sub>   | 13             | Gnd             |
| 12              | OUT_2              | 11             | Gnd             |
| 10              | $OUT_3$            | 9              | Gnd             |
| 8               | OUT 4              | $\overline{7}$ | Gnd             |
| 6               | OUT <sub>5</sub>   | 5              | Gnd             |
| 4               | OUT <sub>6</sub>   | 3              | Gnd             |
| $\overline{2}$  | $+3.3V$            |                | $-3.3V$         |
|                 |                    |                |                 |

**Table 3 Connector J4**

<span id="page-21-2"></span>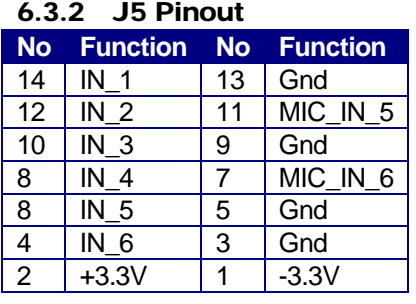

# **Table 4 Connector J5**

*Note: ADCs 5 and 6 can be configured to support an electret microhone. The microphone must be connected between pins 11 and ground (ADC 5), and between pins 7 and ground (ADC 6). To support this microphone input the ADC must be configured with the corresponding AINx\_MUX bit of register 5 (ADC\_Control) set to 1.*

# <span id="page-21-3"></span>6.4 System Frequencies

The DSP crystal has a frequency of 24.576 MHz. Immediately after reset, the various system frequencies are as follows:

- CPU Core Clock SYSCLK1 (/1): 24.576 MHz
- SYSCLK2 (/3): 8.192 MHz

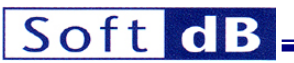

• SYSCLK3 (/6): 4.096 MHz

However, the above configuration is short-lived. Just after reset, the kernel is loaded automatically into DSP memory and executed. The kernel configures the clock generator as follows:

- CPU Core Clock SYSCLK1 (/1): 589.824 MHz
- SYSCLK2 (/3): 196.608 MHz
- SYSCLK3 (/6): 98.304 MHz

# <span id="page-22-0"></span>6.5 Peripheral Interfaces

# <span id="page-22-1"></span>6.5.1 Flash ROM

# 6.5.1.1 Memory Map

The 32 MByte Flash ROM is mapped on chip-select 2 (CS2) at addresses  $42000000<sub>H</sub>$  to  $43$ FFFFFF<sub>H</sub>.

# 6.5.1.2 Sectors

The Flash ROM device is divided into 256 equal-length sectors of 128 KB each.

# 6.5.1.3 Incremental Programming

Incremental programming (programming the same address multiple times) is allowed. Each programming operation can only reset individual bits from 1 to 0. Setting bits (from 0 to 1) can only be done by an erasure cycle on a whole sector. However the programming operations can reset individual bits at any time without intervening erasure.

# 6.5.1.4 Bus Interface

The Flash ROM to DSP interface is 16-bit wide.

### 6.5.1.5 Access Speed

- 8 or 16-bit read: 132.2 ns
- 32-bit read: 264.5 ns (takes 2 cycles)

### 6.5.1.6 EMIF Configuration

The following table describes the contents of the A1CR register, which sets the parameters for Flash accesses.

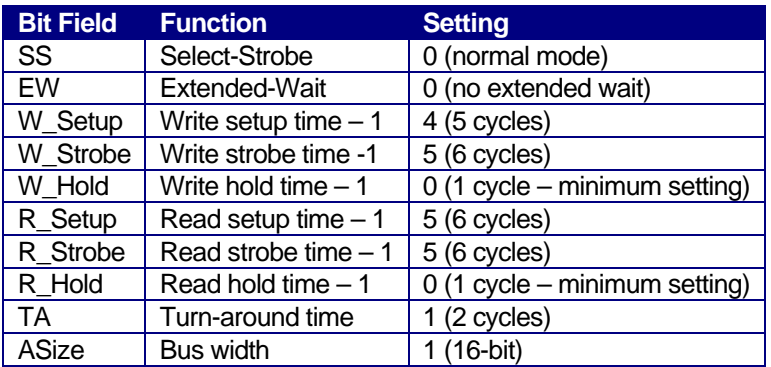

# **Table 5 EMIF configuration for CS2 (contents of the A1CR register)**

With these settings the Flash access cycles are as follows:

- Read time: 132ns (13 cycles)
- Write time: 122ns (12 cycles)

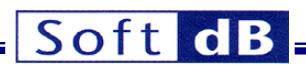

• Turn-around time: 20.3ns (2 cycles between read and write or between write and read)

# <span id="page-23-0"></span>6.5.2 DDR2 RAM

## 6.5.2.1 Memory Map

The 128 MByte DDR2 RAM is mapped at addresses  $80000000<sub>H</sub>$  to 87FFFFFF<sub>H</sub>.

### 6.5.2.2 Clock-Speed

The DDR2 RAM is clocked at 165.85 MHz (331.7 MHz double-rate frequency).

## 6.5.2.3 Bus Interface

The DDR2-RAM to DSP interface is 32-bit wide.

### 6.5.2.4 Access Speed

### 6.5.2.4.1 Read and Write Using DMA

- 8, 16 or 32-bit read: 9.3 ns<br>8. 16 or 32-bit write: 6.4 ns
- 8, 16 or 32-bit write:
- 6.5.2.4.2 Read and Write To-From CPU
- 8, 16 or 32-bit read: 125 ns
- 8, 16 or 32-bit write: 30.5 ns

### 6.5.2.4.3 Code Execution from DDR2 RAM

• The timing depends on many factors. Because of the IDMA and the software pipeline, execution from DDR2 can sometimes be as fast as from L1P. In usual situations it takes several times the execution from L1P.

# <span id="page-23-1"></span>6.5.3 Codec

The Codec provides 6 high-performance analog inputs and 6 high-performance analog outputs.

Each input has a dynamic range of +-3V. It includes a gain that is adjustable from -64 dB to +24 dB in 0.5 dB steps.

*Note: In practice gains above -6dB do not present any advantages. They do not improve the noise figure and limit the dynamic range. Gains below -6 dB do not improve the dynamic range beyond +-3V.*

Each output has a dynamic range of +-2.1V. It includes an attenuator that is adjustable from -90 dB to 0 dB in 0.5 dB steps

ADCs 5 and 6 have two microphone inputs. These inputs are switched-on by setting the bits AINx MUX of register 5 to 1. Resetting the bit to zero selects the line input. See the section on connectors for microphone connection details.

The Codec is connected to the DSP via McBSP-0.

A DSP code library is provided to support the Codec, and the application *SR3\_SignalTracker* is provided to demonstrate its features.

# <span id="page-23-2"></span>7 Code Development Strategy

Since the original *Signal Ranger* series the development strategy that we propose is based on the *DDCI* (*Development to Deployment Code Instrumentation*) approach. This strategy is slightly different from what many developers are accustomed to. However it accelerate the development timeline considerably, and at the same time the real-time visibility that it provides into the execution of the DSP code translates into more reliable code.

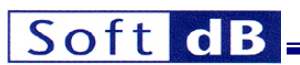

Contrary to traditional emulator-based debugging techniques the *DDCI* interface relies on the existing USB connection (or Ethernet when present), and deployable software libraries, to communicate with the board for debugging. Because of this the developer works in the same conditions during development as after the end product is deployed.

*Note: The SignalRanger series do provide a JTAG emulator connection. So the developers who absolutely need to use this approach can do it. However the DDCI approach generally provides better visibility and control over the DSP code and fewer restrictions. Therefore it is generally the preferred choice.*

The *DDCI* interface relies on a set of libraries (either LabVIEW libraries or DLLs) to communicate with the board in real-time, while the DSP code is running. Because the same communication paths and libraries are used during the development and after the deployment, the code does not have to be adjusted or redeveloped to account for different communication channels between the two development phases.

Also, compared to emulator-based debugging techniques, the *DDCI* approach allows the instrumentation of the code in real-time, without stopping the CPU.

This real-time code instrumentation capability, in turn, allows the implementation of tests with "hardware in the loop". Compared to the more traditional simulation approach, the "hardware-in-the-loop" approach provides better results that take everything into account and it is generally easier to setup and implement.

The *DDCI* development strategy usually follows the pattern below:

- The DSP code is developed and built into an executable using *Code Composer studio*. Early in the development this task is facilitated by the examples, libraries and code shells that we provide.
- Early in the development the developer tests this DSP code with the help of the *Mini-Debugger*. The *Mini-Debugger* allows the developer to download the code, start it, read/write memory locations and peripherals while the code is executing, launch the execution of specific functions… etc. The *DDCI* architecture does not require special DSP code or adjustments to implement the communications required for debugging. Therefore the DSP code is the same during the debugging phase as it is after deployment. The deployed code can be instrumented directly and easily without any modification.
- As the development moves forward the developer will find it easier to develop small applications to interact with the DSP code in a specific manner and test its various functions. Such applications are developed with either LabVIEW or Visual C++, or any development environment that supports DLL calls. These applications rely on the extensive *DDCI* communication libraries that we provide. These are the same communication libraries that the *Mini-Debugger* is based upon. Because the communication libraries use symbolic information, the PC-side applications do not need to be adjusted when the DSP code is modified or rebuilt.
- At this level of development, many DSP applications require a fine analysis of the high-level behaviour of the DSP algorithm. The *DDCI* interface allows the developer to observe the data being processed by the algorithm in real-time, as well as act on or adjust algorithm parameters while the processing is going on. In many cases this approach can advantageously replace simulation passes, providing better data that comes from a real-life test. Because of its extensive signal processing, analysis and display libraries, LabVIEW facilitates such tasks tremendously.
- Step by step these small test applications usually grow into the full-fledged end-user applications that are ultimately deployed with the end-product. Because the PC-DSP code interaction is based on the same communication channels and software libraries there are no surprises during the migration from the test applications towards the deployed applications.
- In the end, the DSP code (and FPGA logic for boards that include an FPGA) can be flashed into the on-board ROM. From the DSP's perspective the boot process is exactly the same when the code is downloaded from the PC as when it is copied from the on-board FLASH ROM. This

insures that the developer has no surprises at the time of deployment. The burning of the DSP code into the on-board Flash is done using the *Mini-Debugger*.

# <span id="page-25-0"></span>8 Mini-Debugger

The mini-debugger allows the developer to interactively:

- Reset the DSP board.
- Download a DSP executable file to DSP memory, or use the symbols of a DSP code already in memory.
- Launch the execution of code (simple function or entire code) from a specified address or from a symbolic label.
- Read and write CPU registers.
- Read and write DSP memory with or without symbolic access.
- Clear, program and verify the Flash memory.
- Interactively download an FPGA logic file into the FPGA

The mini-debugger can be used to explore the DSP's features, or to test DSP code during development.

The mini-debugger is simply a user-interface application that leverages the capabilities of the PC interface libraries to allow the developer to observe and modify DSP code and variables in real time, while the DSP code is running. Since these are the very same libraries that are provided to develop PC applications that use the board, the transition between debugging and field deployment is completely seamless.

At startup the mini-debugger asks the user if the DSP should be reset. Resetting the DSP can solve connection problems, such as a DSP crash, but it will abort code that may already be executing.

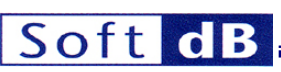

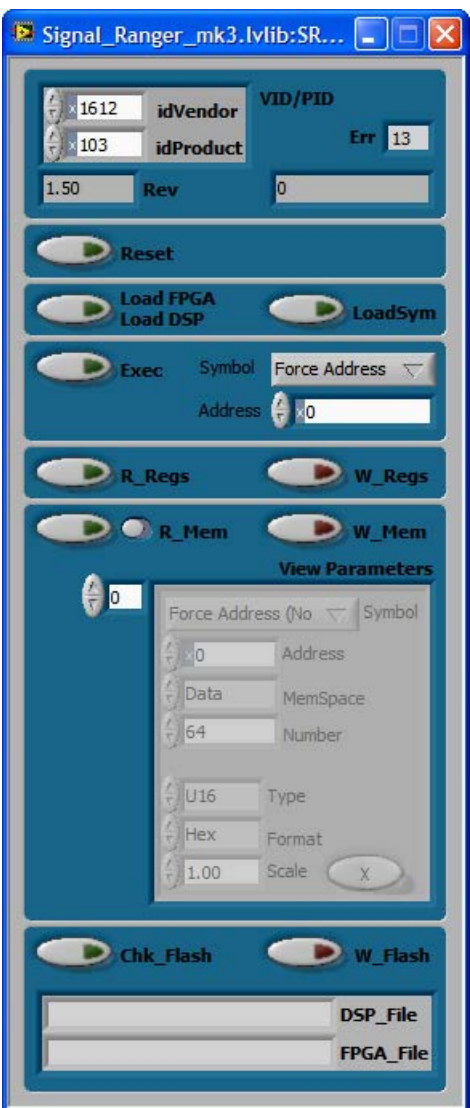

### **Figure 8 User Interface of the Mini-Debugger**

# <span id="page-26-0"></span>8.1 Description of the User Interface

- **VID/PID** The developer should type the specific Vendor ID and Product ID of the target board. The mini-debugger actually supports several related DSP boards. This field is used to indicate the type of board that the mini-debugger should take control of. The figure shows the VID and PID of the *SignalRanger\_mk3* board.
- **Rev** This field indicates the firmware revision number of the board.
- **Err** This indicator shows the number of USB errors in real time. It may be used to monitor the "health" of the USB connection. This indicator is a 4 bit wrap-around counter that is located within the hardware of the on-board USB controller. Note that USB is a bus, therefore many of the errors detected may in fact be from other devices on the USB bus. Also, USB errors are corrected within the USB protocol. Therefore a large number of errors does not necessary mean that the connection is not reliable.
- **Reset** Forces a reset of the board and reloads the Host-Download kernel. All previously executing DSP code is aborted. This may be necessary to take control of a DSP that has crashed. Note that the DSP is not reset by default when the mini-debugger connects to the board. This allows code that may have been loaded and run by the Power-Up kernel to continue uninterrupted.

- **LoadFPGA/DSP** Loads a DSP COFF file and/or an FPGA file. The DSP is automatically reset prior to the load. The application presents a file browser to allow the user to select the DSP and FPGA files. The user can opt to not load the DSP file or the FPGA file or both. The files must be legitimate COFF and .rbt files for the target DSP and FPGA respectively. After the COFF file has been successfully loaded into DSP memory, the corresponding symbol table is loaded into the PC memory to allow symbolic access to variables and labels. The code is not executed. After the FPGA file has been successfully loaded into the FPGA the logic is functional.
- **LoadSym** Loads the symbol table corresponding to a specified DSP code into the PC memory to allow symbolic access to variables and labels. Nothing is loaded into DSP memory. This is useful to gain symbolic access to a DSP code that may already be running, such as code loaded from Flash by the bootload process. The application presents a file browser to allow the user to select the file. The file must be a legitimate COFF file for the target DSP.
- **Exec** Forces execution to branch to the specified label or address. The DSP code that is activated this way should contain an *Acknowledge* in the form of a *Host Interrupt Request (HINT)*. Otherwise the USB controller will time-out, and an error will be detected by the PC after 5s. The simplest way to do this is to include the *acknowledge* macro at the beginning of the selected code. This macro is described in the two demo applications.
	- *Symbol* or *Address* is used to specify the entry point of the DSP code to execute. *Symbol* can be used if a COFF file containing the symbol has been loaded previously. Otherwise, *Address* allows the specification of an absolute branch address. *Address* is used only if *Symbol* is set to the "Force Address (No Symbol)" position.

When a new COFF file is loaded, the mini-debugger tries to find the *c* int00 symbol in the symbol table. If it is found, and its value is valid (different from 0) *Symbol* points to its address. If it is not found, *Symbol* is set to the "Force Address (No Symbol)" position.

**R\_Regs** Reads the CPU registers and presents the data in an easy to read format.

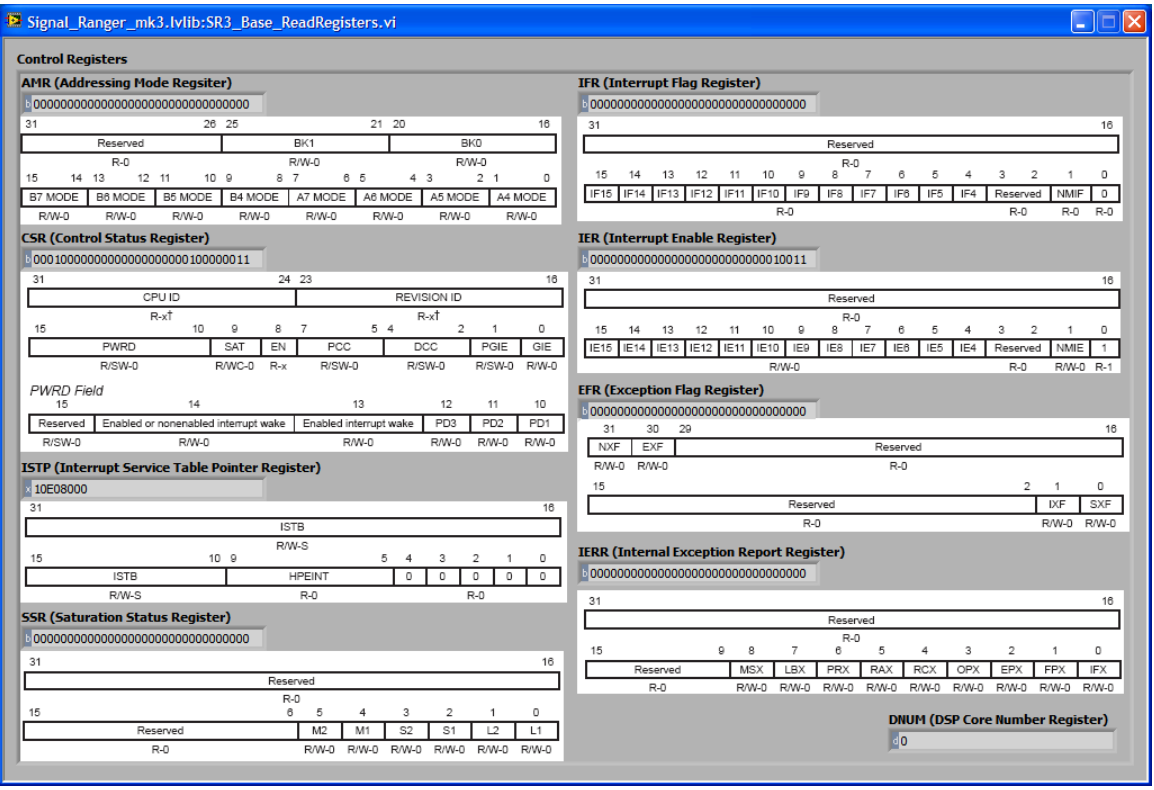

#### **Figure 9 Register presentation panel**

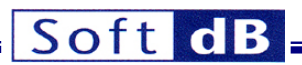

• **W\_regs** Writes/Modifies the CPU registers. This function is not supported on all the *SignalRanger* families.

**R** Mem Reads DSP memory and presents the data to the user. The small slide button beside the button allows a continuous read. To stop the continuous read, simply replace the slide to its default position. The *View parameters* array is used to select one or several memory blocks to display. Each index of the array selects a different memory block. To add a new memory block, simply advance the index to the next value, and adjust the parameters for the new block to display. To completely empty the array, right-click on the index and choose the "Empty Array" menu. To insert or remove a block in the array, advance the index to the correct position, right-click on the *Symbol* field, and choose the "Insert Item Before" or "Delete Item"

For each block:

menu.

**Symbol** or **Address** is used to specify the beginning of the memory block to display. **Symbol** can be used if a COFF file containing the symbol has been loaded previously. If **Symbol** is set to a position other than "Force Address (No Symbol)", **Address** and **MemSpace** are forced to the value specified in the COFF file for this symbol.

*Note: Specified addresses are byte-addresses*

- **MemSpace** indicates the memory space used for the access. The position "???" (Unknown) defaults to an access in the Data space. If *Symbol* is set to a specific symbol, *MemSpace* is forced to the value specified in the COFF file for this symbol. *MemSpace* may not be significant for some architectures.
- *Number* specifies the number of elements to display.
- **Type** specifies the data type to display. Three basic widths can be used: 8 bits, 16 bits, and 32 bits. All widths can be interpreted as signed (*I8, I16, I32*), unsigned (*U8, U16, U32*), or floating-point data.
- *Format* specifies the data presentation format (Hexadecimal, Decimal or Binary).
- **Scale** specifies a scaling factor for the graph representation.
- X or 1/X specifies if the data is to be multiplied or divided by the scaling factor.

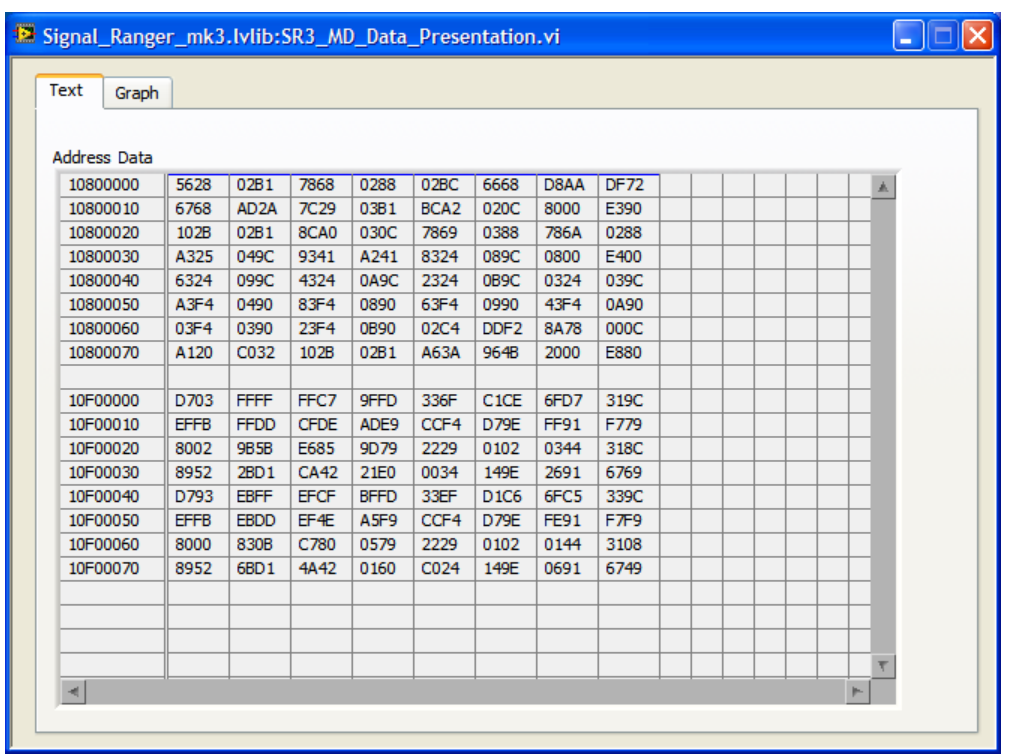

<span id="page-29-0"></span>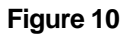

**Figure 10 Data presentation (Text mode)**

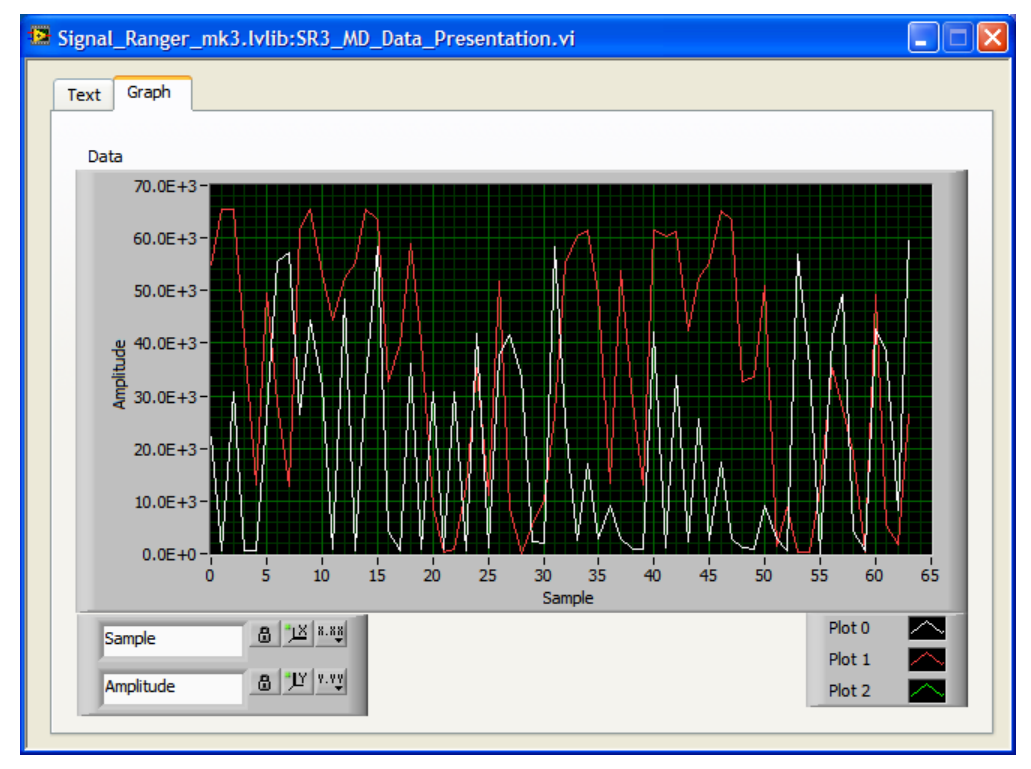

<span id="page-29-1"></span>**Figure 11 Data presentation (Graph mode)**

The user can choose between *Text* mode [\(Figure 10\)](#page-29-0), and *Graph* mode [\(Figure 11\)](#page-29-1) for the presentation of memory data. In *Text* mode, each requested memory block is presented in

sequence. The addresses are indicated in the first column. In *Graph* mode, each memory block is scaled, and represented by a separate line of a graph.

• **W\_Mem** Allows the memory contents to be read and modified. The function first reads the memory, using the *View\_parameters*, and presents a Text panel similar to the one presented for the *R\_mem* function. The user can then modify any value in the panel, and press the *Write* button to write the data back to memory.

Several points should be observed:

- Even though data entry is permitted in any of the cells of the panel, only those cells that were displayed during the read phase (those that are not empty) are considered during the write.
- Data must be entered using the same type and format as were used during the read phase.
- During the write phase ALL the data presented in the panel is written back to DSP memory, not just the data that has been modified by the user. Normally this is the same data that was read, however this may be significant if the data changes in real time on the DSP, because it may have changed between the read and the write.

*Note: This function can optionally be used to write specified values to selected addresses in the Flash memory. All the required Flash sectors are erased prior to the write.*

• **W\_Flash** Allows the developer to load a DSP code and/or FPGA logic into Flash memory, or to clear the memory. The specified DSP code and/or FPGA logic then runs at startup. The *W\_Flash* button brings a browser that allows the developer to choose the DSP code (.out) and FPGA logic (.rbt) files.

The operation systematically resets the DSP and loads the Flash support code that is required for Flash programming operations.

- **DSP file** Indicates the path chosen for the DSP code.
- **Nb Sections** Indicates the number of sections of the DSP code to be loaded into Flash ROM. Empty sections in the .out executable file are eliminated.
- **Entry Point** Specifies the entry point of the code, as it is defined in the COFF file.<br>**DSP Load Address**
- Indicates the load address of the boot table in Flash memory.
- **DSP\_Last\_Address**Indicates the last address of the boot table in Flash memory.<br>**FPGA file** lndicates the path chosen for the FPGA logic file.
- Indicates the path chosen for the FPGA logic file. • *Tools version* The version of the ISE tools that were used to generate the .rbt file
	- **Design name** The name of the design as it appears in the .rbt file **Architecture** The type of FPGA for which the rbt file is built.
	- **Device** The model number of the FPGA for which the .rbt file is built.
- 

**Date Conserverse The build date of the .rbt file.** 

- **FPGA\_Load\_Address** This is the address of the beginning of the FPGA boot table in Flash memory.
- **FPGA Last Address** This is the last address of the FPGA boot table in Flash memory. It is normally 1FFFF $H$ .<br>**Write DSP** Press the
- **Press this button to select the DSP code and burn it** into Flash. The required sectors of Flash are erased prior to programming. Because the Flash is erased sector by sector, rather than word by word, the erasure will usually erase more words than what is strictly necessary to contain the DSP code.
- **Write FPGA** Press this button to select the FPGA logic and burn it into Flash. The required sectors of Flash are erased prior to programming. Because the Flash is erased sector by sector, rather than word by word, the

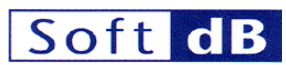

erasure will usually erase more words than what is strictly necessary to contain the FPGA logic.

- 
- Flash.
- kwords.

• **Clear DSP** Press this button to erase the DSP code from Flash.<br>• **Clear FPGA** Press this button to erase the FPGA logic from Press this button to erase the FPGA logic from

**Flash Size** If the Flash is detected, this field indicates its size in

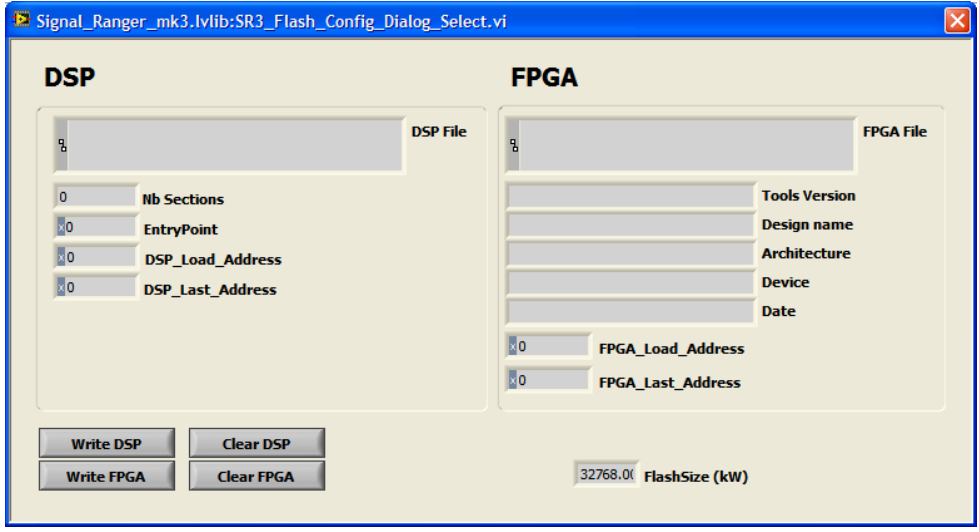

# **Figure 12**

• **Chk\_Flash** This button brings a panel that is very similar to the *W\_Flash* button. The only difference is that this utility verifies the contents of the Flash against the user-specified files, rather than program it. If no file is selected for the DSP and/or FPGA, the corresponding verification is cancelled and always indicates a positive result.

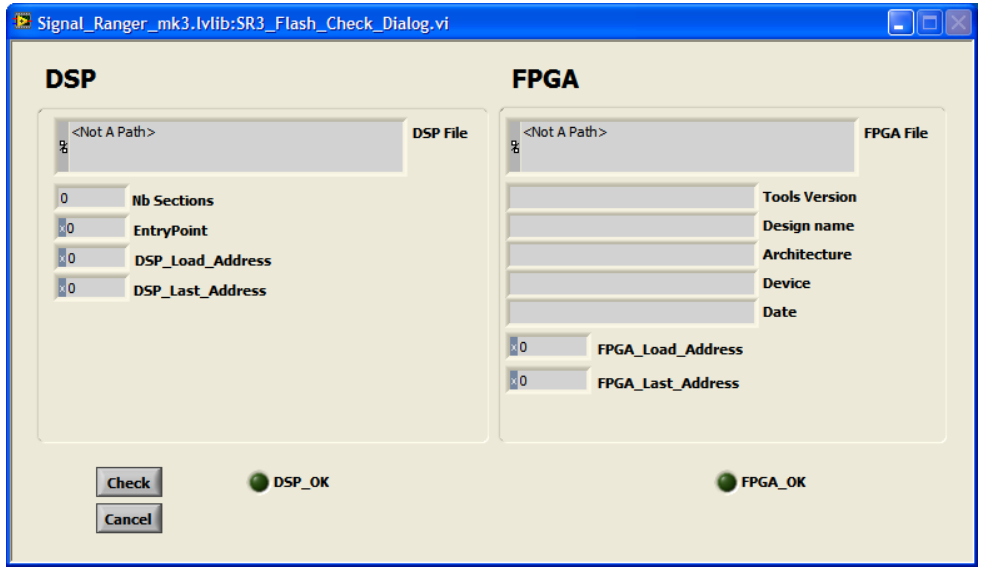

### **Figure 13**

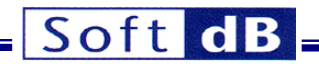

- **DSP\_File** This field indicates if DSP code is present in the on-board Flash. When this field indicates a DSP code the associated symbols are usually loaded from Flash as well and can be used to interact with the code that is running.
- **FPGA\_File** This field indicates if FPGA logic is present in the on-board Flash and is active. This field is empty when the board is reset.

# <span id="page-32-0"></span>9 USB LabVIEW Interface

# <span id="page-32-1"></span>9.1 Preliminary Remarks

This new LabVIEW USB interface has been completely reworked to support two architectures:

- The old *SignalRanger mk2* boards. To be under the control of the new interface the old boards must have a new *PID* that allows them to be bound to the new x86/x64 driver. These boards are designated *SignalRanger\_mk2\_Next\_Generation* or *SR2\_NG*.
- The new SignalRanger\_mk3 boards, designated *SR3*.

Since it manages both architectures some of its features may not apply to the target board. For instance the concept of *Program, Data and IO spaces* does not apply to the *SignalRanger\_mk3* architecture. The corresponding parameters are simply ignored. Also only the *SignalRanger\_mk3-Pro* board has an FPGA.

# <span id="page-32-2"></span>9.2 Product Development Support

The LabVIEW interface is designed to support the designer through the development and deployment of products. A product usually includes a hardware device based on one of the boards in the *SignalRanger* series, as well as a product-specific host application designed to manage and support the hardware.

Any product-specific application must be aware of the particular hardware product it is accessing, including its exact hardware characteristics, firmware and other details. Failure to recognize the specific firmware revision for instance may lead to an inconsistency between functions at the host application level and functions at the DSP level.

Also because different OEMs use the *SignalRanger* series as the hardware basis of different products, a situation arises where the same target board may represent a number of different products in the field. These different products can possibly be simultaneously connected to the same PC and managed by different product-specific applications designed by different OEMs.

To the host application, knowledge of the target and its parameters is based on the following information embedded in the target board:

• **A USB** *VID/PID* **pair:** This *VID/PID* pair is present at the level of the USB protocol. It is used to open the target board. Therefore the information it carries is implicit. Only boards with the correct *VID/PID* pair can be opened by the host application. This information defines the particular type of board being opened, and implicitly its hardware characteristics. This *VID/PID* pair cannot be modified by the developer. Every board of a given model in the *SignalRanger* series has the same *VID/PID* pair that is decided when the board is designed. A database included in the LabVIEW interface contains information for all the standard and custom boards that have been designed. New information is added to this database on an ongoing basis as new boards are designed. If a particular board is not recognized by the LabVIEW interface it is usually because the revision number of the LabVIEW interface is too low to support this particular board model.

# $S$ oft

- **DSP firmware and FPGA file names:** When the firmware (DSP code and FPGA logic) is stored in Flash the exact names of the corresponding files are written as well. This information narrows down the target to a specific product, and optionally a revision number if such a number is included in the file names. The LabVIEW interface can optionally restrict the opening of the target to a specific list of names. This allows a product-specific application to only open targets that are of the proper product type and optionally firmware revision number, and avoid opening a target that
- may correspond to a product of another OEM altogether.<br> **DSP firmware UTC:** When the D When the DSP firmware is written in Flash, a checksum of the firmware contents is also written in Flash. This checksum is applied on the contents of the Flash, not on the contents of the original file.
- **FPGA UTC: EXECUTE:** When the FPGA logic is written in Flash, a checksum of the FPGA contents is also written in Flash. This checksum is applied on the contents of the Flash, not on the contents of the original file.

# <span id="page-33-0"></span>9.3 Implicit Revision Information

For the host application to be able to take control of a product free of any ambiguity there must be unique firmware and FPGA file names for every revision of the DSP code or FPGA logic that needs to be distinguished. If different revisions of a firmware file use the same name the host application will not be able to distinguish between them. Inconsistencies will arise between the versions of the firmware that the host thinks are embedded in the target and the actual firmware embedded in the target. These inconsistencies may lead to missing symbols, missing functions, differing behaviour…etc.

A particular product is defined by its pair of DSP code and FPGA file names. This name pair completely defines the product and optionally its revision. If revision information is required in the file names a *\_Vxyy* suffix in the file name is a good approach.

*Note: If either DSP code or FPGA logic is not programmed into Flash for a particular product the corresponding file name recorded in Flash is an empty string. If both files are absent this may cause the product to lack a proper definition. To avoid this situation we suggest loading in Flash at least a minimal DSP code that does nothing except return to the kernel. The file name of this code will be chosen to provide the proper product definition.*

# <span id="page-33-1"></span>9.4 Suggested Firmware Upgrade Strategy

When deploying a new firmware revision of the same product two operations must be performed:

- Reflash the embedded target with the new firmware files. This is done either by a manual tool, or by an automated tool that recognizes the target and reprograms its Flash. This new firmware is contained in new DSP and/or FPGA files, possibly having unique names (if they need to be distinguished by the host application).
- Install a new host application to manage the new target. This new application is aware of the new firmware version. It usually performs new functions that are enabled by the new firmware.

One practical method that can be employed to do both operations efficiently is to design a host application that is able to:

- Recognize that the firmware revision number of the connected target is lower than the highest revision number that it is able to manage.
- Re-flash the target with the highest revision number that it has on file for this target.

Using this approach, the procedure for upgrading would be:

• First install the latest version of the new managing application on the host PC.

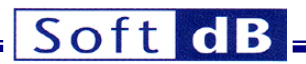

Then rely on this application to recognize that the target is not up to the latest revision and suggest a re-flashing of the firmware.

To facilitate this, the *SR3\_Base\_Open\_Next\_Avail\_Board.vi* provides the firmware file names and corresponding checksums.

# <span id="page-34-0"></span>9.5 Development of a Product-Specific Application

Based on the provided LabVIEW interface libraries, the product developer must design and organize a host application that is product-specific. To do that properly it is useful to understand the following features of the new LabVIEW interface:

# <span id="page-34-1"></span>9.5.1 Opening the Target

The LabVIEW interface can manage multiple simultaneous target connections. Each time a target connection is opened, the *SR3\_Base\_Open\_Next\_Avail\_Board.vi* Vi creates a data structure that represents the target board and returns a *BoardRef\_Out* indicator. This *BoardRef\_Out* indicator is used as a handle on the specific target. It represents the specific target and its associated data structure. All the VIs in the interface use this handle as an input.

The handle provided by the *SR3\_Base\_Open\_Next\_Avail\_Board.vi* is exclusive. Once a target is opened, no other application can take control of it until it is closed by the current application. A particular target can only have one connection with a host application.

A host application on the other hand can have connections with - and manage - multiple target boards.

The *SR3\_Base\_Open\_Next\_Avail\_Board.vi* uses a *VID/PID* pair to open the target This *VID/PID* pair points to a database within the LabVIEW interface that contains the hardware characteristics of the board, such as its board model, DSP type, Flash addresses… etc. When the target is opened, this information is stored in a global variable array. There is one array element, representing one target, for every target opened by the host.

After opening the board, the *SR3\_Base\_Open\_Next\_Avail\_Board.vi* reads the DSP code and FPGA file names in Flash, if any, as well as their checksums. If a DSP firmware was present in Flash, the *SR3\_Base\_Open\_Next\_Avail\_Board.vi* then loads the symbol table that follows the code in Flash. This symbol table is used to provide symbolic access to the DSP code. This information is then also stored in the global variable array so that every VI in the interface can use it.

Optionally the *SR3\_Base\_Open\_Next\_Avail\_Board.vi* can selectively open only the targets that have a DSP/FPGA file name pair that is part of a provided list. This provides the basis to selectively open the products and revision numbers provided in the list. Practically the products and revision numbers provided in the list. Practically the *SR3\_Base\_Open\_Next\_Avail\_Board.vi* briefly opens the target, reads the file names from Flash and closes the target back if the file names are not part of the provided list.

# <span id="page-34-2"></span>9.5.2 Execution Sequencing

Two VIs of the LabVIEW interface that access the same *SignalRanger\_mk3* DSP board cannot execute concurrently. The first VI must complete before the second one can be called. Because LabVIEW will execute in parallel sections of code that do not depend on each other, care should be taken to ensure that VIs accessing the board cannot run at the same time. The VIs that access the board are the ones that have a *BoardRef* control. The simplest technique is to ensure that all such VIs are chained in the diagram using the *BoardRef* and *dupBoardRef* connectors. However, functions of the interface accessing different boards (with different *BoardRef* values) can be called concurrently if desired.

All the VIs that access the board are blocking. They do not return until the requested action has been performed on the board.

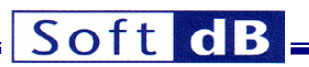

# <span id="page-35-0"></span>9.5.3 Loading and Executing Code Dynamically

The interface libraries provide functions to load DSP code and FPGA logic dynamically. This is useful for applications in which the hardware is multi-function. In this case the host application (re-)configures the hardware platform in an application-specific manner after taking control of it. It is also useful in situations where special functions, not normally available, need to be implemented on an ad-hoc basis. For instance this can be diagnostic functions that need special DSP code and/or FPGA logic.

Whenever DSP code is loaded dynamically, the corresponding symbol table is loaded directly from the same COFF file where the code is stored.

To be able to load DSP code and/or FPGA logic dynamically from the PC, the corresponding files must conform to the following storage and location rules.

# <span id="page-35-1"></span>9.5.4 Firmware Storage and Locations Rules

Access to the firmware files is required to support dynamic loading. There are two methods for storing the firmware files:

- **Within a firmware-container VI** The advantages of this method are:
	- Once the host application is built into a ".exe" file, the target firmware file is not disclosed to the user. It is "hidden" within the binary of the application code.
	- The host application executable is self-contained. It does not require any additional files stored on the host system to be functional.
- **As an original ".out" file for the DSP code, and ".rbt" file for the FPGA** The advantages of this method are:
	- No firmware container VI needs to be built. To be effective, the file can simply be placed in the directory hierarchy of the application, providing a better modularization of the code.
	- When rebuilding the application no extra step needs to be taken to load new target code into container VIs. No dynamic VI needs to be included in the application builder. The installer builder will simply reload to the firmware files, which reflects the latest changes.

A common approach is to use the original .out and .rbt files during development because it facilitates the tests of new firmware and FPGA logic, and encapsulate the files into firmware containers when the application is deployed.

The firmware load process follows the logic below:

- The interface function that needs the firmware will first attempt to find a ".out" and/or ".rbt" file with the specified name. The interface function looks for the file in the directory one level above the toplevel VI of the application.
- If it does not succeed the interface then tries to find a firmware-container VI with the same name (after removing the .vi extension) in the same directory as the top-level VI of the application.
- If it does not it returns with an error

In practice these rules provide natural locations in the two conditions below:

- When using firmware container VIs, the firmware files are located in the same directory as the toplevel VI during development. For a built executable, the firmware-container VIs are naturally located at the same level as the top-level VI, within the actual executable file.
- When using standard .out and .rbt files the firmware files should be located one level above the top-level VI during development. For a built executable the firmware files should be located at the
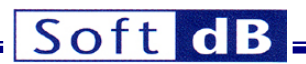

same level as the executable file, which means one directory level above the top-level VI that is embedded within the executable.

*Note: Original ".out" and ".rbt" files take precedence over container VIs. Therefore it is easy to override an existing container VI simply by adding a new .out or .rbt file with the same name in the directory above the top-level VI. This is true even after an application has been built into an executable. Any .out or .rbt file added in the same directory as the executable will effectively override any built-in container VI. This allows the upgrade of the firmware in the field or in development without having to rebuild the executable.*

#### 9.5.4.1 Firmware Stored as Firmware-Container Vis

The content of each firmware file is stored in a VI as a string indicator. These firmware-container VIs are stored together with the other product-specific VIs. A utility VI named are stored together with the other product-specific *Create\_Firmware\_Container.vi* is provided in the LabVIEW interface library to create these container VIs and initialize the string indicator. The VIs are dynamically loaded by the LabVIEW interface library when required.

#### 9.5.4.1.1 Creating the Firmware-Container VIs

To use this method, the firmware-container VIs must be created with the exact file names indicated in the target Flash, except that they have a .vi extension after the ".out" or ".rbt" extension. The firmware containers must be stored in the same hierarchy as the top application VI.

The following figure shows the front panel of the *Create\_Firmware\_Container.vi*. This VI is used to create a container for a ".out" file for DSP code, as well as a ".rbt" file for FPGA logic.

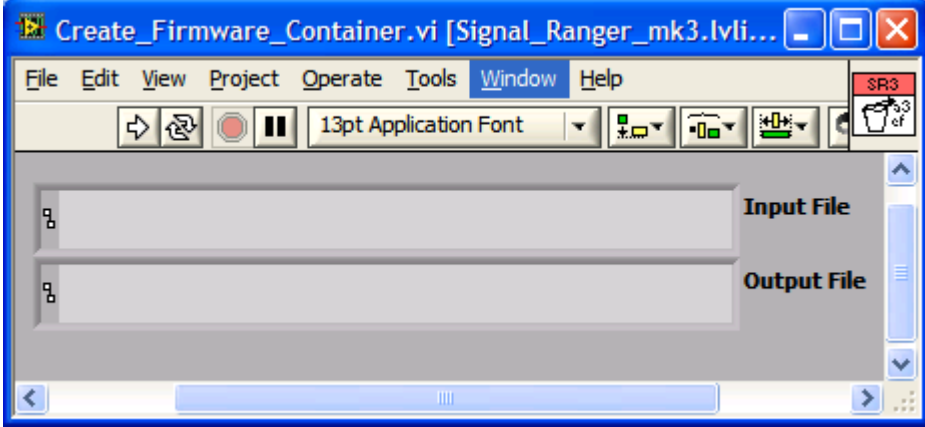

#### **Figure 14** *Create\_Firmware\_Container.vi*

To use this VI follow the steps below:

- 1. Run the VI
- 2. At the prompt select the ".out" or ".rbt" file containing the data.
- 3. The VI creates a container VI with the same name as the input file, and adds the ".vi" extension at the end.
- 4. At the prompt save the container VI in the proper directory (see *Firmware-Container VI Locations* below).

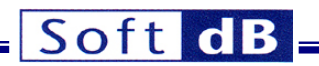

#### 9.5.4.1.2 Firmware-Container VI Locations

The firmware-container VIs must be located in the same directory as the top-level VI of the application that uses them.

#### 9.5.4.2 Firmware Stored as Binary files

The firmware files are stored on the host as original ".out" and ".rbt" files. The firmware files are loaded by the LabVIEW interface library when required.

#### 9.5.4.2.1 Firmware File Locations

The ".out" and ".rbt" files must be located in the directory one level above the top-level application VI. Note that this is one level up from where container VIs would be located. The files must have the exact name that appears in the Flash of the target.

### 9.5.5 Building a LabVIEW Executable

The following items must be included in the build of an application-specific executable:

- If firmware-container VIs are used to hold the various DSP code and FPGA files, these must be explicitly included in the build. They must be included in the *Always-Included* field of the *Source-Files* section. The VIs are not automatically included in the build because they are dynamically loaded by the LabVIEW interface VIs. The firmware-container VIs must be rebuilt, or new ones created with the latest firmware whenever a new firmware is in effect in Flash. This step must be completed before the executable application is rebuilt.
- If standard .out or .rbt files are used no special step is required.

### 9.5.6 Creating an Installer

The following items must be included in the build of an application-specific executable:

- When the DSP code and FPGA files are stored as standard ".out" and ".rbt" files, these files must be included in the application installer specification and be installed in the same directory as the executable application. This location in-effect corresponds to one level above the top-level VI that constitutes the application. Whenever the installer is rebuilt, it automatically reloads the latest firmware files if those have changed since the last rebuild.
- When using container VIs to hold the DSP code and FPGA logic, the VIs are already part of the built executable. The installer has nothing else to do.
- The latest NI-VISA run-time engine must be included in the installer.

#### 9.5.7 Required Support Firmware

A few firmware files are required to support any VI or built executable. These files must be stored according to the *Firmware Storage and Location Rules* discussed above. They must be included in the build of an executable or an installer, depending on the type of storage (original firmware or container VI).

#### 9.5.7.1 SR2\_NG Platform

- **SR2Kernel HostDownload.out** Always required
- **SR2Kernel PowerUp.out** Always required
- 
- 

• **SR2\_Flash\_Support.out** Required to use the Flash-Support VIs **SR2\_FPGA\_Support.out** Required to use the FPGA-Support VIs

Application-specific .out or .rbt files may be needed as well.

#### 9.5.7.2 SR3 Platform

**SR3Kernel\_HostDownload.out** Always required

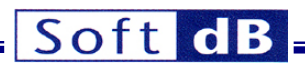

- **SR3Kernel PowerUp.out** Always required
- 

**SR3 Flash Support.out** Required to use the Flash-Support VIs

Application-specific .out or .rbt files may be needed as well.

## 9.6 LabVIEW Interface Vis

The LabVIEW interface is organized as several folders in the *Signal\_Ranger\_mk3.lvlib* library. All the libraries with names ending in " U" contain support Vis and it is not expected that the developer will have to use individual Vis in these libraries.

Altogether, the LabVIEW interface allows the developer to leverage *Signal\_Ranger\_mk3's* real time processing and digital I/O capabilities, with the ease of use, high-level processing power and graphical user interface of LabVIEW.

## 9.6.1 Core Interface VIs

## 9.6.1.1 SR3\_Base\_Open\_Next\_Avail\_Board

This Vi performs the following operations:

- Tries to find a free DSP board with the selected VID/PID, and optionally that has the firmware indicated in the *Restrict* control.
- If it finds one, creates an entry in the *Global Board Information Structure*.
- Waits for the Power-Up kernel to be loaded on the board.
- If a DSP firmware is detected in Flash (code has been loaded and started as part of the power-up sequence), loads the corresponding file name and symbol table from Flash.
- If *ForceReset* is true, forces DSP reset, then reloads the Host-Download kernel. In this case all code present in Flash and executed at power-up is aborted and the corresponding symbol table found in Flash is not loaded.
- Places the symbol table of the present kernel in the *Global Board Information Structure*.

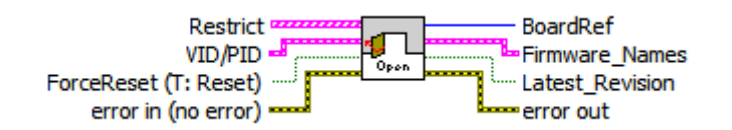

Controls:

- **Restrict:** This is a structure used to restrict the access by firmware names. If this control is not empty, the access is restricted to the boards having a pair of DSP and FPGA file names in the list provided. Each element of the array is a pair of file names. The firmware in Flash must match both names in an element of the array for the board to be accepted. This control should be wired to restrict the opening to boards that have been configured as specific products, and avoid opening boards used by other OEMs, or other products of the same OEM.
- **VID/PID**: This is a structure used to select the type of board that should be used. There are several hardware variations of the *SignalRanger\_mk3* architecture, including custom implementations. Each board type in the series has its own *VID/PID* pair. Use the proper *VID/PID*  pair to open the proper board. Look at the examples to find the actual *VID/PID* pair for your board. If in doubt contact *Soft-dB*.
- **ForceReset**: If true, the DSP is reset and the *host-download kernel* is loaded. All previously running DSP code is aborted. Use this setting to dynamically reload new DSP code in the board. Use the *false* setting to take control of DSP code that is already running from Flash without interrupting it.

# Soft

**Error In** LabVIEW instrument-style error cluster. Contains error number and description. Leave it unwired if this is the first interface VI in the sequence.

## Indicators:

- **BoardRef:** This is a number pointing to the entry corresponding to the board in the in *Global Board Information Structure*. The interface can manage a multitude of boards connected to the same PC. Each one has a corresponding *BoardRef* number allocated to it when it is opened. All other interface Vis use this number to access the proper board.
- **Firmware Names:** Cluster containing the names of the DSP and FPGA firmware files that are found in Flash. The fields are empty if the Flash does not contain any firmware. The fields are also empty if the *ForceReset* control is true.
- **Latest Revision:** This indicator is *true* if the pair of firmware file names found in Flash corresponds to the last element provided in the *Restrict* array. In some implementations the *Restrict* array contains the name-pairs of different firmware revisions of a given product, in ascending order. When this is the case the *Latest\_Revision* indicator is true when the firmware detected in the Flash of the board is indeed the latest firmware known to the controlling application.
- **Error out:** LabVIEW instrument-style error cluster. Contains error number and description.

*Note: The handle that the interface provides to access the board is exclusive. This means that only one application at a time can open and manage a board. A consequence of this is that a board cannot be opened twice. A board that has already been opened using the SR3\_Base\_Open\_Next\_Avail\_Board VI cannot be opened again until it is properly closed using the SR3\_Base\_Close\_BoardNb VI. This is especially a concern when the application managing the board is closed under abnormal conditions. If the application is closed without properly closing the board, the*  next execution of the application may fail to find and open the board, simply because the corresponding *driver instance is still open. In such a case simply disconnect and reconnect the board to force the PC to re-enumerate the board.*

#### 9.6.1.2 SR3\_Base\_Close\_BoardNb

This Vi closes the instance of the driver used to access the board, and deletes the corresponding entry in the *Global Board Information Structure*. Use it after the last access to the board has been made, to release resources that are not used anymore.

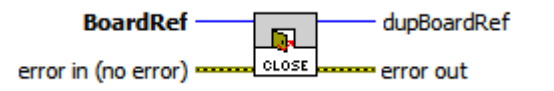

Controls:

- **BoardRef:** This is a number pointing to the entry corresponding to the board in the *Global Board Information Structure*. It is created by *SR3\_Base\_Open\_Next\_Avail\_Board.vi*
- **Error in:** LabVIEW instrument-style error cluster. Contains error number and description of the previously running Vi.

Indicators:

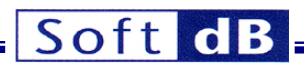

- **DupBoardRef:** This is a number pointing to the entry corresponding to the board in the *Global Board Information Structure*. It is created by *SR3\_Base\_Open\_Next\_Avail\_Board.vi* Use this output to propagate the reference number to other Vis.
- **Error out**: LabVIEW instrument-style error cluster. Contains error number and description.

### 9.6.1.3 SR3\_Base\_Complete\_DSP\_Reset

This VI performs the following operations:

- Temporarily flashes the LED orange
- Resets the DSP
- Reinitializes HPIC
- Loads the Host-Download kernel

These operations are required to completely take control of a DSP that is executing other code or has crashed. The complete operation takes 500ms.

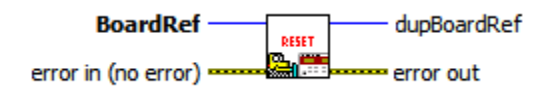

Controls:

- **BoardRef:** This is a number pointing to the entry corresponding to the board in the *Global Board Information Structure*. It is created by *SR3\_Base\_Open\_Next\_Avail\_Board.vi*
- **Error in:** LabVIEW instrument-style error cluster. Contains error number and description of the previously running Vi.

Indicators:

- **DupBoardRef:** This is a number pointing to the entry corresponding to the board in the *Global Board Information Structure*. It is created by *SR3\_Base\_Open\_Next\_Avail\_Board.vi* Use this output to propagate the reference number to other Vis.
- **Error out:** LabVIEW instrument-style error cluster. Contains error number and description.

#### 9.6.1.4 SR3\_Base\_WriteLeds

This Vi allows the selective activation of each element of the bi-color Led.

- Off
- Red
- Green
- Orange

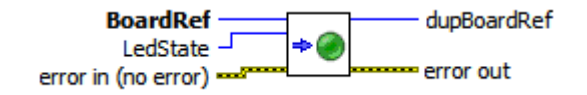

Controls:

**BoardRef:** This is a number pointing to the entry corresponding to the board in the *Global Board Information Structure*. It is created by *SR3\_Base\_Open\_Next\_Avail\_Board.vi*

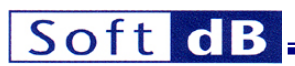

- **LedState:** This enum control specifies the state of the LEDs (Red, Green, Orange or Off).
- **Error in:** LabVIEW instrument-style error cluster. Contains error number and description of the previously running Vi.

Indicators:

- **DupBoardRef**: This is a number pointing to the entry corresponding to the board in the *Global Board Information Structure*. It is created by *SR3\_Base\_Open\_Next\_Avail\_Board.vi* Use this output to propagate the reference number to other Vis.
- **Error out:** LabVIEW instrument-style error cluster. Contains error number and description.

### 9.6.1.5 SR3\_Base\_Bulk\_Move\_Offset

This VI reads or writes an unlimited number of data words to/from the program, data, or I/O space of the DSP, using the kernel. This transfer uses bulk pipes. This translates to a high bandwidth.

The VI is polymorphic, and allows transfers of the following types:

- Signed 8-bit bytes (I8), or arrays of this type.
- Unsigned 8-bit bytes (U8), or arrays of this type.
- Signed 16-bit words (I16), or arrays of this type.
- Unsigned 16-bit words (U16), or arrays of this type.
- Signed 32-bit words (I32), or arrays of this type.
- Unsigned 32-bit words (U32), or arrays of this type.
- 32-bit floating-point numbers (float), or arrays of this type.
- **Strings**

These represent all the basic data types used by the C compiler for the DSP.

To transfer any other type (structures for instance), the simplest method is to use a "cast" to allow this type to be represented as an array of U8 on the DSP side (cast the required type to an array of U8 to write it to the DSP, read an array of U8 and cast it back to the required type for a read).

The DSP address and memory space of the transfer are specified as follows:

- If *Symbol* is wired, and the symbol is represented in the symbol table, then the transfer occurs at the address and memory space corresponding to *Symbol*. Note that *Symbol* must represent a valid address. Also, the DSP COFF file must be linked with the usual page number convention:
	- Program space  $=$  page number 0
	-
	- Data space  $=$  page number 1<br>• IO space  $=$  page number 2  $\bullet$  IO space  $=$  page number 2
	- All other page numbers are accessed as data space.
- If *Symbol* is unwired, then *DSPAddress* is used as the byte-address for the transfer, and *MemSpace* is used as the memory space.
- Note that *DSPAddress* may be required to be aligned to the proper width, depending on the architecture.
- The value of *Offset* is added to *DSPAddress*. This functionality is useful to access individual members of structures or arrays on the DSP. Note that the value of *Offset* is always counted in bytes, not in elements of the specified type. This is required to access an individual member of an heterogeneous structure.
- In case of a write of a data type narrower than the native type for the platform, then additional elements are appended to complete the write to the next boundary of the native type. The appended values are set to all FF<sub>H</sub>. This does not occur on *SignalRanger\_mk3* since the native type is byte.

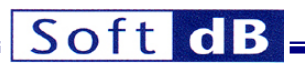

*Note: Since the VI is polymorphic, to read a specific type requires that this type be wired at the DataIn input. This simply forces the type for the read operation.*

*Note: When reading or writing scalars, Size must be left unwired.*

#### 9.6.1.5.1 Notes on Transfer Atomicity

When reading, or writing types larger than the native type for the platform, the PC performs several separate accesses for every transferred long type. In principle, the potential exists for the DSP or the host to access one word in the middle of the exchange, thereby corrupting the data. For instance, during a read on a platform where the native type is U16, the host could upload a floatingpoint value just after the DSP has updated one 16-bit word constituting the float, but before it has updated the other one. Obviously the value read by the host would be completely erroneous. Symmetrically, during a write, the host could modify both 16-bit words constituting a float in DSP memory, just after the DSP has read the first one, but before it has read the second one. In this situation the DSP is working with an "old" version of one half of the float, and a new version of the other half.

These problems can be avoided if the following facts are understood:

On the *SignalRanger\_mk2\_Next\_Generation* platform, when the PC accesses a group of values, it always does so in blocks of up to 32 16-bit words at a time (up to 256 words if the board has enumerated on a high-speed capable USB hub or root). Each of these block accesses is atomic. The DSP is uninterruptible and cannot do any operation in the middle of a block of the PC transfer. Therefore the DSP cannot "interfere" in the middle of any single 32 or 256 block access by the PC. This alone does not guarantee the integrity of the transferred values, because the PC can still transfer a complete block of data in the middle of another concurrent DSP operation on this same data. To avoid this situation, it is sufficient to also make atomic any DSP operation on 32-bit data that could be modified by the PC. This can easily be done by disabling DSPInt interrupts for the length of the operation. Then the PC accesses are atomic on both sides, and data can safely be transferred 32 bits at a time. On this platform transfers are always atomic on the PC side. The *Atomic* control is present for compatibility but has no effect.

On the *SignalRanger\_mk3* platform the user has the choice of using atomic transfers, or non-atomic transfers. Using an atomic transfer presents the advantage that, from the DSP's perspective, all the parts of the block are transferred simultaneously. This behaviour is compatible with the behaviour of the *SignalRanger\_mk2\_Next\_Generation* platform. Non-atomic transfers present the advantage that critical DSP tasks can interrupt the transfer and therefore take precedence over the USB transfer. The only way to use a non-atomic transfer on *SignalRanger mk2 Next Generation* is to use a custom user function and the *SR3\_Base\_User\_Move\_Offset* VI.

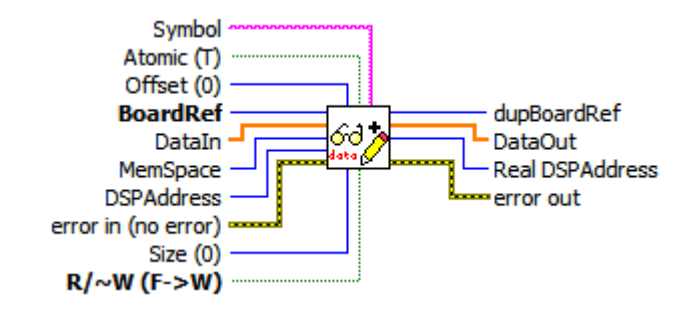

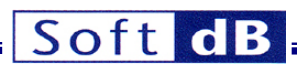

Controls:

- **BoardRef:** This is a number pointing to the entry corresponding to the board in the *Global Board Information Structure*. It is created by *SR3\_Base\_Open\_Next\_Avail\_Board.vi*
- **DataIn:** Data words to be written to DSP memory. *DataIn* must be wired, even for a read, to specify the data type to be transferred.
- **MemSpace**: Memory space for the exchange (data, program or IO). *MemSpace* is only used if *Symbol* is empty or left unwired.
- **DSPAddress**: Physical base DSP address for the exchange. *DSPAddress* is only used if *Symbol* is empty or left unwired.
- **Size:** Only used for reads of array types, represents the size (in number of items of the requested data type) of the array to be read from DSP memory. For Writes, the whole contents of *DataIn* are written to DSP memory, regardless of *Size*. When *Size* is wired, the data can only be transferred as arrays, not scalars.
- **Symbol**: Character string of the symbol to be accessed. If *Symbol* is empty or unwired, *DSPAddress* and *MemSpace* are used.
- **Offset:** Represents the offset of the data to be accessed, from the base address indicated by *Symbol* or *DSPAddress*. The actual access address is calculated as the sum of the base address and the offset. *Offset* is useful to access individual members of a structure, or an array.
- **R/~W**: Boolean indicating the direction of transfer (true->read, false->write).
- **Atomic**: Boolean indicating if the transfer is made atomic or not. The transfer is always atomic by default.
- **Error in:** LabVIEW instrument-style error cluster. Contains error number and description of the previously running Vi.

Indicators:

- **DupBoardRef:** This is a number pointing to the entry corresponding to the board in the *Global Board Information Structure*. It is created by *SR3\_Base\_Open\_Next\_Avail\_Board.vi* Use this output to propagate the reference number to other Vis.
- **DataOut**: Data read from DSP memory.
- **Real DSPAddress:** Actual address where the transfer took place. This address takes into account the resolution of *Symbol* (if used), and the effect of *Offset*.
- **ErrorCode:** This is the error code returned by the kernel function that is executed. The value of this indicator is irrelevant in this interface.
- **Error out:** LabVIEW instrument-style error cluster. Contains error number and description.

## 9.6.1.6 SR3\_Base\_User\_Move\_Offset

This VI is similar to *SR3\_Base\_Bulk\_Move\_Offset*, except that it allows a user-defined DSP function to replace the intrinsic kernel function that *SR3\_Base\_Bulk\_Move\_Offset* uses.

The operation of the USB controller and the kernel allows a user-defined DSP function to override the intrinsic kernel functions (see kernel documentation below). For this, the user-defined DSP function must perform the same actions with the mailbox as the intrinsic kernel function would (kernel read or kernel write). This may be useful to define new transfer functions with application-specific functionality. For example, a function to read or write a FIFO could be defined this way. In addition to the data transfer functionality, a FIFO read or write function would also include the required pointer management that is not present in intrinsic kernel functions.

Accordingly, *SR3\_Base\_User\_Move\_Offset* includes two controls to define the entry point of the function that should be used to replace the intrinsic kernel function.

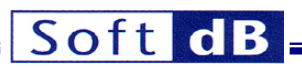

A transfer of a number of words greater than 32 (greater than 256 for a High-Speed USB connection) is segmented into as many 32-word (256-word) transfers as required. The user-defined function is called at every new segment. If the total number of words to transfer is not a multiple of 32 (256), the last segment contains the remainder.

The user-defined function should be created to operate the same way as the kernel read and write functions. That is, it should perform the same transfers, mailbox housekeeping and handshaking as the kernel functions do:

#### 9.6.1.6.1 SR2\_NG Platform

- If a transfer is involved, the function transfers the required words to or from the *Data* area of the mailbox. The number of words to transfer is the value of the *NbWords* field of the mailbox. In SR2 NG this field represents the number of words to transfer in this segment alone, not the total number of words to transfer for the whole USB request. This is different from the SR3 case.
- The *TransferAddress* field may need to be incremented, depending on how the function uses this information. Typically *K\_Read* and *K\_Write* kernel functions increment *TransferAddress* so that the next segment is transferred to/from the subsequent memory address. However, some user functions may use this field in a different way. For instance it may be used as an arbitrary FIFO buffer number in some implementations. For *K\_Read* and *K\_Write TransferAddress* represents a number of bytes.
- After the execution of the requested function, the DSP asserts the HINT signal, to signal the USB controller that the operation has completed. This operation has been conveniently defined in a macro *Acknowledge* in the example codes, and can be inserted at the end of any user function. Note that from the PC's point of view, the command seems to "hang" until the Acknowledge is issued by the DSP. User code should not take too long before issuing the Acknowledge.

#### 9.6.1.6.2 SR3 Platform

- If a transfer is involved the function must read the *ControlCode* (mailbox address 0x10F0400A), mask the two lower bits that represent the type of operation. The result, called *USBTransferSize*, represents the maximum number of bytes that must be transferred in this segment. Note that the contents of the *ControlCode* field of the mailbox must not be modified.
- If necessary the function transfers the required bytes to or from the *Data* area of the mailbox. The number of bytes to transfer is the smaller of the *NbBytes* field of the mailbox and the *USBTransferSize* result just computed.
- Finally the number of bytes transferred must be subtracted from the *NbBytes* value, and the *NbBytes* field must be updated with the new value in the mailbox.
- The *TransferAddress* field may need to be incremented, depending on how the function uses this information. Typically *K\_Read* and *K\_Write* kernel functions increment *TransferAddress* so that the next segment is transferred to/from the subsequent memory address. However, some user functions may use this field in a different way. For instance it may be used as an arbitrary FIFO buffer number in some implementations. For *K\_Read* and *K\_Write TransferAddress* represents a number of bytes.
- After the execution of the requested function, the DSP asserts the HINT signal, to signal the USB controller that the operation has completed. This operation has been conveniently defined in a macro *Acknowledge* in the example codes, and can be inserted at the end of any user function. Note that from the PC's point of view, the command seems to "hang" until the Acknowledge is issued by the DSP. User code should not take too long before issuing the Acknowledge.

For more information see section on kernel operation.

*Note: On SignalRanger\_mk2\_Next\_Generation, if TransferAddress is used to transport information other than a real transfer address, the following restrictions apply:*

• The total size of the transfer must be smaller or equal to 32768 words. This is because transfers are segmented into 32768-word transfers at a higher level. The information in TransferAddress is

# Soft dB

only preserved during the first of these higher-level segments. At the next one, TransferAddress is updated as if it were an address to point to the next block.

- The transfer must not cross a 64 kWord boundary. Transfers that cross a 64 kWord boundary are split into two consecutive transfers. The information in TransferAddress is only preserved during the first of these higher-level segments. At the next one, TransferAddress is updated as if it were an address to point to the next block
- TransferAddress must be even. It is considered to be a byte transfer address, consequently its bit 0 is masked at high-level.

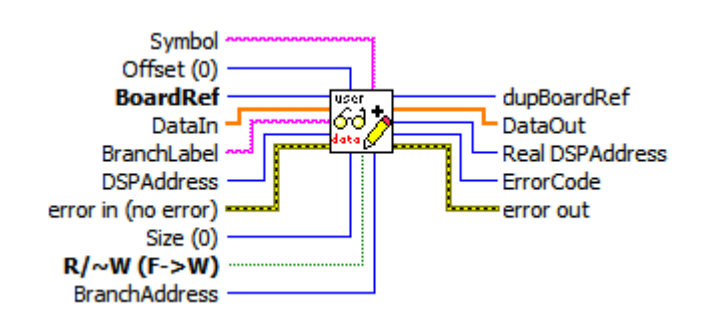

Controls:

- **BoardRef:** This is a number pointing to the entry corresponding to the board in the *Global Board Information Structure*. It is created by *SR3\_Base\_Open\_Next\_Avail\_Board.vi*
- **DataIn:** Data words to be written to DSP memory. *DataIn* must be wired, even for a read, to specify the data type to be transferred.
- **DSPAddress**: Physical base DSP address for the exchange. *DSPAddress* is only used if *Symbol* is empty or left unwired. *DSPAddress* is written to the *TransferAddress* field of the mailbox before the first call of the user-defined DSP function (the call corresponding to the first segment). *DSPAddress* is not required to represent a valid address. It may be used to transmit an application-specific code (a FIFO number for instance).
- **Size:** Only used for reads of array types. Represents the size (in number of items of the requested data type) of the array to be read from DSP memory. For Writes, the whole contents of *DataIn* are sent to DSP memory, regardless of *Size*. When *Size* is wired, the data can only be transferred as arrays, not scalars.<br>Symbol: Character string of the
- **Symbol**: Character string of the symbol to be accessed. If *Symbol* is empty or unwired, *DSPAddress* and *MemSpace* are used.
- **Offset:** Represents the offset of the data to be accessed, from the base address indicated by *Symbol* or *DSPAddress*. The actual access address is calculated as the sum of the base address, and the offset. *Offset* is useful to access individual members of a structure, or an array. If *DSPAddress* is used to transport application-specific data, *Offset* should not be connected.<br>R/~W:
- Boolean indicating the direction of transfer (true->read, false->write).
- **BranchLabel:** Character string corresponding to the label of the user-defined function. If *BranchLabel* is empty or unwired, *BranchAddress* is used instead.
- **BranchAddress**: Physical base DSP address for the user-defined function.
- **Error in:** LabVIEW instrument-style error cluster. Contains error number and description of the previously running Vi.

Indicators:

- **DupBoardRef:** This is a number pointing to the entry corresponding to the board in the *Global Board Information Structure*. It is created by *SR3\_Base\_Open\_Next\_Avail\_Board.vi*. Use this output to propagate the reference number to other Vis.
- **DataOut:** Data read from DSP memory.

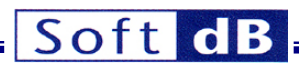

- **Real DSPAddress:** Actual address where the transfer took place. This address takes into account the resolution of *Symbol* (if used), and the effect of *Offset*.
- **ErrorCode:** This is the error code returned by the kernel function that is executed. The value of this indicator is irrelevant in this interface.
- **Error out**: LabVIEW instrument-style error cluster. Contains error number and description.

#### 9.6.1.7 SR3\_Base\_HPI\_Move\_Offset

This VI is similar to *SR3\_Base\_Bulk\_Move\_Offset*, except that is relies on the hardware of the HPI, rather than the kernel to perform the transfer.

Transfers are limited to the RAM locations that are directly accessible via the HPI. The *MemSpace* control is not used. This VI will perform transfers into and out of the data and program space. This VI will transfer to any address accessible via the HPI, regardless of memory space.

*Note: The kernel does not need to be loaded or functional for this VI to execute properly. This VI will complete the transfer even if the DSP has crashed, making it a good debugging tool.*

*Transfers with the HPI use the control pipe 0 instead of the fast bulk pipes used by SR3\_Base\_Bulk\_Move\_Offset. The bandwidth for such transfers is typically low (500kb/s). However it is guaranteed.* 

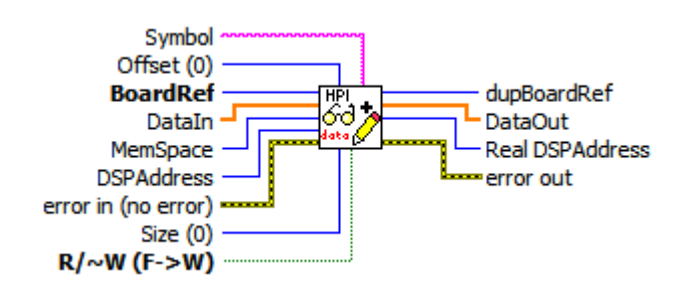

Controls:

- **BoardRef:** This is a number pointing to the entry corresponding to the board in the *Global Board Information Structure*. It is created by *SR3\_Base\_Open\_Next\_Avail\_Board.vi*
- **DataIn:** Data words to be written to DSP memory. *DataIn* must be wired, even for a read, to specify the data type to be transferred.
- **MemSpace**: Memory space for the exchange (data, program or IO). *MemSpace* is not used in this VI. It is provided for compatibility with the *SR3\_Bulk\_Move\_Offset.vi*. This way those two Vis are interchangeable.
- **DSPAddress**: Physical base DSP address for the exchange. *DSPAddress* is only used if *Symbol* is empty or left unwired.
- **Size:** Only used for reads of array types, represents the size (in number of items of the requested data type) of the array to be read from DSP memory. For Writes, the whole contents of *DataIn* are written to DSP memory, regardless of *Size*. When *Size* is wired, the data can only be transferred as arrays, not scalars.
- **Symbol**: Character string of the symbol to be accessed. If *Symbol* is empty or unwired, *DSPAddress* is used.
- **Offset:** Represents the offset of the data to be accessed, from the base address indicated by *Symbol* or *DSPAddress*. The actual access address is calculated as the sum of the base address, and the offset. *Offset* is useful to access individual members of a structure, or an array.<br>R/~**W**:
- Boolean indicating the direction of transfer (true->read, false->write).

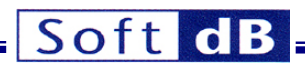

**Error in:** LabVIEW instrument-style error cluster. Contains error number and description of the previously running VI.

Indicators:

- **DupBoardRef:** This is a number pointing to the entry corresponding to the board in the *Global Board Information Structure*. It is created by *SR3\_Base\_Open\_Next\_Avail\_Board.vi* Use this output to propagate the reference number to other Vis.
- **DataOut:** Data read from DSP memory.
- **Real DSPAddress:** Actual address where the transfer took place. This address takes into account the resolution of *Symbol* (if used), and the effect of *Offset*.
- **Error out:** LabVIEW instrument-style error cluster. Contains error number and description.

### 9.6.1.8 SR3\_Base\_LoadExec\_User

This VI loads a new user FPGA logic and/or DSP code and runs the DSP code from the address of the entry point found in its COFF file. Only the names of the files need to be given. The files themselves need to be stored according to the rules described in section 8.5.4. If either *FPGA\_File* or *DSP\_File* is empty the VI does not load the FPGA, resp. DSP. The kernel has to be loaded prior to the execution of this VI. The DSP is reset prior to beginning the load. After loading a new DSP code, the corresponding symbol table is updated in the *Global Board Information Structure*.

The VI checks if the type of COFF file and/or FPGA logic file is right for the target. If not an error is generated.

The VI always resets the DSP, which also resets the FPGA. If no new FPGA file is specified the FPGA is wiped out after the VI's execution.

After completing the branch to the entry point, the USB controller and the VI wait for an acknowledge from the DSP, to resume their execution. If this signal does not occur the VI will hang. Normally the DSP code that is launched by this VI should acknowledge the branch by asserting the *HINT* signal (see section about the DSP Communication Kernel).

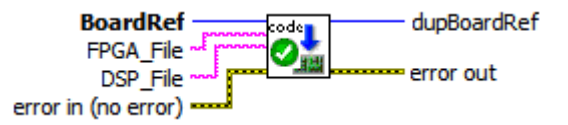

Controls:

- **BoardRef:** This is a number pointing to the entry corresponding to the board in the *Global Board Information Structure*. It is created by *SR3\_Base\_Open\_Next\_Avail\_Board.vi*
- **FPGA\_File**: This is the file name of the FPGA file. If *FPGA\_File* is connected and not empty, the VI resolves the path using the standard rules for firmware and container VI locations. If *FPGA\_Files* is empty the VI does not load any FPGA logic. The FPGA is reset by the VI so any previous logic is wiped out. From the FPGA.
- **DSP\_File**: This is the file name of the DSP\_file. If *DSP\_File* is connected and not empty, the VI resolves the path using the standard rules for firmware and container VI locations. If *DSP\_File* is empty the VI does not load any DSP code. The DSP is reset by the VI.
- **Error in:** LabVIEW instrument-style error cluster. Contains error number and description of the previously running Vi.

Indicators:

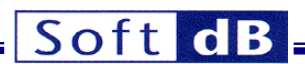

- **DupBoardRef:** This is a number pointing to the entry corresponding to the board in the *Global Board Information Structure*. It is created by *SR3\_Base\_Open\_Next\_Avail\_Board.vi* Use this output to propagate the reference number to other Vis.
- **Error out:** LabVIEW instrument-style error cluster. Contains error number and description.

#### 9.6.1.9 SR3\_Base\_Load\_User

This VI loads a new user FPGA logic and/or DSP code. Only the names of the files need to be given. The files themselves need to be stored according to the rules described in section 8.5.4. If either *FPGA\_File* or *DSP\_File* is empty the VI does not load the FPGA, resp. DSP. The kernel has to be loaded prior to the execution of this VI. The DSP is reset prior to beginning the load. After loading a new DSP code, the corresponding symbol table is updated in the *Global Board Information Structure*.

The VI checks if the type of COFF file and/or FPGA logic file is right for the target. If not an error is generated.

The VI always resets the DSP, which also resets the FPGA. If no new FPGA file is specified the FPGA is wiped out after the VI's execution.

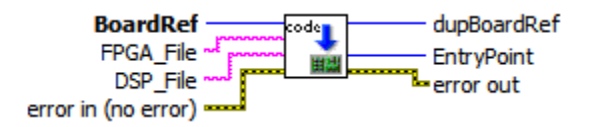

Controls:

- **BoardRef:** This is a number pointing to the entry corresponding to the board in the *Global Board Information Structure*. It is created by *SR3\_Base\_Open\_Next\_Avail\_Board.vi*
- **FPGA\_File**: This is the file name of the FPGA file. If *FPGA\_File* is connected and not empty, the VI resolves the path using the standard rules for firmware and container VI locations. If *FPGA\_Files* is empty the VI does not load any FPGA logic. The FPGA is reset by the VI so any previous logic is wiped out. From the FPGA.
- **DSP\_File**: This is the file name of the DSP file. If *DSP\_File* is connected and not empty, the VI resolves the path using the standard rules for firmware and container VI locations. If *DSP\_File* is empty the VI does not load any DSP code. The DSP is reset by the VI.
- **Error in:** LabVIEW instrument-style error cluster. Contains error number and description of the previously running Vi.

Indicators:

- **DupBoardRef**: This is a number pointing to the entry corresponding to the board in the *Global Board Information Structure*. It is created by *SR3\_Base\_Open\_Next\_Avail\_Board.vi* Use this output to propagate the reference number to other Vis.
- **Error out**: LabVIEW instrument-style error cluster. Contains error number and description.

#### 9.6.1.10 SR3\_Base\_K\_Exec

This VI forces execution of the DSP code to branch to a specified address, passed in argument. If *Symbol* is wired and not empty, the Vi searches in the symbol table for the address corresponding to the symbolic label. If the symbol is not found, an error is generated. If *Symbol* is not wired, or is an empty string, the value passed in *DSPAddress* is used as the entry point.

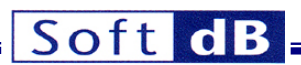

After completing the branch to the entry point, the USB controller and the VI wait for an acknowledge from the DSP, to resume their execution. If this signal does not occur within the specified timeout, the VI will hang indefinitely. Normally the DSP code that is launched by this VI should acknowledge the branch by asserting the *HINT* signal (see section about the DSP Communication Kernel).

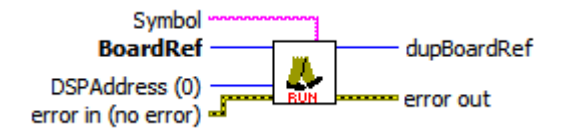

Controls:

- **BoardRef:** This is a number pointing to the entry corresponding to the board in the *Global Board Information Structure*. It is created by *SR3\_Base\_Open\_Next\_Avail\_Board.vi*
- **DSPAddress**: Physical branch address. It is used if for the branch if *Symbol* is empty or left unwired.
- **Symbol**: Character string of the symbol to be accessed. If *Symbol* is empty, *DSPAddress* is used instead.
- **Error in:** LabVIEW instrument-style error cluster. Contains error number and description of the previously running Vi.

Indicators:

- **DupBoardRef**: This is a number pointing to the entry corresponding to the board in the *Global Board Information Structure*. It is created by *SR3\_Base\_Open\_Next\_Avail\_Board.vi* Use this output to propagate the reference number to other Vis.
- **Error out**: LabVIEW instrument-style error cluster. Contains error number and description.

## 9.6.1.11 SR3\_Base\_Read\_Error\_Count

The hardware of the USB controller contains an error counter. This 4-bit circular counter is incremented each time the controller detects a USB error (because of noise or other reason).

The contents of this counter may be read periodically to monitor the health of the USB connection. Note that a USB error usually does not lead to a failed transaction. The USB protocol will retry packets that contain errors up to three times in any single transaction before failing the transaction.

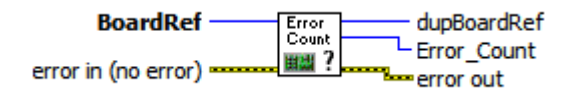

Controls:

- **BoardRef:** This is a number pointing to the entry corresponding to the board in the *Global Board Information Structure*. It is created by *SR3\_Base\_Open\_Next\_Avail\_Board.vi*
- **Error in:** LabVIEW instrument-style error cluster. Contains error number and description of the previously running Vi.

Indicators:

- **DupBoardRef:** This is a number pointing to the entry corresponding to the board in the *Global Board Information Structure*. It is created by *SR3\_Base\_Open\_Next\_Avail\_Board.vi* Use this output to propagate the reference number to other Vis.
- **Error Count:** This is the value contained in the counter (between 0 and 15).

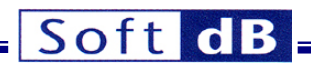

**Error out:** LabVIEW instrument-style error cluster. Contains error number and description.

#### 9.6.1.12 SR3\_Base\_Clear\_Error\_Count

This VI is provided to clear the 4-bit USB error counter.

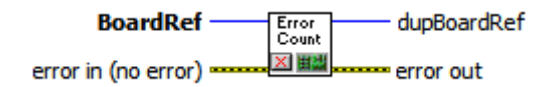

Controls:

- **BoardRef:** This is a number pointing to the entry corresponding to the board in the *Global Board Information Structure*. It is created by *SR3\_Base\_Open\_Next\_Avail\_Board.vi*
- **Error in:** LabVIEW instrument-style error cluster. Contains error number and description of the previously running Vi.

Indicators:

- **DupBoardRef:** This is a number pointing to the entry corresponding to the board in the *Global Board Information Structure*. It is created by *SR3\_Base\_Open\_Next\_Avail\_Board.vi* Use this output to propagate the reference number to other Vis.
- **Error out:** LabVIEW instrument-style error cluster. Contains error number and description.

#### 9.6.1.13 SR3\_Base\_Error Message

This VI may be used to provide a text description of an error generated by a VI of the interface. It is similar to a traditional LabVIEW Error Message VI, except that it contains all the error codes that may be generated by the interface, in addition to normal LabVIEW error codes.

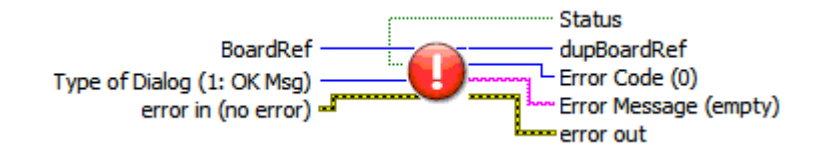

Controls:

- **BoardRef:** This is a number pointing to the entry corresponding to the board in the *Global Board Information Structure*. It is created by *SR3\_Base\_Open\_Next\_Avail\_Board.vi*
- **Type of Dialog**: Selects one of 3 standard behaviours for error management.
- **Error in:** LabVIEW instrument-style error cluster. Contains error number and description of the previously running VI.

Indicators:

- **DupBoardRef:** This is a number pointing to the entry corresponding to the board in the *Global Board Information Structure*. It is created by *SR3\_Base\_Open\_Next\_Avail\_Board.vi* Use this output to propagate the reference number to other Vis.
- **Error Code:** Provides the Error Code.
- **Error Message:** Provides a text explanation of the error if one exists.
- **Status:** Boolean, indicates if there is an error (True) or not (False).

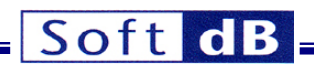

**Error out:** LabVIEW instrument-style error cluster. Contains error number and description.

## 9.6.2 Flash Support VIs

These VIs are provided to support Flash-programming operations. The VIs equally support Flashreading operations and Flash programming operations for symmetry. However reading the Flash does not require the presence of any DSP support code and can be carried out by *SR3\_Base\_Bulk\_Move\_Offset*.

*Note: The VIs in this library require a special DSP-support firmware to be loaded in RAM and running. This is normally incompatible with any other user DSP code. This library cannot be used to read-write the Flash as part of an application-specific DSP code. In such a case a custom solution must be designed.*

## 9.6.2.1 SR3\_Flash\_InitFlash

This VI downloads and runs the Flash support DSP code. The DSP is reset as part of the download process. All DSP code is aborted, the FPGA is wiped out. The Flash support code must be running in addition to the kernel to support Flash programming VIs. The VI also detects the Flash, and if it finds one it returns its size in kWords. If no Flash is detected, the size indicator is set to 0.

The Flash-support DSP code can be either a COFF (.out) file, or a firmware container VI. The file must be located according to firmware-file location rules described in previous sections.

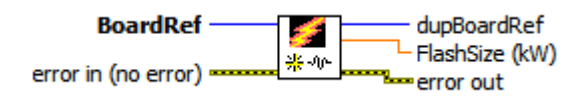

Controls:

- **BoardRef:** This is a number pointing to the entry corresponding to the board in the *Global Board Information Structure*. It is created by *SR3\_Base\_Open\_Next\_Avail\_Board.vi*
- **Error in:** LabVIEW instrument-style error cluster. Contains error number and description of the previously running VI.

Indicators:

- **DupBoardRef**: This is a number pointing to the entry corresponding to the board in the *Global Board Information Structure*. It is created by *SR3\_Base\_Open\_Next\_Avail\_Board.vi* Use this output to propagate the reference number to other Vis.
- **FlashSize**: This indicator returns the size of the Flash detected. If no Flash is detected, it returns zero.
- **Error out:** LabVIEW instrument-style error cluster. Contains error number and description.

## 9.6.2.2 SR3\_Flash\_EraseFlash

This VI erases the required number of 16-bit words from the Flash, starting at the selected address. The erasure proceeds in sectors therefore more words may be erased that are actually selected. For instance, if the starting address is not the first word of a sector, words in the same sector before the starting address will be erased. Similarly, if the last word selected for erasure is not the last word of a sector, additional words will be erased, up to the end of the last selected sector. The erasure is such that the selected words, including the starting address, are always erased.

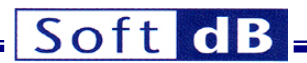

*Note: On SignalRanger\_mk2\_Next\_Generation the sector size is 32 kwords. On SignalRanger\_mk3 the sector size is 64 kwords (128 kBytes).*

*Note: Erasure should only be attempted in the sections of the memory map that contain Flash. Erasure attempts outside the Flash will fail.* 

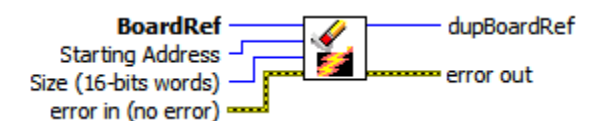

Controls:

- **BoardRef:** This is a number pointing to the entry corresponding to the board in the *Global Board Information Structure*. It is created by *SR3\_Base\_Open\_Next\_Avail\_Board.vi*
- **Starting Address: Address of the first word to be erased.**
- **Size:** Number of words to be erased.
- **Error in:** LabVIEW instrument-style error cluster. Contains error number and description of the previously running Vi.

Indicators:

- **DupBoardRef:** This is a number pointing to the entry corresponding to the board in the *Global Board Information Structure*. It is created by *SR3\_Base\_Open\_Next\_Avail\_Board.vi* Use this output to propagate the reference number to other Vis.
- **Error out:** LabVIEW instrument-style error cluster. Contains error number and description.

#### 9.6.2.3 SR3\_Flash\_FlashMove

This VI reads or writes an unlimited number of data words to/from the Flash memory. Note that if only Flash memory reads are required the VI *SR3\_Base\_Bulk\_Move\_Offset* should be preferred, since it does not require the presence of the DSP Flash support code.

The VI is polymorphic, and allows transfers of the following types:

- Signed 8-bit bytes (I8), or arrays of this type.
- Unsigned 8-bit bytes (U8), or arrays of this type.
- Signed 16-bit words (I16), or arrays of this type.
- Unsigned 16-bit words (U16), or arrays of this type.
- Signed 32-bit words (I32), or arrays of this type.
- Unsigned 32-bit words (U32), or arrays of this type.
- 32-bit floating-point numbers (float), or arrays of this type.
- **Strings**

These represent all the basic data types used by the C compiler for the DSP.

To transfer any other type (structures for instance), the simplest method is to use a "cast" to allow this type to be represented as an array of U8 on the DSP side (cast the required type to an array of U8 to write it to the DSP, read an array of U8 and cast it back to the required type for a read).

An attempt to write outside of the Flash memory will result in failure.

The writing process can change ones into zeros, but not change zeros back into ones. If a write operation is attempted that should result in a zero turning back into a one, then it results in failure.

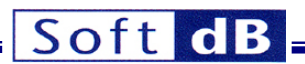

Normally an erasure should be performed prior to the write, so that all the bits of the selected write zone are turned back into ones.

*Note: Contrary to the SignalRanger\_mk2 generation, incremental programming (programming the same address multiple times) is allowed. Each programming operation cannot set individual bits from 0*  to 1. This can only be done by an erasure cycle on a whole sector. However the programming *operations can reset individual bits from 1 to 0 at any time without intervening erasure.*

In case of a write of a data type narrower than the native type for the platform, then additional elements are appended to complete the write to the next boundary of the native type. The appended values are set to all  $FF<sub>H</sub>$ .

Since the VI is polymorphic, to read a specific type requires that this type be wired to the *DataIn* input. This simply forces the type for the read operation.

*Note: When reading or writing scalars, Size must be left unwired.*

The Flash's internal representation is 16-bit words. When reading or writing 8-bit data, the bytes represent the high and low parts of 16-bit memory registers. They are presented MSB first and LSB next.

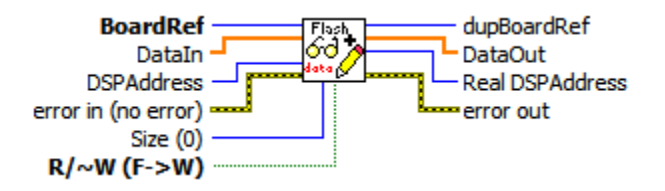

Controls:

- **BoardRef:** This is a number pointing to the entry corresponding to the board in the *Global Board Information Structure*. It is created by *SR3\_Base\_Open\_Next\_Avail\_Board.vi*
- **DataIn:** Data words to be written to Flash memory. *DataIn* must be wired, even for a read, to specify the data type to be transferred.
- **DSPAddress**: Physical base DSP address for the transfer.
- **Size:** Only used for reads of array types, represents the size (in number of items of the requested data type) of the array to be read from DSP memory. For Writes, the whole contents of *DataIn* are written to DSP memory, regardless of *Size*. When *Size* is wired, the data can only be transferred as arrays, not scalars.
- **R/~W**: Boolean indicating the direction of transfer (true->read, false->write).
- **Error in**: LabVIEW instrument-style error cluster. Contains error number and description of the previously running Vi.

Indicators:

- **DupBoardRef**: This is a number pointing to the entry corresponding to the board in the *Global Board Information Structure*. It is created by *SR3\_Base\_Open\_Next\_Avail\_Board.vi* Use this output to propagate the reference number to other Vis.
- **DataOut:** Data read from Flash memory.
- **Real DSPAddress:** Actual address where the transfer took place. This address takes into account the effect of *Offset*.
- **Error out:** LabVIEW instrument-style error cluster. Contains error number and description.

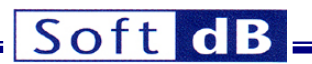

## 9.6.2.4 SR3\_Flash\_Config\_NoDialog

This VI automatically programs a DSP file and/or an FPGA file into Flash. It does not require user interaction, but presents its front-panel to the user during the programming so that the operation can be monitored. The VI presents error and/or completion dialogs.

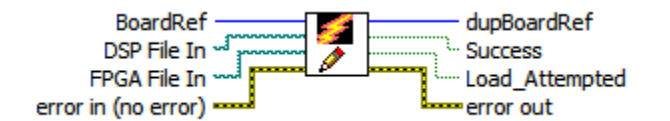

Controls:

- **BoardRef:** This is a number pointing to the entry corresponding to the board in the *Global Board Information Structure*. It is created by *SR3\_Base\_Open\_Next\_Avail\_Board.vi*
- **DSP File In:** File path of the DSP file to be programmed in Flash. No file is programmed if the path is empty. New in *SignalRanger\_mk3*, *File Path* can point to a firmware container VI, as well as an actual COFF (.out) file.
- **FPGA File In:** File path of the FPGA file to be programmed in Flash. No file is programmed if the path is empty. New in *SignalRanger\_mk3*, *File Path* can point to a firmware container VI, as well as an actual FPGA (.rbt) file.
- **Error in:** LabVIEW instrument-style error cluster. Contains error number and description of the previously running VI.

Indicators:

- **DupBoardRef:** This is a number pointing to the entry corresponding to the board in the *Global Board Information Structure*. It is created by *SR3\_Base\_Open\_Next\_Avail\_Board.vi* Use this output to propagate the reference number to other Vis.
- **Success**: Returns at *true* if the load succeeded. Otherwise returns at *false*.
- **Load\_Attempted**: Always returns at *true*. This boolean is provided for compatibility reasons.
- **Error out**: LabVIEW instrument-style error cluster. Contains error number and description.

#### 9.6.2.5 SR3\_Flash\_Config\_Dialog

This VI programs a DSP file and/or an FPGA file into Flash. Contrary to *SR3\_Flash\_Config\_NoDialog* The VI is interactive. It prompts the user for the input files and the action (*Write* or *Cancel*). The VI presents error and/or completion dialogs. New in *SignalRanger\_mk3*, The DSP and FPGA files can be contained in firmware container VIs, as well as actual .out or .rbt files.

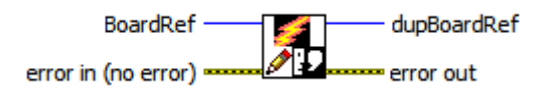

Controls:

- **BoardRef:** This is a number pointing to the entry corresponding to the board in the *Global Board Information Structure*. It is created by *SR3\_Base\_Open\_Next\_Avail\_Board.vi*
- **Error in:** LabVIEW instrument-style error cluster. Contains error number and description of the previously running VI.

Indicators:

**DupBoardRef:** This is a number pointing to the entry corresponding to the board in the *Global Board Information Structure*. It is created by *SR3\_Base\_Open\_Next\_Avail\_Board.vi* Use this output to propagate the reference number to other Vis.

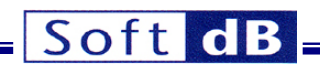

**Error out:** LabVIEW instrument-style error cluster. Contains error number and description.

#### 9.6.2.6 SR3\_Flash\_Check\_Dialog

This VI checks the Flash against a DSP file and/or an FPGA file. The VI is interactive. It prompts the user for the input files and the action (*Check* or *Cancel*). The VI presents error and/or completion dialogs. New in *SignalRanger\_mk3*, The DSP and FPGA files can be contained in firmware container VIs, as well as actual .out or .rbt files.

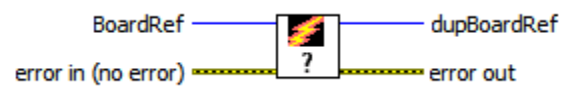

Controls:

- **BoardRef:** This is a number pointing to the entry corresponding to the board in the *Global Board Information Structure*. It is created by *SR3\_Base\_Open\_Next\_Avail\_Board.vi*
- **Error in:** LabVIEW instrument-style error cluster. Contains error number and description of the previously running VI.

#### Indicators:

- **DupBoardRef:** This is a number pointing to the entry corresponding to the board in the *Global Board Information Structure*. It is created by *SR3\_Base\_Open\_Next\_Avail\_Board.vi* Use this output to propagate the reference number to other Vis.
- **Error out:** LabVIEW instrument-style error cluster. Contains error number and description.

#### 9.6.3 FPGA Support VIs

These VIs are provided to support FPGA-configuration operations.

On *SR2\_NG* the VIs in this library requires a special DSP-support firmware to be loaded into RAM and require the DSP to be reset. On *SR3* this is not the case.

On *SR2\_NG* the DSP reset and the load of special FPGA-support firmware is normally incompatible with the execution of any other user DSP code. These VIs cannot be used to reconfigure the FPGA as part of an application-specific DSP code without interfering with an already running DSP code.

To reload both DSP code and FPGA logic use the *SR3\_Base\_LoadExec\_User* or *SR3\_Base\_Load\_User* VIs.

#### 9.6.3.1 SR3\_FPGA\_LoadConfiguration\_All\_Platforms

This Vi downloads a .rbt logic configuration file into the FPGA. On *SR2\_NG* the DSP is reset prior to the download. All DSP code is aborted. The .rbt file must be valid, and must be correct for the specified FPGA. Loading an invalid rbt file into an FPGA may damage the part. The FPGA file can be contained in a firmware container VI, as well as an actual .rbt file.

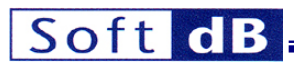

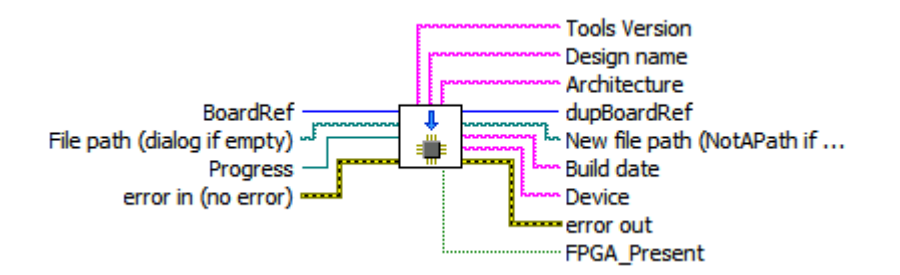

#### Controls:

- **BoardRef:** This is a number pointing to the entry corresponding to the board in the *Global Board Information Structure*. It is created by *SR3\_Base\_Open\_Next\_Avail\_Board.vi*
- **File path:** This is the file path leading to the ".rbt" file describing the FPGA logic. A dialog box is presented if the path is empty. New in *SignalRanger\_mk3*, The FPGA file can be contained in a firmware container VI, as well as an actual .rbt file.
- **Progress**: This is a refnum on the progress bar that is updated by the VI. This way, a progress bar may be displayed on the front-panel of the calling VI.
- **Error in:** LabVIEW instrument-style error cluster. Contains error number and description of the previously running Vi.

### Indicators:

- **DupBoardRef**: This is a number pointing to the entry corresponding to the board in the *Global Board Information Structure*. It is created by *SR3\_Base\_Open\_Next\_Avail\_Board.vi* Use this output to propagate the reference number to other Vis.
- **New file path:** This is the file path where the .rbt file, or container VI describing the FPGA logic was found.<br>Tools Version:
- ASCII chain indicating the version of the tools that were used to generate the .rbt file.
- **Design Name:** ASCII chain indicating the name of the logic design.
- **Architecture**: ASCII chain indicating the type of device targeted by the .rbt file
- **Device:** ASCII chain indicating the device number targeted by the .rbt file
- **Build Date**: ASCII chain indicating the build date for the .rbt file
- **Error out**: LabVIEW instrument-style error cluster. Contains error number and description.

## 10 USB C/C++ Interface

The C/C++ interface is provided in the form of a DLL named *SRm3\_HL.dll*. This interface has been designed in a mirror image of the LabVIEW interface. The documentation of the LabVIEW interface to a large extent also applies to the C/C++ interface.

This interface has been designed with C/C++ development in mind, and has only been tested on version 2005 of Microsoft's Visual Studio. However, it may be possible to use it with other development environments allowing the use of DLLs.

To work at run-time, this DLL requires that the following file be in the same directory as the user application that uses it:

• *SRm3\_HL.dll* The main interface DLL

Furthermore, the LabView 2009 run-time engine must be installed on the computer that needs to use the DLL. If the user wants to deploy an application using the C/C++ interface, which is

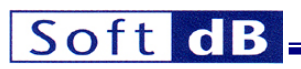

required to run on computers other than those on which it was developed, the LabView 2009 runtime engine should be installed separately on those computers. A run-time engine installer is available for free from the National Instruments web site [www.ni.com.](http://www.ni.com/)

Two examples are provided, which cover the development of code in Visual Studio:

- The first example is found in: *C:\ProgramFiles\SR3\_Applications\Visual\_Studio\_Code\_Example\SRm3\_HL\_DLL\_VS\_Example. zip*. It covers the use of the USB interface on the *SR3* platform.
- The second example is found in: *C:\ProgramFiles\SR3\_Applications\Visual\_Studio\_Code\_Example\SRm3PRO\_HL\_DLL\_VS\_Exa mple.zip*. It covers the use of the Ethernet interface on the *SR3\_Pro* platform.

#### 10.1 Execution Timing and Thread Management

Two functions of the *SRm3\_HL* DLL accessing the same *SignalRanger\_mk3* DSP board cannot execute concurrently. The first function must complete before the second one can be called. Care should be taken in multi-threaded environments to ensure that separate functions of the DLL do not run at the same time (in separate threads). The simplest method is to ensure that all calls to the DLL functions are done in the same thread. However, functions of the interface accessing different boards can be called concurrently.

All the functions of *SRm3\_HL* DLL are blocking. They do not return until the requested action has been performed on the board.

### 10.2 Calling Conventions

The functions are called using the C calling conventions.

All the functions return a *USB\_Error\_Code* in the form of a 32-bit signed integer. This error code is zero if no error occurred.

Whenever a function must return an array or string, the corresponding space (of sufficient size) must be allocated by the caller, and a pointer to this space is passed to the function. In addition the size of the element that has been allocated by the caller is passed to the function. The *size* argument associated with the array or string normally follows the array or string in the argument line.

#### 10.3 Building a Project Using Visual Studio

To build a project using Visual Studio the following guidelines should be followed. An example is provided to accelerate the learning curve (see last section of the current chapter).

- If the project is linked statically to the *SRm3\_HL.lib* library, it must be loaded using the DELAYLOAD function of Visual C++. To use DELAYLOAD, add *delayimp.lib* to the project (in Visual Studio 2005, it can be found in *Program Files\Microsoft Visual Studio 8\VC\lib\*); in *Project Properties*, under *Linker\Command Line\Additional Options*, add the command */DELAYLOAD:SRm3\_HL.dll*.
- Alternately, the DLL may be loaded dynamically using *LoadLibrary* and DLL functions must be called using *GetProcAddress*. Do not link statically with the *SRm3\_HL.lib* library without using the DELAYLOAD function.
- Add *#include "SRm3\_HL.h"* in the main.
- If using the DELAYLOAD function to link statically to the *SRm3\_HL.lib* library, add *SRm3\_HL.lib* to the project.
- The following files must be placed in the folder containing the project sources:
	- cvilvsb.h
	- extcode.h
	- fundtypes.h

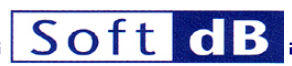

- hosttype.h
- ILVDataInterface.h
- ILVTypeInterface.h
- platdefines.h
- SRm3 HL.h

All these files are part of the provided example.

## 10.4 Exported Interface Functions

## 10.4.1 SR3\_DLL\_Open\_Next\_Avail\_Board

#### 10.4.1.1 Prototype

int32\_t **SR3\_DLL\_Open\_Next\_Avail\_Board**(uint16\_t idVendor\_Restrict, uint16\_t idProduct\_Restrict, DSP\_Firmware\_Name[], DSP\_Firmware\_Name\_Size, char FPGA\_Logic\_Name[], int32\_t FPGA\_Logic\_Name\_Size)

### 10.4.1.2 Description

This function performs the following operations:

- Tries to find a free DSP board with the selected VID/PID, and optionally that has the firmware indicated in the *Restrict* control.
- If it finds one, creates an entry in the *Global Board Information Structure*.
- Waits for the Power-Up kernel to be loaded on the board.
- If a DSP firmware is detected in Flash (code has been loaded and started as part of the power-up sequence), loads the corresponding file name and symbol table from Flash.
- If *ForceReset* is true, forces DSP reset, then reloads the Host-Download kernel. In this case all code present in Flash and executed at power-up is aborted and the corresponding symbol table found in Flash is not loaded.
- Places the symbol table of the present kernel in the *Global Board Information Structure*.

## 10.4.1.3 Inputs

- **idVendor Restrict** Must be set to the Vendor ID for the specified board. For instance the *VID* for *Soft-dB* is 0x1612.
- **idProduct\_Restrict** Must be set to the Product ID for the specified board. For instance the *PID* for *SignalRanger\_mk3* is 0x102.
- **ForceReset** If set to 1 the DSP is reset and the *host-download kernel* is loaded. All previously running DSP code is aborted. Use this setting to dynamically reload new DSP code on the board. Reset to zero to take control of DSP code that is already running from Flash without interrupting it.
- **DSP\_Firmware\_Name\_Size** A string of sufficient length must be allocated for the function to return the name of the DSP file present in Flash. *DSP\_Firmware\_Name\_Size* must be set to the actual size allocated for the string.
- **FPGA Logic Name Size** A string of sufficient length must be allocated for the function to return the name of the FPGA file present in Flash. *FPGA\_Logic\_Name\_Size* must be set to the actual size allocated for the string.

## 10.4.1.4 Outputs

**BoardRef Example 1** This is a number pointing to the entry corresponding to the board in the in *Global Board Information Structure*. The interface can manage a multitude of boards connected to the same PC. Each one has a corresponding *BoardRef* number allocated to it when it is opened. All other interface functions use this number to access the proper board.

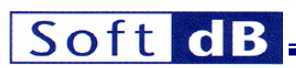

- **DSP\_Firmware\_Name[]** This string contains the name of the DSP firmware file that is present in Flash. The string is empty if the Flash does not contain any firmware. The string is also empty if the *ForceReset* control is true.
- **FPGA Logic Name[]** This string contains the name of the FPGA logic file that is present in Flash. The string is empty if the Flash does not contain any FPGA logic. The string is also empty if the *ForceReset* control is true.

*Note: The handle that the interface provides to access the board is exclusive. This means that only one application at a time can open and manage a board. A consequence of this is that a board cannot be opened twice. A board that has already been opened using the SR3\_Base\_Open\_Next\_Avail\_Board function cannot be opened again until it is properly closed using the SR3\_Base\_Close\_BoardNb function. This is especially a concern when the application managing the board is closed under abnormal conditions. If the application is closed without properly closing the*  board. The next execution of the application may fail to find and open the board, simply because the *corresponding driver instance is still open. In such a case simply disconnect and reconnect the board to force the PC to re-enumerate the board.*

## 10.4.2 SR3\_DLL\_Close\_BoardNb

### 10.4.2.1 Prototype

int32\_t **SR3\_DLL\_Close\_BoardNb**(int32\_t BoardRef)

#### 10.4.2.2 Description

This function closes the instance of the driver used to access the board, and deletes the corresponding entry in the *Global Board Information Structure*. Use it after the last access to the board has been made, to release resources that are not used anymore.

#### 10.4.2.3 Inputs

**BoardRef:** This is a number pointing to the entry corresponding to the board in the *Global Board Information Structure*. It is created by *SR3\_Base\_Open\_Next\_Avail\_Board()*

10.4.2.4 Outputs None

10.4.3 SR3\_DLL\_Complete\_DSP\_Reset 10.4.3.1 Prototype int32\_t **SR3\_DLL\_Complete\_DSP\_Reset**(int32\_t BoardRef)

#### 10.4.3.2 Description

This function performs the following operations:

- Temporarily flashes the LED orange
- Resets the DSP
- Reinitializes HPIC
- Loads the Host-Download kernel

These operations are required to completely take control of a DSP that is executing other code or has crashed. The complete operation takes 500ms.

## 10.4.3.3 Inputs

**BoardRef:** This is a number pointing to the entry corresponding to the board in the *Global Board Information Structure*. It is created by *SR3\_Base\_Open\_Next\_Avail\_Board()*

## Soft

## 10.4.4 SR3\_DLL\_WriteLeds

10.4.4.1 Prototype int32\_t **SR3\_DLL\_WriteLeds**(int32\_t BoardRef, uint16\_t LedState)

### 10.4.4.2 Description

This Vi allows the selective activation of each element of the bi-color Led.

- $\bigcirc$  ff 0
- Red 1
- Green 2
- Orange 3

#### 10.4.4.3 Inputs

- **BoardRef** This is a number pointing to the entry corresponding to the board in the *Global Board Information Structure*. It is created by *SR3\_Base\_Open\_Next\_Avail\_Board()*
- **LedState** The value sets the color: (0-Off, 1-Red, 2-Green, 3-Orange)

### 10.4.4.4 Outputs

None

### 10.4.5 SR3\_DLL\_Bulk\_Move\_Offset\_U8

#### 10.4.5.1 Prototype

int32\_t **SR3\_DLL\_Bulk\_Move\_Offset\_U8**(int32\_t BoardRef, uint16\_t ReadWrite, char Symbol[], uint32\_t DSPAddress, uint16\_t MemSpace, uint32\_t Offset, uint8\_t Data[], int32\_t Size, uint16\_t Atomic)

#### 10.4.5.2 Description

This function reads or writes an unlimited number of bytes to/from the program, data, or I/O space of the DSP, using the kernel. This transfer uses bulk pipes. This translates to a high bandwidth.

This function only transfers arrays of bytes. To transfer any other type the simplest method is to use a "cast" to allow that type to be represented as an array of U8 on the DSP side (cast the required type to an array of U8 to write it to the DSP, read an array of U8 and cast it back to the required type for a read).

The DSP address and memory space of the transfer are specified as follows:

- If *Symbol* is not empty, and the symbol is represented in the symbol table, then the transfer occurs at the address and memory space corresponding to *Symbol*. Note that *Symbol* must represent a valid address. Also, the DSP COFF file must be linked with the usual page number convention:
	- Program space  $=$  page number 0
	- Data space  $=$  page number 1
	- $\bullet$  IO space  $=$  page number 2
	- All other page numbers are accessed as data space.
- If *Symbol* is empty, then *DSPAddress* is used as the byte-address for the transfer, and *MemSpace* is used as the memory space.
- Note that *DSPAddress* may be required to be aligned to the proper width, depending on the specific platform.
- The value of *Offset* is added to *DSPAddress*. This functionality is useful to access individual members of structures or arrays on the DSP. Note that the value of *Offset* is always counted in bytes.

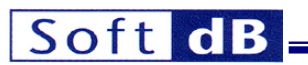

#### 10.4.5.2.1 Notes on Transfer Atomicity

When reading, or writing types larger than the native type for the platform, the PC performs several separate accesses for every transferred long type. In principle, the potential exists for the DSP or the PC to access one word in the middle of the exchange, thereby corrupting the data. For instance, during a read on a DSP platform where the native type is U16, the host could upload a floating-point value just after the DSP has updated one 16-bit word constituting the float, but before it has updated the other one. Obviously the value read by the host would be completely erroneous. Symmetrically, during a write, the host could modify both 16-bit words constituting a float in DSP memory, just after the DSP has read the first one, but before it has read the second one. In this situation the DSP is working with an "old" version of one half of the float, and a new version of the other half.

These problems can be avoided if the following facts are understood:

On the *SignalRanger\_mk2\_Next\_Generation* platform, when the PC accesses a group of values, it always does so in blocks of up to 32 16-bit words at a time (up to 256 words if the board has enumerated on a high-speed capable USB hub or root). Each of these block accesses is atomic. The DSP is uninterruptible and cannot do any operation in the middle of a block of the PC transfer. Therefore the DSP cannot "interfere" in the middle of any single 32 or 256 block access by the PC. This alone does not guarantee the integrity of the transferred values, because the PC can still transfer a complete block of data in the middle of another concurrent DSP operation on this same data. To avoid this situation, it is sufficient to also make atomic any DSP operation on 32-bit data that could be modified by the PC. This can easily be done by disabling DSPInt interrupts for the length of the operation Then the PC accesses are atomic on both sides, and data can safely be transferred 32 bits at a time. On this platform transfers are always atomic on the PC side. The *Atomic* control is present for compatibility but has no effect.

On the *SignalRanger\_mk3* platform the user has the choice of using atomic transfers, or non-atomic transfers. Using an atomic transfer presents the advantage that, from the DSP's perspective, all the parts of the block are transferred simultaneously. This behaviour is compatible with the behaviour of the *SignalRanger\_mk2\_Next\_Generation* platform. Non-atomic transfers present the advantage that critical DSP tasks can interrupt the transfer and therefore take precedence over the USB transfer. The only way to use a non-atomic transfer on *SignalRanger mk2 Next Generation* is to use a custom user function and the *SR3\_Base\_User\_Move\_Offset()* function.

#### 10.4.5.3 Inputs

- **BoardRef** This is a number pointing to the entry corresponding to the board in the *Global Board Information Structure*. It is created by *SR3\_Base\_Open\_Next\_Avail\_Board()*
- ReadWrite: 1->Read, 0->Write.
- **Symbol**: Character string of the symbol to be accessed. If *Symbol* is empty, *DSPAddress* and *MemSpace* are used.
- **DSPAddress**: Physical base DSP address for the exchange. *DSPAddress* is only used if *Symbol* is empty.
- **MemSpace**: Memory space for the exchange (data, program or IO). *MemSpace* is only used if *Symbol* is empty.
- **Offset:** Represents the offset of the data to be accessed, from the base address indicated by *Symbol* or *DSPAddress*. The actual access address is calculated as the sum of the base address and the offset. *Offset* is useful to access individual members of a structure, or an array.
- **Data:** Array of bytes to be written to or read from DSP memory.
- **Size**: Represents the number of bytes to transfer. For a read or a write the *Data* array allocated must be larger or equal to *Size*.
- **Atomic**: 1-> Atomic transfer, 0-> non-atomic transfer.

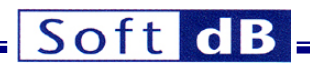

#### 10.4.5.4 Outputs

• **Data**: Array of bytes written to or read from DSP memory. The *Data* array passed in argument to the function must be larger or equal to *Size*.

### 10.4.6 SR3\_DLL\_User\_Move\_Offset\_U8

#### 10.4.6.1 Prototype

int32\_t **SR3\_DLL\_User\_Move\_Offset\_U8**(int32\_t BoardRef, uint16\_t ReadWrite, char Symbol[], uint32\_t DSPAddress, uint32\_t Offset, char BranchLabel[], uint32\_t BranchAddress, uint8\_t Data[], int32\_t Size)

#### 10.4.6.2 Description

This function is similar to *SR3\_Base\_Bulk\_Move\_Offset()*, except that it allows a user-defined DSP function to replace the intrinsic kernel function that *SR3\_Base\_Bulk\_Move\_Offset()* uses.

This function only transfers arrays of bytes. To transfer any other type the simplest method is to use a "cast" to allow that type to be represented as an array of U8 on the DSP side (cast the required type to an array of U8 to write it to the DSP, read an array of U8 and cast it back to the required type for a read).

The operation of the USB controller and the kernel allows a user-defined DSP function to override the intrinsic kernel functions (see kernel documentation below). For this, the user-defined DSP function must perform the same actions with the mailbox as the intrinsic kernel function would (kernel read or kernel write). This may be useful to define new transfer functions with application-specific functionality. For example, a function to read or write a FIFO could be defined this way. In addition to the data transfer functionality, a FIFO read or write function would also include the required pointer management that is not present in intrinsic kernel functions.

Accordingly, *SR3\_Base\_User\_Move\_Offset()* includes two input arguments to define the entry point of the function that should be used to replace the intrinsic kernel function.

A transfer of a number of words greater than 32 (greater than 256 for a High-Speed USB connection) is segmented into as many 32-word (256-word) transfers as required. The user-defined function is called at every new segment. If the total number of words to transfer is not a multiple of 32 (256), the last segment contains the remainder.

The user-defined function should be created to operate the same way as the kernel read and write functions. That is, it should perform the same transfers, mailbox housekeeping and handshaking as the kernel functions do:

#### 10.4.6.2.1 SR2\_NG Platform

- If a transfer is involved, the function transfers the required words to or from the *Data* area of the mailbox. The number of words to transfer is the value of the *NbWords* field of the mailbox. In SR2\_NG this field represents the number of words to transfer in this segment alone, not the total number of words to transfer for the whole USB request. This is different from the SR3 case.
- The *TransferAddress* field may need to be incremented, depending on how the DSP function uses this information. Typically *K\_Read* and *K\_Write* kernel functions increment *TransferAddress* so that the next segment is transferred to/from the subsequent memory addresses. However, some user functions may use this field in a different way. For instance it may be used as an arbitrary FIFO buffer number in some implementations. For *K\_Read* and *K\_Write TransferAddress* represents a number of bytes.
- After the execution of the requested function, the DSP asserts the HINT signal, to signal the USB controller that the operation has completed. This operation has been conveniently defined in a macro *Acknowledge* in the example codes, and can be inserted at the end of any user function.

# Soft dB

Note that from the PC's point of view, the command seems to "hang" until the Acknowledge is issued by the DSP. User code should not take too long before issuing the Acknowledge.

## 10.4.6.2.2 SR3 Platform

- If a transfer is involved the function must read the *ControlCode* (mailbox address 0x10F0400A), mask the two lower bits that represent the type of operation. The result, called *USBTransferSize*, represents the maximum number of bytes that must be transferred in this segment. Note that the contents of the *ControlCode* field of the mailbox must not be modified.
- If necessary the function transfers the required bytes to or from the *Data* area of the mailbox. The number of bytes to transfer is the smaller of the *NbBytes* field of the mailbox and the *USBTransferSize* result just computed.
- Finally the number of bytes transferred must be subtracted from the *NbBytes* value, and the *NbBytes* field must be updated with the new value in the mailbox.
- The *TransferAddress* field may need to be incremented, depending on how the function uses this information. Typically *K\_Read* and *K\_Write* kernel functions increment *TransferAddress* so that the next segment is transferred to/from the subsequent memory address. However, some user functions may use this field in a different way. For instance it may be used as an arbitrary FIFO buffer number in some implementations. For *K\_Read* and *K\_Write TransferAddress* represents a number of bytes.
- After the execution of the requested function, the DSP asserts the HINT signal, to signal the USB controller that the operation has completed. This operation has been conveniently defined in a macro *Acknowledge* in the example codes, and can be inserted at the end of any user function. Note that from the PC's point of view, the command seems to "hang" until the Acknowledge is issued by the DSP. User code should not take too long before issuing the Acknowledge.

For more information see section on kernel operation.

*Note: On SignalRanger\_mk2\_Next\_Generation, if TransferAddress is used to transport information other than a real transfer address, the following restrictions apply:*

- The total size of the transfer must be smaller or equal to 32768 words. This is because transfers are segmented into 32768-word transfers at a higher level. The information in TransferAddress is only preserved during the first of these higher-level segments. At the next one, TransferAddress is updated as if it were an address to point to the next block.
- The transfer must not cross a 64 kWord boundary. Transfers that cross a 64 kWord boundary are split into two consecutive transfers. The information in TransferAddress is only preserved during the first of these higher-level segments. At the next one, TransferAddress is updated as if it were an address to point to the next block
- TransferAddress must be even. It is considered to be a byte transfer address, consequently its bit 0 is masked at high-level.

## 10.4.6.3 Inputs

- **BoardRef** This is a number pointing to the entry corresponding to the board in the *Global Board Information Structure*. It is created by *SR3\_Base\_Open\_Next\_Avail\_Board()*
- 1->Read, 0->Write.
- **Symbol**: Character string of the symbol to be accessed. If *Symbol* is empty, *DSPAddress* and *MemSpace* are used.
- **DSPAddress**: Physical base DSP address for the exchange. *DSPAddress* is only used if *Symbol* is empty.
- **Offset:** Represents the offset of the data to be accessed, from the base address indicated by *Symbol* or *DSPAddress*. The actual access address is calculated as the sum of the base address and the offset. *Offset* is useful to access individual members of a structure, or an array.

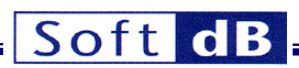

- **BranchLabel:** Character string representing the name of the DSP function that must be called as part of the operation. If *BranchLabel* is empty, *BranchAddress* is used.
- **BranchAddress**: Entry point of the DSP function that must be called as part of the operation. *BranchAddress* is only used if *BranchLabel* is empty.
- **Data:** Array of bytes to be written to DSP memory.
- **Size**: Represents the number of bytes to transfer. For a read or a write the *Data* array allocated must be larger or equal to *Size*.

#### 10.4.6.4 Outputs

• **Data**: Array of bytes read from DSP memory. The *Data* array passed in argument to the function must be larger or equal to *Size*.

## 10.4.7 SR3\_DLL\_HPI\_Move\_Offset\_U8

#### 10.4.7.1 Prototype

int32\_t **SR3\_DLL\_HPI\_Move\_Offset\_U8**(int32\_t\_BoardRef,\_uint16\_t\_ReadWrite,\_char\_Symbol[], uint32\_t DSPAddress, uint16\_t MemSpace, uint32\_t Offset, uint8\_t Data[], int32\_t Size)

#### 10.4.7.2 Description

This function is similar to *SR3\_Base\_Bulk\_Move\_Offset()*, except that is relies on the hardware of the HPI, rather than the kernel to perform the transfer.

This function only transfers arrays of bytes. To transfer any other type the simplest method is to use a "cast" to allow that type to be represented as an array of U8 on the DSP side (cast the required type to an array of U8 to write it to the DSP, read an array of U8 and cast it back to the required type for a read).

Transfers are limited to the RAM locations that are directly accessible via the HPI. The *MemSpace* control is not used. This VI will perform transfers into and out of the data and program space. This VI will transfer to any address accessible via the HPI, regardless of memory space.

*Note:* The kernel does not need to be loaded or functional for this VI to execute properly. This VI will *complete the transfer even if the DSP has crashed, making it a good debugging tool.*

*Transfers with the HPI use the control pipe 0 instead of the fast bulk pipes used by SR3\_Base\_Bulk\_Move\_Offset. The bandwidth for such transfers is typically low (500kb/s). However it is guaranteed.* 

#### 10.4.7.3 Inputs

- **BoardRef** This is a number pointing to the entry corresponding to the board in the *Global Board Information Structure*. It is created by *SR3\_Base\_Open\_Next\_Avail\_Board()*
- 1->Read, 0->Write.
- **Symbol**: Character string of the symbol to be accessed. If *Symbol* is empty, *DSPAddress* and *MemSpace* are used.
- **DSPAddress**: Physical base DSP address for the exchange. *DSPAddress* is only used if *Symbol* is empty.
- **MemSpace**: Memory space for the exchange (data, program or IO). *MemSpace* is only used if *Symbol* is empty or left unwired.
- **Offset:** Represents the offset of the data to be accessed, from the base address indicated by *Symbol* or *DSPAddress*. The actual access address is calculated as the sum of the base address and the offset. *Offset* is useful to access individual members of a structure, or an array.
- **Data:** Array of bytes to be written to DSP memory.

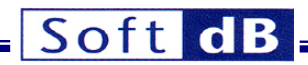

• **Size**: Represents the number of bytes to transfer. For a read or a write the *Data* array allocated must be larger or equal to *Size*.

#### 10.4.7.4 Outputs

• **Data**: Array of bytes read from DSP memory. The *Data* array passed in argument to the function must be larger or equal to *Size*.

#### 10.4.8 SR3\_DLL\_LoadExec\_User

#### 10.4.8.1 Prototype

int32\_t **SR3\_DLL\_LoadExec\_User**(int32\_t BoardRef, char Complete\_File\_Path[], char File\_Name[], uint32\_t \*EntryPoint)

#### 10.4.8.2 Description

This function loads a user DSP code into DSP memory and runs it from the address of the entry point found in the COFF file. If *Complete\_File\_Path* and *File\_Name* are empty, a dialog box is used. The DSP is reset prior to beginning the load. After loading the code the symbol table is updated in the *Global Board Information Structure*.

The function checks if the type of COFF file is right for the target DSP. If not an error is generated.

After completing the branch to the entry point, the function waits for an acknowledge from the DSP, to resume its execution. If this signal does not occur the function will hang. Normally the DSP code that is launched by this function should acknowledge the branch by asserting the *HINT* signal (see section about the DSP Communication Kernel).

#### 10.4.8.3 Inputs

- **BoardRef** This is a number pointing to the entry corresponding to the board in the *Global Board Information Structure*. It is created by *SR3\_Base\_Open\_Next\_Avail\_Board()*
- **Complete\_File\_Path:** This string represents the file path leading to the COFF (.out) file of the DSP user code. A dialog box is presented if both *Complete\_File\_Path* and *Firmware\_File* are empty.
- **File Name:** This is the file name of the firmware file. If *Firmware File* is not empty, the function resolves the path using the standard rules for firmware locations. If *Firmware\_Files* is empty the VI looks at the *Complete\_File\_Path* argument. If *Complete\_File\_Path* is empty a dialog is presented.

#### 10.4.8.4 Outputs

• **EntryPoint**: Entry point where the code was started. *EntryPoint* is found in the COFF file.

#### 10.4.9 SR3\_DLL\_Load\_User

10.4.9.1 Prototype

int32\_t **SR3\_DLL\_Load\_User**(int32\_t BoardRef, char Complete\_File\_Path[], char File\_Name[], uint32\_t \*EntryPoint)

#### 10.4.9.2 Description

This function loads a user DSP code into DSP memory but does not run it. It may be used when initializations have to be performed before execution. If *Complete\_File\_Path* and *File\_Name* are empty, a dialog box is used. The DSP is reset prior to beginning the load. After loading the code the symbol table is updated in the *Global Board Information Structure*.

# $S$ oft

The function checks if the type of COFF file is right for the target DSP. If not an error is generated.

## 10.4.9.3 Inputs

- **BoardRef** This is a number pointing to the entry corresponding to the board in the *Global Board Information Structure*. It is created by *SR3\_Base\_Open\_Next\_Avail\_Board()*
- **Complete File Path:** This string represents the file path leading to the COFF (.out) file of the DSP user code. A dialog box is presented if both *Complete\_File\_Path* and *Firmware\_File* are empty.
- **File\_Name**: This is the file name of the firmware file. If *Firmware\_File* is not empty, the function resolves the path using the standard rules for firmware locations. If *Firmware\_Files* is empty the VI looks at the *Complete\_File\_Path* argument. If *Complete\_File\_Path* is empty a dialog is presented.

### 10.4.9.4 Outputs

• **EntryPoint**: Entry point of the code. *EntryPoint* is found in the COFF file.

## 10.4.10 SR3\_DLL\_K\_Exec

### 10.4.10.1 Prototype

int32\_t **SR3\_DLL\_K\_Exec**(int32\_t BoardRef, char Symbol[], uint32\_t DSPAddress)

### 10.4.10.2 Description

This function forces execution of the DSP code to branch to a specified address, passed in argument. If *Symbol* is not empty, the function searches in the symbol table for the address corresponding to the symbolic label. If the symbol is not found, an error is generated. If *Symbol* is an empty string, the value passed in *DSPAddress* is used as the entry point.

After completing the branch to the entry point, the function waits for an acknowledge from the DSP, to resume its execution. If this signal does not occur the function will hang indefinitely. Normally the DSP code that is launched by this function should acknowledge the branch by asserting the *HINT* signal (see section about the DSP Communication Kernel).

#### 10.4.10.3 Inputs

- **BoardRef** This is a number pointing to the entry corresponding to the board in the *Global Board Information Structure*. It is created by *SR3\_Base\_Open\_Next\_Avail\_Board()*
- **Symbol**: Character string of the symbol to be accessed. If *Symbol* is empty, *DSPAddress* is used.
- **DSPAddress**: Entry point of the function to be executed. *DSPAddress* is only used if *Symbol* is empty.

#### 10.4.10.4 Outputs

None

## 10.4.11 SR3\_DLL\_Load\_UserSymbols

## 10.4.11.1 Prototype

int32\_t **SR3\_DLL\_Load\_UserSymbols**(int32\_t BoardRef, char Complete\_File\_Path[], char File\_Name[])

## 10.4.11.2 Description

This function loads the symbol table of a user DSP code in the *Global Board Information Structure*. If *Complete\_File\_Path* and *File\_Name* are empty, a dialog box is used. In previous versions of the *SignalRanger* platform this function was used to gain symbolic control of DSP code that had been

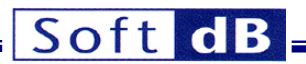

running from power-up. In the new architecture this is less useful since in this case the symbol table is found in Flash.

The function checks if the type of COFF file is right for the target DSP. If not an error is generated.

### 10.4.11.3 Inputs

- **BoardRef** This is a number pointing to the entry corresponding to the board in the *Global Board Information Structure*. It is created by *SR3\_Base\_Open\_Next\_Avail\_Board()*
- **Complete File Path:** This string represents the file path leading to the COFF (.out) file of the DSP user code. A dialog box is presented if both *Complete\_File\_Path* and *Firmware\_File* are empty.
- **File Name:** This is the file name of the firmware file. If *Firmware File* is not empty, the function resolves the path using the standard rules for firmware locations. If *Firmware\_Files* is empty the VI looks at the *Complete\_File\_Path* argument. If *Complete\_File\_Path* is empty a dialog is presented.

#### 10.4.11.4 Outputs

None

### 10.4.12 SR3\_DLL\_Read\_Error\_Count

10.4.12.1 Prototype

int32\_t **SR3\_DLL\_Read\_Error\_Count**(int32\_t BoardRef, uint8\_t \*Error\_Count)

#### 10.4.12.2 Description

The hardware of the USB controller contains an error counter. This 4-bit circular counter is incremented each time the controller detects a USB error (because of noise or other reason).

The contents of this counter may be read periodically to monitor the health of the USB connection. Note that a USB error usually does not lead to a failed transaction. The USB protocol will retry packets that contain errors up to three times in any single transaction before failing the transaction.

#### 10.4.12.3 Inputs

**BoardRef** This is a number pointing to the entry corresponding to the board in the *Global Board Information Structure*. It is created by *SR3\_Base\_Open\_Next\_Avail\_Board()*

#### 10.4.12.4 Outputs

**Error Count** This is the value contained in the counter (between 0 and 15)

#### 10.4.13 SR3\_DLL\_Clear\_Error\_Count

10.4.13.1 Prototype

int32\_t **SR3\_DLL\_Clear\_Error\_Count**(int32\_t BoardRef)

#### 10.4.13.2 Description

This function is provided to clear the 4-bit USB error counter.

## 10.4.13.3 Inputs

**BoardRef** This is a number pointing to the entry corresponding to the board in the *Global Board Information Structure*. It is created by *SR3\_Base\_Open\_Next\_Avail\_Board()*

#### 10.4.13.4 Outputs

None

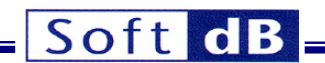

## 10.4.14 SR3\_DLL\_Flash\_InitFlash

### 10.4.14.1 Prototype

int32\_t **SR3\_DLL\_Flash\_InitFlash**(int32\_t BoardRef, double \*FlashSize)

#### 10.4.14.2 Description

This function downloads and runs the Flash support DSP code. The DSP is reset as part of the download process. All DSP code is aborted. The Flash support code must be running to support Flash programming functions. The function also detects the Flash, and if it finds one it returns its size in kWords. If no Flash is detected, the size indicator is set to 0.

#### 10.4.14.3 Inputs

**BoardRef** This is a number pointing to the entry corresponding to the board in the *Global Board Information Structure*. It is created by *SR3\_Base\_Open\_Next\_Avail\_Board()*

#### 10.4.14.4 Outputs

• **FlashSize**: This argument returns the size of the Flash detected. If no Flash is detected, it returns zero.

#### 10.4.15 SR3\_DLL\_Flash\_EraseFlash

#### 10.4.15.1 Prototype

int32\_t **SR3\_DLL\_Flash\_EraseFlash**(int32\_t BoardRef, uint32\_t StartingAddress, uint32\_t Size)

#### 10.4.15.2 Description

This function erases the required number of 16-bit words from the Flash, starting at the selected address. The erasure proceeds in sectors therefore more words may be erased that are actually selected. For instance, if the starting address is not the first word of a sector, words in the same sector before the starting address will be erased. Similarly, if the last word selected for erasure is not the last word of a sector, additional words will be erased, up to the end of the last selected sector. The erasure is such that the selected words, including the starting address, are always erased.

*Note: On SignalRanger\_mk2\_Next\_Generation the sector size is 32 kwords. On SignalRanger\_mk3 the sector size is 64 kwords (128 kBytes).*

*Note: Erasure should only be attempted in the sections of the memory map that contain Flash. Erasure attempts outside the Flash will fail.* 

#### 10.4.15.3 Inputs

- **BoardRef** This is a number pointing to the entry corresponding to the board in the *Global Board Information Structure*. It is created by *SR3\_Base\_Open\_Next\_Avail\_Board()*
- **Starting Address:** Address of the first word to be erased.
- **Size:** Number of words to be erased.

10.4.15.4 Outputs

None

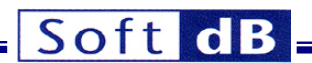

## 10.4.16 SR3\_DLL\_Flash\_FlashMove\_U8

#### 10.4.16.1 Prototype

int32\_t **SR3\_DLL\_Flash\_FlashMove\_U8**(int32\_t BoardRef, uint16\_t ReadWrite, char Symbol[], uint32\_t DSPAddress, uint8\_t Data[], int32\_t Size)

### 10.4.16.2 Description

This function reads or writes an unlimited number of bytes to/from the Flash memory. Note that if only Flash memory reads are required the function *SR3\_Base\_Bulk\_Move\_Offset()* should be used instead, since it does not require the presence of the DSP Flash support code.

This function only transfers arrays of bytes. To transfer any other type the simplest method is to use a "cast" to allow that type to be represented as an array of U8 on the DSP side (cast the required type to an array of U8 to write it to the DSP, read an array of U8 and cast it back to the required type for a read).

An attempt to write outside of the Flash memory will result in failure.

The writing process can change ones into zeros, but not change zeros back into ones. If a write operation is attempted that should result in a zero turning back into a one, then it results in failure. Normally an erasure should be performed prior to the write, so that all the bits of the selected write zone are turned back into ones.

*Note: Contrary to the SignalRanger\_mk2\_NG generation, incremental programming (programming the same address multiple times) is permitted on SignalRanger\_mk3. Each programming operation cannot set individual bits from 0 to 1. This can only be done by an erasure cycle on a whole sector. However the programming operations can reset individual bits from 1 to 0 at any time without intervening erasure.*

The Flash's internal representation is 16-bit words. In case of a write of an odd number of bytes an additional byte is appended to complete the write to the next 16-bit boundary. The appended byte is set to  $FF<sub>H</sub>$ .

### 10.4.16.3 Inputs

- **BoardRef** This is a number pointing to the entry corresponding to the board in the *Global Board Information Structure*. It is created by *SR3\_Base\_Open\_Next\_Avail\_Board()*
- **ReadWrite:** 1->Read, 0->Write.
- **Symbol**: Character string of the symbol to be accessed. If *Symbol* is empty, *DSPAddress* and *MemSpace* are used.
- **DSPAddress**: Physical base DSP address for the exchange. *DSPAddress* is only used if *Symbol* is empty.
- **Data:** Array of bytes to be read from or written to Flash.
- **Size**: Represents the number of bytes to transfer. For a read or a write the *Data* array allocated must be larger or equal to *Size*.

#### 10.4.16.4 Outputs

**Data:** Array of bytes read from or written to Flash. The *Data* array passed in argument to the function must be larger or equal to *Size*.

## 11 DSP Code Development

When developing DSP code, two situations may arise:

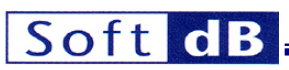

- The DSP code is a complete application that is not intended to return to the previously executing DSP code. This is usually the case when developing a complete DSP application in C. In this case, the *main* of the DSP application is launched by a function called *c\_int00* that is created by the compiler. When (if) the *main* returns, it goes back to a never-ending loop within *c\_int00*. It never returns to the code that was executing previously.
- The DSP code is a simple function, intended to run once, then return to the previously executing DSP code (kernel or user-code). This process may be used to force the DSP to execute short functions asynchronously from other code running on the DSP in the background. The *other code*  running in the background may either be the kernel or user code that has been launched previously.

Several examples are provided to gain experience into the programming of the DSP board, and its interface to a PC application. The examples directory contains examples of DSP code written in C, as well as written in assembly. All DSP code developed for the SignalRanger mk3 board must comply with the following requirements.

### 11.1 Code Composer Studio Setup

All examples and codes for Signal Ranger Mk3 have been developed with version 4.0.1.01000 of *Code Composer Studio*™.

#### 11.2 Project Requirements

In Code Composer Studio the project should be created for a C64x+ little-endian platform.

### 11.3 C-Code Requirements

• When developing a function in C that will be launched by the *K\_Exec* kernel process, the function must include an *acknowledge*. To do that, add the following line in function:

HPI\_HPIC = Acknowledge

The *SR3\_Reg.h* file must be included with the C file. The acknowledge should be executed as soon as possible after the function entry. The LabVIEW VI that launched the function exits as soon as the acknowledge is transmitted. These two files are part of the *SR3\_SignalTracker* example project.

*Note: Contrary to the SR1 and SR2 kernels, the SR3 kernel does not support a function declared as an interrupt. A function defined in C as an interrupt cannot be launched via the K\_Exec process.*

*Note: The Acknowledge is normally sent at the end of the function to signal its completion. However when the function takes a long time to execute, or when it does not return at all (such as in the case of the main for instance), the Acknowledge should be sent at the beginning of the function so that the LabVIEW VI that launched the function can exit as soon as possible.*

#### 11.4 Assembly Requirements

• All functions developed in assembly must include an *acknowledge*. The *Acknowledge* is sent by writing the constant value *acknow\_asm* to the register *HPI\_HPIC*. There are several ways to do that. One is described below.

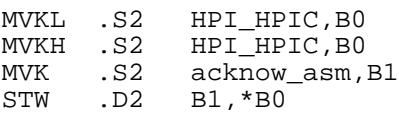

The file *ASM\_Definition\_SR3.inc* resolves the symbols *HPI\_HPIC* and *acknow\_asm*. It must be included in the assembly file.

- To be *Kernel-launch-compatible* a function does not need any particular features. All the required context protection is done by the kernel prior to the launch. By default, the function cannot be interrupted. But, the global interrupt enable bit (GEI bit of the CSR register) can be set to 1 to allow the function to be interruptible.
- When developing a code section in assembly, the *.align 32* directive must be used at the beginning of the section. This insures that code sections always begin on a 32-bytes address. This is not required when developing code in C, because the C-Compiler manages the alignment. This requirement only applies to code sections.
- The kernel uses B15 as a software stack. Assembly code must not use B15 for any other purpose.

*Note: Contrary to the SR1 and SR2 kernels, a function to be launched by the K\_Exec process should not be built as an interrupt function.*

## 11.5 Build Options

*Note: Use the examples provided as a guide.*

Soft dB

### 11.5.1 Compiler

- **Basic :**
- Use the target Version: C64x+
- **Runtime Model Options:**
	- Do not set the *Generate big endian code* option

11.5.2 Linker

- **Basic Options:** 
	- Set the stack size to 0x1000 at least
- **Runtime Environment:** 
	- Use the *Link using RAM autoinitialization model*. It is more space-efficient.

## 11.6 Required Modules

## 11.6.1 Interrupt Vectors

- The interrupt vector section is always located at the address: 0x10E08000 (the beginning of the L1P-RAM).
- The INT4 vector (at the address 0x10E08080) is reserved for the *HPIInt* interrupt and the kernel.
- All vectors must be 32 bytes long. The code snippet below shows a typical way to define a vector :

.global \_SR3AIC .sect .vectors .nocmp

\_ISRINT5:

```
STW .D2T2 B10,*B15--[2]
|| MVKL .S2 _SR3AIC,B10
 MVKH .S2 _SR3AIC,B10
 B .S2 B10
 LDW .D2T2 *++B15[2],B10
 NOP 4
 NOP
 NOP
```
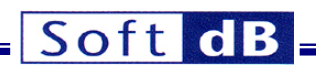

.end

The .nocmp directive is used to avoid the compact instruction of the 64x+. This vector section must be linked at the address 0x10E080A0 and the size is exactly 32 bytes. For the ISR, a C function must be declared with the *interrupt* qualifier and with the name SR3AIC.

- If the *INTC\_INTMUX1* register must be modified, the event numbers for INT4 must be preserved. The content of *INTC\_INTMUX1* must be of the form xxxxxx2Fh.
- If no interrupts (other than the interrupt used by the kernel) is used in the project, it would normally not be required to provide a *vectors* section. However we suggest to include an simple empty vector (see below) to make sure the Run-Time-Support (RTS) will not include its own vectors section that may not be compatible with the kernel. This simple vector section must be linked at address 0x10E080C0:

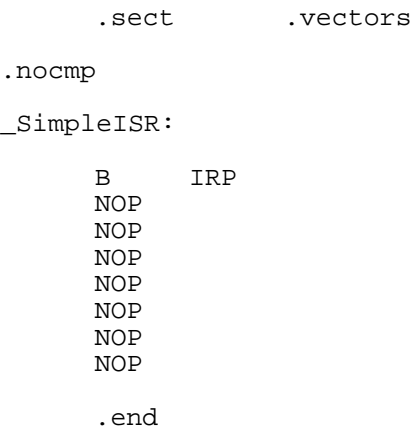

## 11.7 Link Requirements

## 11.7.1 Memory Description File

The *CMD\_SR3.cmd* linker description command file can be used as a starting point. This file describes the memory map of the Signal Ranger mk3 board. It includes the address ranges that are reserved and should not be modified. This file is part of the *SR3\_SignalTracker* DSP code example.

### 11.7.2 Stack Avoidance

The kernel initializes the stack at address 0x10F17FF8 in L1DRAM, and uses 128 bytes. If initialized data is defined within this zone it will corrupt the stack during the load process. The load will not be able to complete properly.

To avoid this situation make sure that the linker command file does not define any initialized data between addresses 0x10F17F78 and 0x10F17FF8.

#### 11.8 Global Symbols

Only the global symbols found in the DSP executable file are retained in the symbol table. This means that to allow symbolic access to the software interface, variables declared in C should be declared global (outside all blocks and functions, and without the *static* keyword). Variables and labels declared in assembly (function entry points for instance) should be declared with the assembly directive .*global*.

#### 11.9 Preparing Code For "Self-Boot"

The on-board Flash circuit may be programmed to load DSP code and/or FPGA logic at power-up, and to launch the execution of the specified DSP code. More information about DSP and FPGA Flash boot tables is located in the following sections.

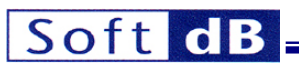

Once DSP code and/or FPGA logic have been developed and tested under control of the PC (possibly using the mini-debugger), they may be programmed into Flash using the appropriate functions of the mini-debugger.

The DSP code loaded in Flash must contain an acknowledge (see examples) at its beginning, even when the code is launched from Flash. Usually, when developing in C, this acknowledge is placed in the first lines of the main function.

Failure to include the acknowledge does not cause the DSP code to crash. However, it does cause the USB controller to fail to recognize that the Power-Up kernel has been loaded. In this circumstance it is necessary to reset the board in order to gain access from the PC. This reset in turn would cause the boot-loaded DSP code to abort.

*Note: The Acknowledge is also required for code that is written to be loaded directly from the PC and executed using the SR3\_K\_Exec.vi interface VI, or using the Exec button of the mini-debugger. Therefore DSP code that has been developed and tested using the mini-debugger, or code that is usually downloaded and executed from the PC should normally be ready to be programmed into the boot-table "as is".*

To allow the DSP code programmed into Flash to boot properly, its entry point must be properly defined in the link. This is not an absolute requirement for code that is loaded from the PC. Indeed, Code loaded from the PC may be launched from any existing label, or even an arbitrary address, using either the mini-debugger or the LabVIEW or C/C++ interfaces. However, the boot-loader that executes from the kernel only launches code from the defined entry point. If none is defined, the DSP code will most likely crash at power-up.

## 11.10Under the Hood

This section provides detailed information on the operation of the USB controller and the communication kernel. It is intended for the rare developers who need to go down to this level of detail, or those who would like to better understand the operation of the system. A good understanding of this section is required for the developers who want to implement *SR3\_Base\_User\_Move\_Offset* functions.

## 11.10.1 Startup Process

At power-up the startup process performs the following operations:

- The USB controller powers-up. It loads the *Power-Up\_Kernel* in DSP memory and starts its execution.
- The *Power-Up\_Kernel* then performs the following operations:
	- Both CFG\_PINMUX0 and CFG\_PINMUX01 registers are set to obtain the following hardware pin selection: HPI, EMAC (mode RMII), EMIFA 16-bits in CS2/CS3, UART0 and UART1 without hardware control flow, McBSP0 and McBSP1 with full clks, PWM0, PWM1 and ClockOut0.
	- Initialize the *Power Sleep Controller* (PSC) to enable all modules.
	- Initialize the *INTC\_INTMUX1* register to link event 47 (HPI interrupt) with interrupt INT4.
	- Initialize the interrupt vector and the *IER* register for interrupt INT4.
	- Initialize PLL1 to obtain a clock of 589.824 MHz and initialize the dividers at /1, /3 and /6.
	- Configure the EDMA channel-63 used for the kernel reads and writes. The kernel uses the *PaRAM63 and 127* structures. Both the event and interrupt are used for the channel-63.
	- Configure the EMIFA to manage the flash in the CS2 memory section. The main clock for the flash is 98.304 MHz.
	- Initialize the stack pointer (*B15* register) at address 0x10F17FF8 (first 8-bytealigned address at the end of the L1DRAM).

- Initialize the data pointer (*B14* register) at address 0x10F04000 (the beginning of the L1DRAM).
- Initialize the *ISTP* (vector table pointer) at 0x10E08000 (beginning of the L1PRAM).
- Start the *TSC* counter. This 64-bit counter runs at the CPU speed 589.824 MHz, and can be used to time DSP code. See the flash driver for examples and functions to time DSP code using this counter.
- Check for the presence of a user DSP code in the flash memory.
	- If a DSP code is present, the user code is loaded and launched. The kernel is still resident and ready to respond to requests from the PC.
	- If no user code is detected, the kernel enters in a simple waiting loop, ready to respond to requests from the PC.

# 11.10.2 PC-Connection

Whenever the board is connected to the PC the USB controller enumerates the board to the PC, which launches the board driver and allows the PC to take control of the board. This step does not disrupt, or even interact in any way with the DSP code that may already be executing.

However from this moment-on the PC can make kernel requests, which can read and write DSP memory, or execute functions in DSP memory.

When a PC application opens the board, it reads the Flash to detect if a DSP code is resident. If so it loads its symbol table from FLASH. The application then has symbolic access to the DSP code.

# 11.10.3 PC-Reset

After the board has been connected to the PC, the PC can reset the DSP at any time. From this point it loads the *Host-Download\_Kernel*. The *Host-Download\_Kernel* performs exactly the same operations as the *Power-Up\_Kernel (see above)*, except that it does not look for DSP code in Flash. It simply waits for kernel requests from the PC. This simple scheme allows the PC to positively take control of the DSP at any time, even in situations where the DSP code has crashed. Whenever the DSP is reset, the symbol table that might have been in effect previously is flushed. A new symbol table may be implemented in the future is new code is loaded.

## 11.10.4 Resources Used By The Kernel

To function properly, the kernel uses the following resources on the DSP. After the user code is launched, those resources should not be used or modified, in order to avoid interfering with the operation of the kernel, and retain its full functionality.

- The kernel resides between byte-addresses 0x10E08000and 0x10E08FFFin the L1PRAM of the DSP. The user should avoid loading code into, or modifying memory below byte-address 0x10E09000 in the L1PRAM.
- The mailbox of the kernel resides between byte-addresses 0x10F04000 and 0x10F0420B in L1DRAM. This section is reserved and new data cannot be loaded into this section. However, a user function can use the mailbox to develop a level-3 kernel function.
- The kernel locates the interrupt vector table at byte-address 0x10E08000 inL1PRAM. The usercode should not relocate the interrupt vectors anywhere else.
- The interrupt vectors from address 0x10E08000 to 0x10E0809F cannot be modified. All new vectors must be defined at address 0x10E080A0 and above.
- The PC (via the USB controller) uses the HPI Int interrupt from the HPI to request an access to the DSP. The event from the HPI is linked to the INT4 maskable interrupt. If necessary, the usercode can temporarily disable the HPI\_Int (or INT4) interrupt through its mask, or the global interrupt mask (GEI by of the CSR register). During the time this interrupt is disabled, all PC access requests are latched, but are held until the interrupt is re-enabled. Once the interrupt is reenabled, the access request resumes normally.

• The kernel initializes the stack at byte-address 0x10F17FF8. The kernel uses less than 128 bytes of stack (between addresses 0x10F17F78 and address 0x10F17FF8). The user code can relocate the stack pointer temporarily, but should replace it before the last return to the kernel (if this last return is intended). Examples where a last return to the kernel is not intended include situations where the user code is a never-ending loop that will be terminated by a board reset or a power shutdown. In these cases, the stack can be relocated freely without concern.

*Note: When branching to the entry point of a program that has been developed in C, the DSP first executes a function called c\_int00, which establishes new stacks, as well as the C environment. This function then calls the user-defined "main". When main stops executing (assuming it is not a neverending loop), it returns to a never-ending loop within the c\_int00 function. It does not return to the kernel.*

- To manage the data transfers, the kernel uses the EDMA channel-63 (Queue No2). Both the event and the interrupt are enabled for the channel-63 in the region 1. The EDMA channel-63 cannot be used by the user code. Also, if the EDMA global interrupt is used by the user code, the interrupt pending register (*EDMA\_IPR*) must be checked to avoid servicing an interrupt triggered by the EDMA channel-63. Note that the kernel does not use a DSP interrupt for the EDMA region 1; a polling technique is used. So, the EDMA region 1 interrupt is still available to the user but, as for the EDMA global interrupt, the user code must check the interrupt pending register (*EDMA\_IPRH* – region 1) to avoid servicing an interrupt triggered by the EDMA channel-63.
- Both *CFG\_PINMUX0* and *CFG\_PINMUX01* registers are set by the kernel and should not be changed by the user-code.

## 11.10.5 USB Communications

Through its USB connection to the board, the PC can read and write DSP memory, and launch the execution of DSP code. PC-to-DSP USB communications use two mechanisms:

- The PC uses control pipe 0, via USB *Vendor Requests* to perform the following operations:
	- Reset the DSP
	- Change the color of the LED
	- Read or write on-chip DSP memory using the HPI hardware.
	- Read or write various registers, such as *DSPState*, and *USB Error Count*.
	- Load the *Host\_Download* kernel to allow the host to positively take control of the DSP board.

This mechanism only uses the hardware of the HPI.

The PC uses high-speed bulk pipes 2 (out) and 6 (in) to transfer data to and from any location in any DSP space, as well as launch the execution of user DSP code. This mechanism uses the functions of the resident DSP kernel.

Operations performed using control pipe zero are slow and limited in scope, but very reliable. They allow the PC to take control of the DSP at a very low-level. In particular, the memory transfers do not rely on the execution of a kernel code on the DSP. All these operations can be performed even after the DSP code has crashed.

Operations performed using high-speed bulk pipes 2 and 6 are supported by the resident DSP kernel. They provide access to any location in any memory space on the DSP. Transfers are much faster than that using control pipe 0. However, they rely on the execution of the kernel. This kernel must be loaded and running before any of these operations may be attempted. These operations may not work properly when the DSP code has crashed.

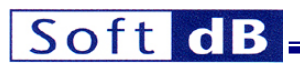

Operations performed on the DSP through the kernel must follow a protocol described in the following sections.

## 11.10.5.1 Communications Via Control Pipe 0

The following Vendor Requests support the operations that the PC can perform on the DSP board via control pipe 0. All these operations are encapsulated into library functions in the PC software interfaces.

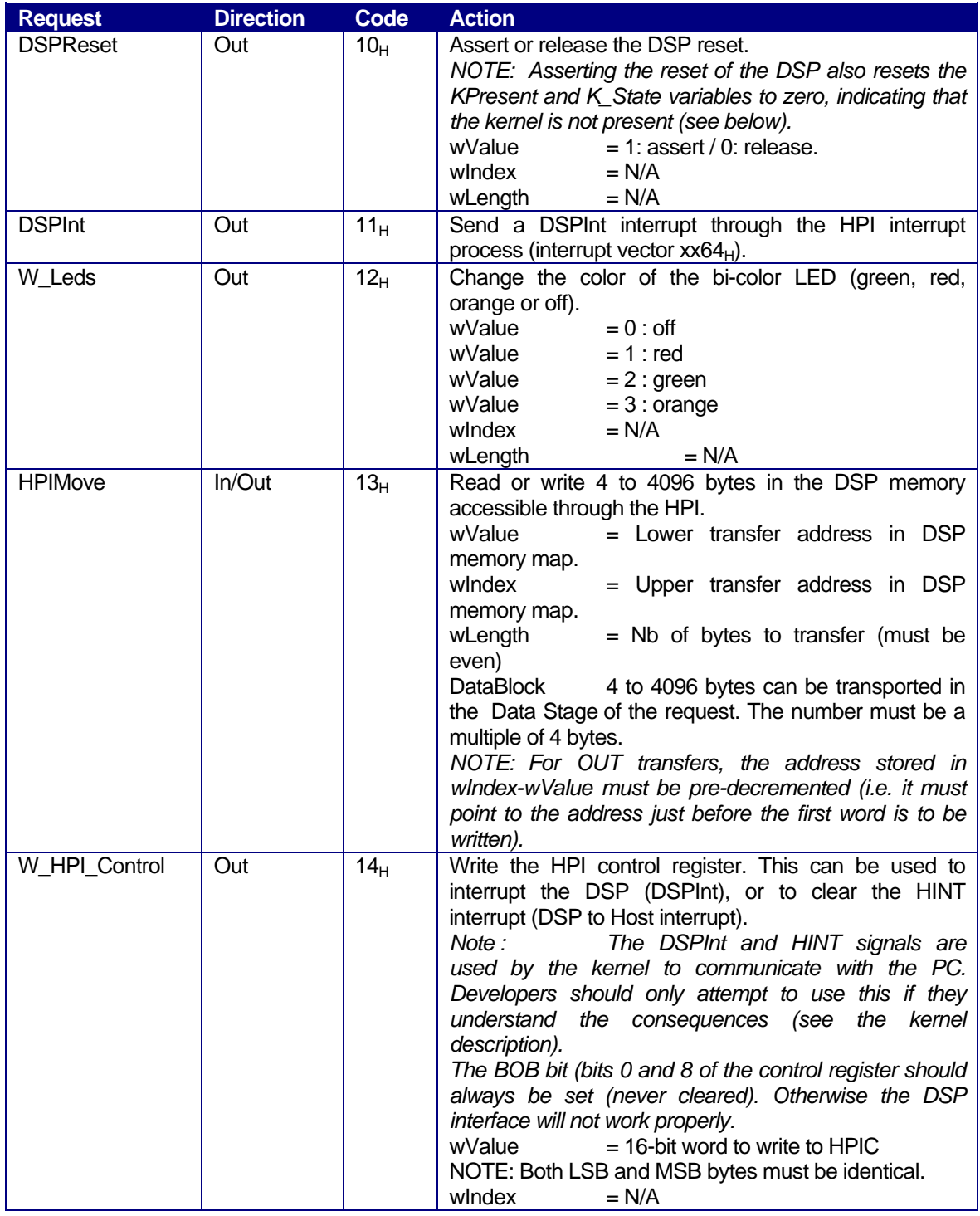

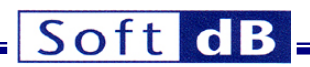

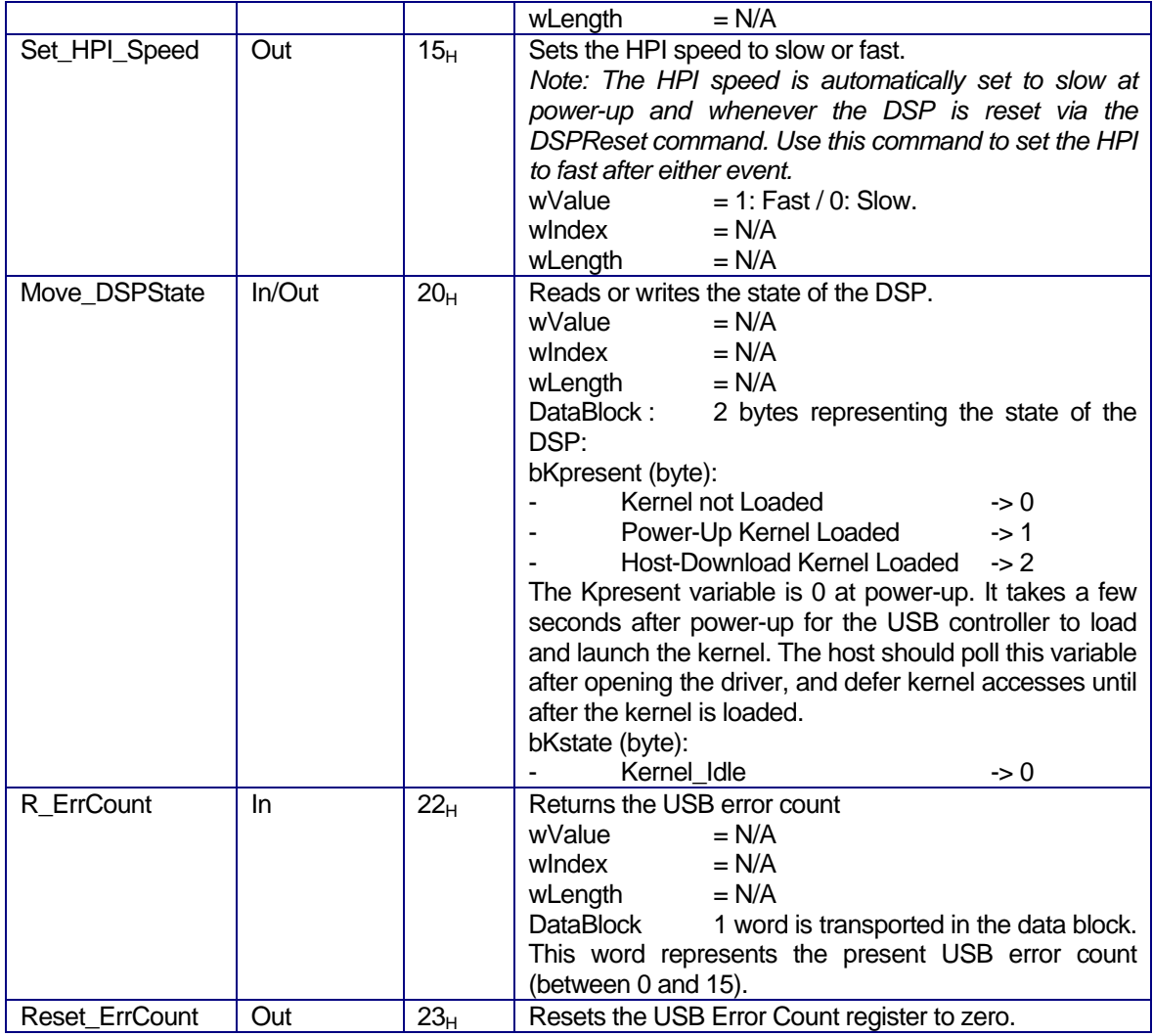

#### **Table 6 Vendor Requests**

### 11.10.5.2 Communications Via the DSP Kernel

The communication kernel enhances communications with the PC. Memory exchanges without the kernel are limited to the memory space directly accessible from the HPI and the accesses are limited to 32-bit words. Redirection of DSP execution is limited to the boot-load of code at a fixed address immediately after reset. The kernel allows Reads, and Writes to/from any location in the system's memory map, and allows redirection of execution at any time, from any location, even in a re-entrant manner.

Actually two kernels may be used at different times in the life of a DSP application:

• Immediately after power-up, the USB controller loads a *Power-Up Kernel* in DSP memory and executes it. The USB controller performs this function on its own, whether a host PC is connected to the board or not. The kernel being functional is indicated by the LED turning orange. After this the *READ\_DSPState* Vendor command will return a *KPresent* value of 1 (see Vendor Commands above).

*Note: the host should only invoke kernel commands after the KPresent variable reaches a non-zero value.*

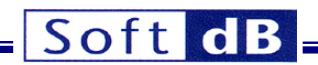

This Power-Up Kernel performs the following functions:

- It checks in Flash memory if an FPGA descriptor file is present, and if it is, loads the FPGA with the corresponding logic.
- It then checks in Flash memory if an executable DSP file is present, and if it is it loads and executes it.
- It stays resident to respond to kernel commands from the host (K\_Read, K\_Write and K\_Exec - see below) once the board has been connected to a PC.
- Whenever the board is connected to a PC, the PC may reset the board and load a simpler *Host-Download Kernel* into memory at any time. This Host-Download Kernel does not check in Flash memory for FPGA logic or DSP code. It only waits for and responds to K\_Read, K\_Write and K Exec commands from the host. This gives the host PC a way to take control of the DSP without interference from on-board code, and reload FPGA logic and DSP code different than what is described in the Flash memory. In particular, this is required to reprogram the Flash memory with new FPGA logic and/or DSP code.

After either of these kernels is on-line, the host PC may send K\_Read, K\_Write and K\_Exec commands. Each command launches a DSP operation (Data move or code branch) and waits for the DSP to acknowledge completion of the operation. The intrinsic kernel functions supporting the K\_Read and K Write commands do include this acknowledge. User DSP code that is launched through the K Exec command must absolutely include the acknowledge. For user DSP functions invoked by the K\_Exec command, it is possible that (by design or not) the acknowledge take a long time to be returned. The function on the PC that initiates the requests waits for the acknowledge to exit. For this reason, the acknowledge should be returned within a reasonable time (5s is suggested). Normally the acknowledge is used to signal the completion of the function, but for functions which take a long time to complete, the acknowledge should be returned at the beginning of the function (to signal the branch), and another means of signaling completion should be considered (polling a completion flag in DSP memory for instance).

## 11.10.5.3 DSP and FPGA Boot Tables

For a detailed description of the DSP and FPGA boot tables see the document *Signal\_Ranger\_mk3\_Boot\_Tables.pdf*.

## 11.10.5.4 HPI Signaling Speed

On *Signal Ranger\_mk3*, the signaling speed of the HPI must be slow immediately after the DSP is taken out of reset. This includes after a power-up reset, and after reception of the *DSPReset* vendor command. This is because in these circumstances the DSP (and the HPI) is running at slow speed. It is only after the power-up or host-download kernel has been loaded and has had time to adjust the CPU and HPI speed to the maximum for the DSP that the USB controller may use the fast HPI signaling. This command is normally used to set the HPI speed to the maximum after the power-up kernel has been detected or after the host-download kernel has been downloaded. Note that it may take up to 500us after the kernel has adjusted the PLL, until the DSP and HPI are clocked using the fast rate. Therefore the PC software should wait for at least that amount before sending the command. The switch to high HPI signaling speed is automatically performed by the board initialization functions of the LabVIEW and C/C++ interfaces.

## 11.10.6 SR3 DSP Communication Kernel

#### 11.10.6.1 Differences between SR2\_NG and SR3

The SR2 NG platform is identical to the SR2 platform in hardware and DSP firmware. See the SR2 documentation for details about the operation of its kernel. There are several differences between the kernels used in the SR3 and the SR2\_NG platforms:

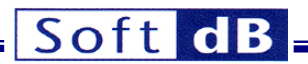

#### 11.10.6.1.1 Location of the Mailbox

In SR3 the MailBox is located at address 10F04000

#### 11.10.6.1.2 Contents of the Mailbox

In SR3 the *NbBytes* parameter replaces the *NbWords* parameter. It now represents the number of bytes to be transferred.

In SR3 the *ControlCode* replaces the *ErrorCode* parameter and has increased significance. It now indicates the total block size of the transfer, in addition to the type of operation (*K\_Read*, *K\_Write* or *K\_Exec*). See below for precise encoding.

#### 11.10.6.2 Overview of the SR3 kernel

The kernel that is used to support PC communications is extremely versatile, yet uses minimal DSP resources in terms of memory and processing time. Accesses from the PC wait for the completion of time critical processes running on the DSP, therefore minimizing interference between PC accesses and real-time DSP processes.

Three commands (*K\_Read*, *K\_Write* and *K\_Exec*), are used to trigger all kernel operations.

The exchange of data and commands between the PC and the DSP is done through a 524-byte mailbox area in the on-chip DSP RAM.

The DSP interface works on 3 separate levels:

- **Level 1**: At level 1, the kernel has not yet been loaded onto the DSP. The PC relies on the hardware of the DSP (HPI and DMA), as well as the USB controller, to exchange code and/or data with DSP RAM. At this level, the PC has only a limited access to the DSP RAM. This level is used, among other things, to download the kernel into DSP RAM, and launch its execution. Functions at this level are also useful in tough debugging situations because they do not rely on the execution of code on the DSP.
- **Level 2:** At level 2, the kernel is loaded and running on the DSP. Through intrinsic functions of the kernel, the PC can access any location in any memory space of the DSP, and can launch DSP code from an entry point anywhere in memory. This level is used to load user code in DSP memory, and launch it. Level 1 functions are still functional at level 2, but rarely used because Level 2 functions provide more access. However, one possible advantage of Level 1 function is that they do not rely on DSP software. Therefore they always succeed, even when the DSP code is crashed.
- **Level 3:** Level 3 is defined when user code is loaded and running on the DSP. There is no functional difference between levels 2 and 3. The level 1 and 2 functions are still available to support the exchange of data between the PC and the DSP, and to redirect execution of the user DSP code. The main difference is that at level 3, user functions are available too, in addition to intrinsic functions of the kernel. At Level 3, with user code running, the K\_Exec Level 2 command can still be invoked to force DSP execution to branch to a new address.

#### 11.10.6.3 Functional Description of the Kernel

After the Power-Up Kernel finishes initializing the DSP, if it finds DSP code in Flash memory it loads and runs it. This DSP code is normally running when the user takes control of the DSP board.

After the Host-Download Kernel finishes initializing the DSP, or after the Power-Up Kernel finishes initializing the DSP and did not find DSP code in Flash memory, the kernel is normally running when the user takes control of the DSP. The kernel is simply a never-ending loop that waits for the next access request from the PC. PC access requests are triggered by the DSPInt interrupt from the HPI.

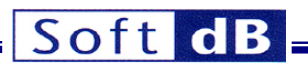

## 11.10.6.3.1 Launching A DSP Function

At levels 2 and 3, the kernel protocol defines only one type of action, which is used to read and write DSP memory, as well as to launch a simple function (a function which includes a return to the kernel or to the previously running code) or a complete program (a never-ending function that is not intended to return to the kernel or to the previously running code). In fact, a memory read or write is carried out by launching a *ReadMem* or *WriteMem* function, which belongs to the kernel (intrinsic function) and is resident in DSP memory. Launching a user function uses the same basic process, but requires that the user function be loaded in DSP memory prior to the branch.

The mailbox is an area in the HPI-accessible RAM of the DSP.

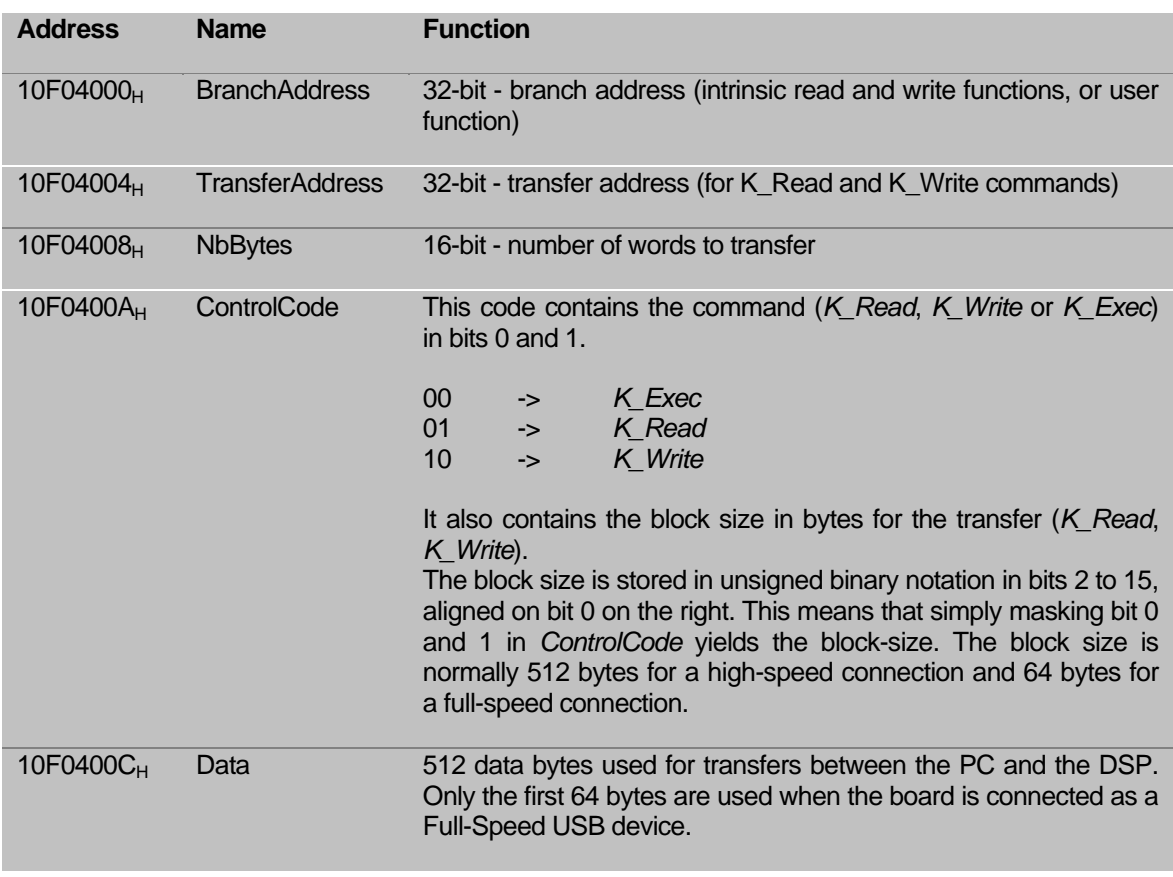

The function of each field in the mailbox is described below.

#### **Table 7 Mailbox**

To launch a DSP function (intrinsic or user code), the PC, via the USB controller initiates a *K\_Read*, *K\_Write* or *K\_Exec* command. This command contains information about the DSP address of the function to execute (user or intrinsic). For *K\_Read* and *K\_Write*, it also contains information about the transfer address; and in the case of a Write transfer, it contains the data bytes to be written to the DSP.

Execution of such a command is done in 3 steps:

## *11.10.6.3.1.1 Step 1*

• The PC sends a *Setup Packet* to the DSP board. This setup packet contains information that defines the command:

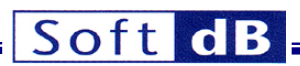

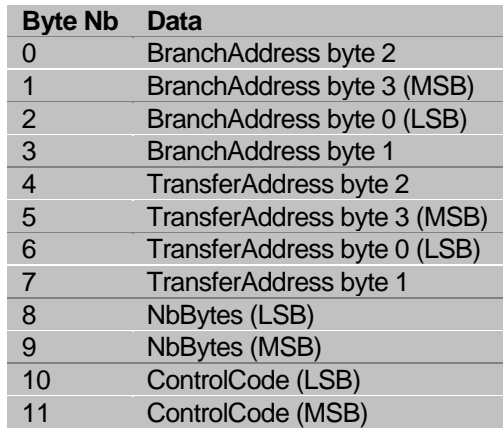

*Note: The ControlCode only needs to include the command in bits 0 and 1 at this stage. The on-board USB controller adds the block-size which is connection-dependent.*

- The USB controller receives the *Setup Packet* and writes the relevant information to the header area of the mailbox. This header consists of:
	- *BranchAddress*
	- *TransferAddress*
	- *NbBytes*
	- *ControlCode*

*Note: The USB controller adds the block size to the ControlCode* sent by the PC*.*

- In the case of a *K\_Write* the USB Controller writes the bytes received in the current USB packet into the *Data* field of the mailbox.
- Then the USB controller clears the *HINT* (host interrupt) signal, which serves as the DSP function acknowledge.
- The USB controller then sends a *DSPInt* interrupt to the DSP, which in turn forces the DSP to branch to the intrinsic or user function.

## *11.10.6.3.1.2 Step 2*

- If the DSP is not interruptible (because the *DSPInt* interrupt is temporarily masked, or because the DSP is already serving another interrupt), the *DSPInt* interrupt is latched until the DSP becomes interruptible again, at which time it will serve the PC access request.
- If or when the DSP is interruptible, it branches to the *BranchAddress*. At this point the DSP code performs the required function.
	- If a transfer is involved the function must read the *ControlCode* (mailbox address 0x10F0400A), mask the two lower bits that represent the type of operation. The result, called *USBTransferSize*, represents the maximum number of bytes that must be transferred in this segment. Note that the contents of the *ControlCode* field of the mailbox must not be modified.
	- If necessary the function transfers the required bytes to or from the *Data* area of the mailbox. The number of bytes to transfer is the smaller of the *NbBytes* field of the mailbox and the *USBTransferSize* result just computed.
	- Finally the number of bytes transferred must be subtracted from the *NbBytes* value, and the *NbBytes* field must be updated with the new value in the mailbox.
- For a *K\_Read* or a *K\_Write* the *TransferAddress* field is incremented so that the next segment is transferred to/from the memory addresses subsequent to the present segment. *TransferAddress* represents a number of bytes.
- After the execution of the requested function, the DSP asserts the HINT signal, to signal the USB controller that the operation has completed. This operation has been conveniently defined in a

macro *Acknowledge* in the example codes, and can be inserted at the end of any user function. Note that from the PC's point of view, the command seems to "hang" until the Acknowledge is issued by the DSP. User code should not take too long before issuing the Acknowledge. In the case of a function that does not return (*K\_Exec* to the entry point of a never-ending loop for instance) the *Acknowledge* may be issued at the beginning of the function to indicate that the branch has been taken. The *Acknowledge* is simply the signal to the USB controller to advance to step 3.

## *11.10.6.3.1.3 Step 3*

- In the case of a *K*. Read command the USB controller reads all the required bytes from the mailbox and sends them back to the PC via the current USB packet.
- In the case of a K\_Exec or a K\_Write the USB controller then sends a small *Completion Packet* of 4 bytes to the PC to signal the completion of the command.

Since a PC access is requested through the use of the DSPInt interrupt from the HPI, it can be obtained even while user code is already executing. Therefore it is not necessary to return to the kernel to be able to launch a new DSP function. This way, user functions can be re-entered. Usually, the kernel is used at level 2 to download and launch a user main program, which may or may not return to the kernel in the end. While this program is running, the same process described above can be used at level 3 to read or write DSP memory locations, or to force the execution of other user DSP functions, which themselves may, or may not return to the main user code, and so on… It is entirely the decision of the developer. If a return instruction is used at the end of the user function (or if the function is written in C it implicitly includes a return), execution is returned to the code that was executing prior to the request. This code may be the kernel at level 2, or user code at level 3.

The acknowledgment of the completion of the DSP function (intrinsic or user code) is done through the assertion of the HINT signal. This operation is encapsulated in the *Acknowledge* macro in the example code for the benefit of the developer. This acknowledge operation is done for the sole purpose of signaling to the initiating host command that the requested DSP function has been completed, and that execution can resume on the PC side. Normally, for a simple user function, which includes a return (to the main user code or to the kernel), this acknowledge is placed at the end of the user function (just before the return) to indicate that the function has completed. As a matter of good programming, the developer should not implement DSP functions which take a long time before returning an acknowledge. In the case of a function which may not return to the kernel or to previously executing user code, or in any case when the user does not want the host command which initiated the access to hang until the end of the DSP function, the acknowledge can be placed at the beginning of the user function. In this case it signals only that the branch has been taken. Another means of signaling the completion of the DSP function must then be used. For instance the PC can poll a completion flag in DSP memory.

During the execution of the command, the DSP is only un-interruptible during a very short period of time (between the taking of the DSPInt interrupt and the branch to the beginning of the user or intrinsic function). Therefore, the execution of the command code on the DSP does not block critical tasks that might be executing under interrupts (managing analog I/Os for instance).

The kernel includes functions to perform atomic transfers and non-atomic transfers. For atomic transfers, the DSP is also uninterruptible during the actual transfer of each 64-byte block (or 512-byte block for a HighSpeed USB connection). The actual transfer time depends on the target peripheral, with on-chip RAM being the fastest. Making the transfer uninterruptible presents the advantage that, from the DSP's perspective, all the parts of the block are transferred simultaneously. For a non-atomic transfers different parts of the block may be transferred at different times from the DSP's perspective. This means for instance that the low part of a word may be transferred at one CPU cycle, while the high part is transferred at a different cycle. Non-atomic transfers present the advantage that critical DSP tasks can interrupt the transfer itself and therefore take precedence over the USB transfer. Non-atomic

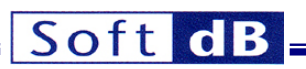

transfers are useful in situations when extremely fast timings must be insured on the DSP and even the very short transfer time is enough to disrupt those critical tasks.

#### 11.10.6.3.2 Use of The K\_Read And K\_Write Requests for User Functions

In principle, the K, Read and K, Write commands are used only to invoke the intrinsic kernel functions. However, nothing bars the developer from using these commands to invoke a user function. This may be useful to implement user functions that need to receive or send data from/to the PC, because it gives them a way to efficiently use the mailbox, and the on-board USB controller transfer process. To achieve this, the user function should behave in exactly the same manner as the *intrinsic* functions do for Read resp. Write transfers. The *BranchAddress* field of the mailbox should contain the entry point of a user function, rather than the address of an intrinsic kernel function.

It should be noted that arguments, data, and parameters can alternately be passed to/from the PC into static DSP structures by regular (kernel) *K\_Read* or *K\_Write* commands after and/or before the invocation of any user function. This provides another, less efficient but more conventional way to transfer arguments to/from DSP functions.

## 12 DSP Support Code

#### 12.1 Flash Driver And Flash Programming Support Code

Two levels of Flash support code are provided to the developers:

- A DSP driver library for the developers who wish to include Flash programming functions into their DSP code. This driver is described below.
- Flash programming DSP code is provided to support the Flash programming functionality that is part of the interface libraries (LabVIEW and C/C++), as well as the mini-debugger interface. This code is not described below. It is provided as an executable file named *SR3\_Flash\_Support.out*. This DSP code is loaded and executed by the interface functions that require its presence. This code is based on the Flash driver described below.

#### 12.1.1 Overview of the flash driver

A DSP driver is provided to help the user develop DSP code that includes Flash programming functions. This driver takes the form of a library named *SR3\_FB\_Driver.lib*.

The driver is found in the *C:\Program Files\SR3\_Applications\DSP\_Code*.

The driver is composed of C-callable functions, as well as appropriate data structures.

The functions allow read, erasure and sequential write accesses to the Flash memory.

The driver uses a software write FIFO buffer, so that the write functions do not have to wait for each write operation to be completed.

Read functions are performed asynchronously and are very fast. Writes are sequential and are performed under GPIO\_0 interrupt (linked to the INT6 DSP interrupt). The typical write time is 60 μs per word. Erasure is asynchronous, and may be quite long (typ 0.5 s/sector, max 3.5 s per sector). Erasure functions wait until all writes are completed before beginning. They are blocking, which means that execution is blocked within the erasure function as long as the erasure is not completed.

Read, write and erase addresses are 32 bits.

*Note: All addresses passed to and from the driver are byte-addresses. This is true, even though the Flash memory is composed of 16-bits words only. At the lowest level all operations are performed and counted in 16-bit words. The numbers of operations to perform (read, write and erase) are specified to the driver in number of 16-bit words. Nonetheless, all addresses are byte-addresses.*

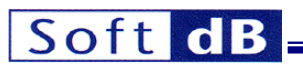

Reads are very simple. They are performed asynchronously using the *SR3FB\_Read* function. This function returns the content of any 32-bit address.

Writes are performed sequentially using the *SR3FB\_Write* function. Writes are performed at addresses defined in the *FB\_WriteAddress* register. This register is not user-accessible. It must be initialized before the first write of a sequence, and is automatically incremented after each write. The *FB\_WriteAddress* register can be initialized using the *SR3FB\_SetAddress* function, or the *SR3FB\_WritePrepare* function.

A write operation can turn ones into zeros, but cannot turn zeros back into ones. Normally, a sector of Flash should be erased before any write is attempted within the sector. However, the flash can be programmed multiple times, each time turning some of the remaining "1s" into "0s".

The *SR3FB\_WritePrepare* function pre-erases all the sectors starting at the specified byte-address, and containing at least the specified sequential number of bytes. Because erasure is performed sector by sector, this function may erase more bytes that are actually specified to the function. The function then initializes the *FB\_WriteAddress* register to the beginning address specified, so that the next write is performed at the beginning of the specified memory segment.

The *SR3FB* Write function does not wait for the write to be completed. It just places the 16-bits word to be written into the *FB\_WriteFIFO* buffer and returns. The writes are actually performed under interrupt control, without intervention from the user code.

The fill state of the write FIFO, as well as the state of write and erase errors can be monitored using the *SR3FB\_FIFOState* function.

### 12.1.2 Used Resources

Write operations use INT6 triggered by the GPIO\_0 interrupt. Neither of these resources should be used for another purpose in the user code.

The user code must initialize the INT6 interrupt vector to the *\_SR3FBINT* label. This interrupt vector resides at address 0x10E080C0. See below for a code example.

.global \_SR3FBINT .sect .vectors .nocmp

\_ISRINT6:

```
STW .D2T2 B10,*B15--[2]
|| MVKL .S2 _SR3FBINT,B10
 MVKH .S2 SR3FBINT,B10
 B .S2 B10
 LDW .D2T2 *++B15[2],B10
 NOP 4
 NOP
 NOP
```
.end

#### 12.1.3 Setup of the Driver

*Note: This driver requires the C environment to work properly. This means that driver functions should only be called from code written in C, or from assembly code that has setup the C environment prior to calling any of the functions (see Texas Instruments documentation for more details).*

- All the functions of the driver that are defined below are contained in the *SR3\_FB\_Driver.lib* library. The user code must be linked with this library to function properly (the library must be added to the project source files).
- When linking the library with a C project, the project must use the *Far* memory model. This is required to be able to access all sectors of the flash, which span multiple pages of 32k (the direct addressing mode using B14 or B15 accept offsets of 32k bytes only).
- Since the writes are performed under INT6 (GPIO, 0) interrupt, the INT6 interrupt vector must be initialized to the *SR3FBINT* label and must be linked at address 0x10E080C0. This label is the entry point of the INT6 interrupt routine. The INT6 interrupt routine is defined in the *SR3\_FB\_Driver.lib* library. We suggest using the file *vectors.asm* provided in the folder *C:\Program Files\SR3\_Applications\DSP\_Code* when using the *SR3\_FB\_Driver.lib* library. The linker command file provided in the flash driver folder can also be used to assure the correct link for the INT6 vector.
- A header file named *SR3\_FB\_Driver.h* is provided that declares all the functions of the driver.
- Before any other function of the driver is called, the driver must be initialized using the *SR3FB\_Init* function.

All the files described above can be found in the *SR3\_Flash\_Support* DSP code example.

## 12.1.4 Data Structures

### 12.1.4.1 FB\_WriteFIFO

*FB\_WriteFIFO* is a buffer of 32 16-bits word accessed with FIFO access logic. The FIFO itself is not user-accessible. It may only be written using the *SR2FB\_Write* function. It is only emptied under INT6 interrupt service routine.

## 12.1.4.2 FB\_WriteAddress

*FB\_WriteAddress* is a 32-bit unsigned variable that always contains the address of the next 16-bit word to be written. *FB\_WriteAddress* can be initialized by the *SR3FB\_SetAddress()* function or the *SR3FB\_WritePrepare()* function. After each write completes, the *FB\_WriteAddress* register is automatically incremented. This increment happens in the INT6 interrupt routine. Therefore to the user code the value always indicates the address for the next write, never the value of the write that is in progress.

The current value of the *FB\_WriteAddress* register can be read with the *SR3FB\_FIFOState* function.

#### 12.1.4.3 FB\_WriteEraseError

*FB\_WriteEraseError* is a 16-bit variable that contains various error status bits. It is returned by several functions, including *SR3FB\_SetAddress*(), *SR3FB\_FIFOState*(), *SR3FB\_WritePrepare*() and *SR3FB\_Write*().

Once an error bit is set to one, indicating an error, it stays one until the error word is cleared using *SR3FB\_ErrorClear*() function. Execution of *SR3FB\_Init*() function also clears the error status register.

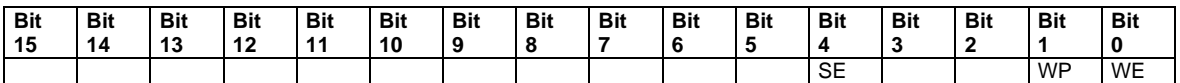

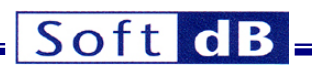

**WE** (*Write Error)***:** An error occurred during a write. Either a write was attempted at an address that was not previously erased, or at an address outside of the useable address range, or the flash ROM is not working properly.

**WP** (*Write in Progress*)**:** When it is one, this bit indicates that writes are in progress. This bit is only cleared to 0 when the write FIFO is empty and the last write operation is completed. It is set to one as soon as a new word is written into the write FIFO.

**SE** *Sector (Erase Error*)**:** This bit indicates that an error occurred during the requested sector erase operation. Either an erasure was attempted at an address outside the useable address range, or the Flash is not working properly.

*Note: When a write is attempted at an address that was not previously erased and the data written implies a return of one or more bits into ones, the usual behaviour is that the process locks up indefinitely. The WP bit stays one indefinitely. There is no timeout to unlock the write process. The next writes to the write FIFO may be accepted, but the FIFO is not being emptied, therefore at some point the FIFO gets full and the SR3FB\_Write function blocks.*

### 12.1.5 User Functions

## 12.1.5.1 unsigned int SR3FB\_Init()

Initializes the driver and resets the Flash memory. It detects the Flash ROM and returns the memory size in bytes, or zero if the circuit is not present. This function must be called at least once before any other function of the driver is called. This function may be called to reinitialize the driver. Note that the GPIO 0 intterrupt is enabled and INT6 of the DSP is used.

**Input:** 

no input

**Output:** 

no output

**Return:** 

The size of the flash ROM in bytes

#### 12.1.5.2 unsigned short SR3FB\_SetAddress(unsigned int FB\_WAddress)

This function waits for all pending writes to complete. Then it sets the *FB\_WriteAddress* pointer to the 32-bit value passed in argument. The function does not check to make sure that the address passed in argument is inside the allowable address range. If it is not, the subsequent writes will simply fail. The function returns the current *FB\_WriteEraseError* status.

**Input:** 

unsigned int FB\_WAddress This is the 32-bits byte-address for the next write

**Output:** 

no output

#### **Return:**

The current FB\_WriteEraseError

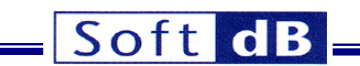

#### 12.1.5.3 unsigned short SR3FB\_FIFOState(unsigned short \*FB\_FIFOCount, unsigned int \*FB\_WAddress)

This function returns the number of 16-bits words still in the write FIFO in the *FB\_FIFOCount* argument, and the present value of the *FB\_WriteAddress* register in the *FB\_Waddress* argument. The function returns the current *FB\_WriteEraseError* status.

*Note: A return value of zero for FB\_FIFOCount does not mean that all writes are completed. The last write may still be in progress. To verify that all writes have indeed been completed, the WP bit in the FB\_WriteEraseError status register should be checked.*

#### **Input:**

unsigned short \*FB\_FIFOCount : This is the pointer to a variable for FIFOCount output

unsigned int\* WAddress : This is the pointer to a 32-bit variable FB\_WAddress output

#### **Output:**

unsigned short FB\_FIFOCount

unsigned int FB\_WAddress

#### **Return:**

The current FB\_WriteEraseError

#### 12.1.5.4 void SR3FB\_ErrorClear()

The function clears the current *FB\_WriteEraseError* status register.

#### **Input:**

no input

**Output:** 

no output

**Return:** 

no return

#### 12.1.5.5 short SR3FB\_Read(unsigned int FB\_RAddress)

The function returns the 16-bits word read from the *FB\_RAddress* address. Note that no check is performed to insure that the read occurs in the section occupied by the Flash ROM. If a read is attempted in the on-chip RAM address range, the function simply returns the contents of the on-chip RAM rather than the contents of the Flash.

#### **Input:**

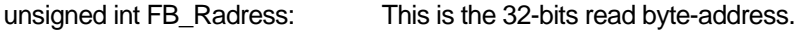

#### **Output:**

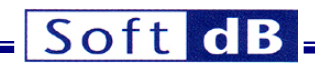

no output

#### **Return:**

The 16-bits word read at the specified byte-address

#### 12.1.5.6 unsigned short SR3FB\_WritePrepare(unsigned int FB\_WAddress, unsigned int FB\_WSize)

The function pre-erases all the sectors of the Flash circuit, required to write a segment *FB\_WSize* long, from the *FB\_WAddress* address. It then initializes the *FB\_WriteAddress* register to the value of *FB\_WAddress*, so that the next call to *FB\_Write* will effectively write at the beginning of the prepared segment.

Because erasure is performed sector by sector only, this function may erase more 16-bits words that are actually specified. This is the case if *FB\_Waddress* is not an address corresponding to the beginning of a sector, or if *FB\_Waddress* + *FB\_WSize* -1 is not an address corresponding to the end of a sector. The sectors are 131 072 (0x20000) bytes long and the first flash address is 0x42000000.

The function waits for all pending writes to complete before starting the erasure.

The function does not check to make sure that the erasure does not include any addresses outside the useable address range.

If during the preparation a sector erase is attempted outside the range of useable addresses, the function simply fails. It sets the SE bit of the *FB\_WriteEraseError* status and returns.

The function returns the current *FB\_WriteEraseError* status. The function does not return until the erasure is completed. The time is dependant on the length of the segment to be prepared. It typically takes 0.5s per sector to erase.

*Note: The behaviour of the function is undefined if the requested FB\_WSize is zero.*

#### **Input:**

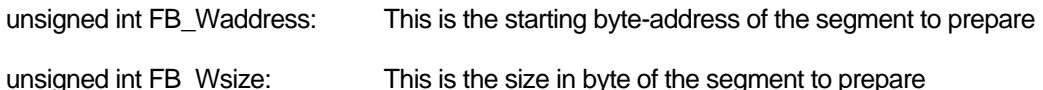

#### **Output:**

no output

#### **Return:**

The current *FB\_WriteEraseError*

#### 12.1.5.7 unsigned short SR3FB\_Write(short Data)

The function places the value of *Data* in the write FIFO. It normally returns without waiting for the write to be completed. The writes are performed under INT6 interrupts. However, if the FIFO is full when the function is called, the function does wait for a slot to be available in the FIFO, before placing the next value in the FIFO and returning.

It typically takes 60us per 16-bit word to program, so if the function is called while the FIFO is full, it may not return before 60us have elapsed.

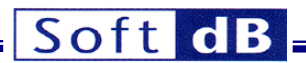

The requested write begins as soon as the previous writes in the FIFO are completed. The data is written at the current value of *FB\_WriteAddress*. The function does not check to make sure that the write is attempted inside the range of useable addresses. If it is not, then the write will simply fail. The failure will not be detected until the data is actually written from the FIFO to the Flash however.

The function returns the current *FB\_WriteEraseError* status. However, this error word does not reflect the status of the requested write, because the function does not wait for this write to actually begin.

#### **Input:**

short Data : this is the 16-bits data to place in the FIFO

#### **Output:**

no output

#### **Return:**

The current *FB\_WriteEraseError*

### 12.2 CODEC Driver and Example Code

#### 12.2.1 Overview

A driver for the analog I/Os (CODEC) is provided, together with the DSP code of a demo application that uses this driver, as well as an empty "shell" project. Source code for the CODEC driver resides in the folder *SR3\_AICDriver*. Source code for the demo application resides in the folder *SR3\_SignalTracker*. This folder contains the DSP code of the *SignalTracker* demo application discussed in the section. Source code for the shell project resides in the *SR3\_IO\_Shell* folder. The shell project constitutes an excellent starting point for developing DSP code that uses the CODEC.

The driver has been optimized in assembly and C, but can be used either in C, or in assembly language. It takes the form of a DSP object librarie *AICDriverSr3Jr.lib.* The driver contains C-callable functions to configure and use the CODEC. A function called *dataprocess()* is provided in C, where developers can conveniently place their own analog I/O processing code.

#### 12.2.2 Used Resources

The CODEC driver uses the following hardware resources. Neither of these resources should be used for another purpose in the user code.

- The McBSP0 is used by the driver.
- EDMA channels 2 and 3 are used by the driver. The configuration parameters (*PaRAM*) for the EDMA channels 2,3,66,67,68 and 69 are used by the driver.
- The EDMA region 0 interrupt is used by the driver and linked to the DSP INT5 interrupt vector. Note: If the EDMA global interrupt is used by the user code, the interrupt pending register (EDMA\_IPR) must be checked to avoid servicing an interrupt triggered by the EDMA channel 2 or 3.
- Care must be taken when using another DMA at higher or equal priority than the channels used by the driver. Other DMAs should use a priority strictly lower than 0. Otherwise the competing DMAs can slow-down the DMAs used by the driver enough that it will loose samples.
- The GPIO 1 is used to manage the reset of the CODEC.
- The DSP I2C port is used to configure the CODEC.
- The driver uses 3040 bytes of code and 225 bytes of data.
- The DSP *CLKOUT0* output and the oscillator divider (*PLL1\_OSCDIV1*) are used to generate the master-clock of the McBSP0 and CODEC.

*Care must be taken when using another DMA at higher or equal priority than the channels used by the driver. Other DMAs should use a priority strictly lower than 0. Otherwise the competing DMAs can slowdown the DMAs used by the driver enough that it will loose samples.*

## 12.2.3 Restrictions

When developing C or assembly code using the CODEC driver, the following restrictions apply:

- The user-defined I/O processing function *dataprocess()* must be present in the user code. *Dataprocess()* is a normal function and no register protection is required since the CODEC driver already saves the entire context. By default, *dataprocess()* is not interruptible, but, the global interrupt enable bit (GEI bit of CSR register) can set to 1 to make the function interuptible. When developing in assembly, the symbol \_*dataprocess* must be defined using the *.global* directive.
- All C-accessible symbols and labels defined in the *SR3\_AICDriver.lib* library must have a "\_" prefix when used in assembly language.
- The DSP interrupt INT5 is used by the driver to call the driver/s interrupt service routine and finally *dataprocess()*. The vector for this interrupt must be properly declared and linked at the address 0x10E080A0. The *SR3AIC* label for the ISR of the driver must appear explicitly in the vector for the DSP interrupt INT5. See the *SignalTracker* demo DSP code for an example of a correct *vectors.asm*.

## 12.2.4 User-Accessible Variables and Functions

The *SR3\_AICDriver.lib* library defines and allocates the following user-accessible variables (use the file *SR3\_AICDriver.h* to access these variables in your DSP code):

## *int Div\_osc ;*

This 32-bit integer selects the *CLKS* frequency for the McBSP0. This value, along with *DSM\_SSM,* adjust the sampling frequency. You can use the LabVIEW VI *SR3\_Junior\_DetermineRegister\_CS42436.vi* to generate all CODEC configuration variables including *Div\_osc*.

## *int DSM\_SSM ;*

This 32-bit integer selects the DSM or SSM mode. Zero selects the DSM mode and 1 selects the SSM mode.

## *unsigned char AICReg[17] ;*

This 8-bit vector contains the CODEC registers 5 to 13 and 16 to 23. You can use the LabVIEW VI *SR3\_Junior\_DetermineRegister\_CS42436.vi* to generate all CODEC configuration variables including this vector. See the data sheet of the CS42436 from Cirrus-Logic to get more details about register functions. In addition, the *SR3\_SignalTracker* application is a good starting point to get familiar with the CODEC.

## *int IOBuf[12];*

This 32-bit integer vector is designed to contain the input and output samples to/from the CODEC. The first 6 elements of the vector are the input samples and next 6 elements are the outputs. The user code reads and writes the samples in the *IOBuf* vector at each call of the *dataprocess()* function. The user DSP code has one complete sampling period to execute the *dataprocess()* function. If the function is not completed within a sampling period input samples are overwritten by the new samples, and the same output samples are sent to the CODEC. The samples are left-justified.

## *unsigned char i2c\_data[2] ;*

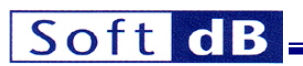

This 2-element 8-bit vector is used to pass parameters to the functions *User\_I2C\_ReadReg()* and *User\_I2C\_WriteReg()* functions. Both functions can be called by the PC or the DSP user-code to read or to write the CODEC registers. See below for more details about these functions and the way the i2c data vector is used when calling these functions.

## *void startAIC()*

This function configures the CODEC and starts the CODEC conversion process. It has no arguments. It uses the register configuration values found in the configuration variables and configures the CODEC accordingly. These values must be initialized prior to calling *startAIC*. They set CODEC parameters such as sampling frequency, input and output gain...etc. After the execution of this function, the userdefined processing function *dataprocess()* starts being triggered at each sampling period. The LabVIEW CODEC interface library includes a VI to generate the register contents automatically.

### *void stopAIC()*

This function stops the CODEC conversion process. After the execution of this function, the userdefined *dataprocess()* function stops being triggered and the CODEC continuously outputs the last sample values.

## *void User\_I2C\_ReadReg ()*

This function initiates a read sequence of one byte at the CODEC control port. Before calling the *User\_I2C\_ReadReg()* function, the PC or DSP code must initialize *i2c\_data[0]* with the register number to read. The *User\_I2C\_ReadReg*() function places the register contents in *i2c\_data[1]*.

## *void User\_I2C\_WriteReg()*

This function initiates a write sequence of one register at the CODEC control port. Before calling *User\_I2C\_WriteReg*(), the PC or DSP code must initialized *i2c\_data[0]* with the register number to write and *i2c\_data[1]* with the register contents.

#### 12.2.5 LabVIEW Support VI

The *SR3\_DetermineRegister\_CS4243*6 LabVIEW VI is provided to facilitate the setting of the CODEC registers and configuration variables. The output cluster of this Vi contains the values for the CODEC driver variables *Div\_osc*, *DSM\_SSM* and *AICReg[17].*

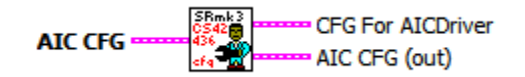

12.2.5.1 Controls and Indicators

12.2.5.1.1 AIC CFG

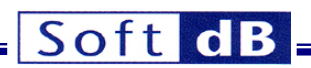

#### **AIC CFG**

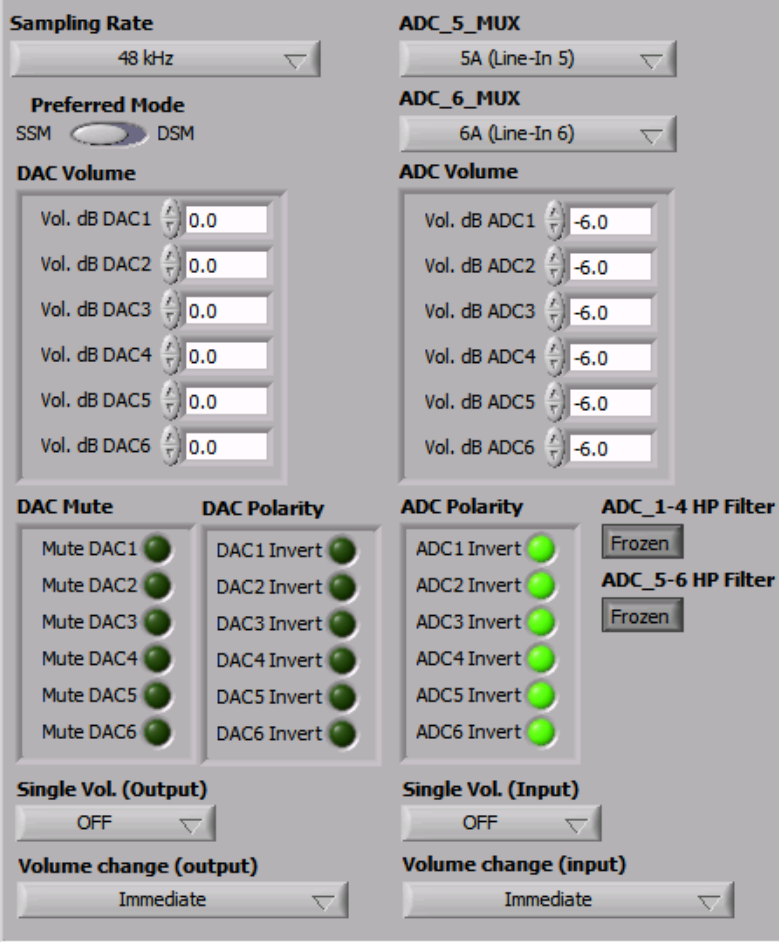

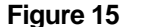

**Figure 15** *AIC Cfg* **Controls**

#### 12.2.5.1.2 Sampling Rate

The sampling rate can be selected with this control. The sampling rate can be chosen in a set of values between 4 kHz and 96 kHz. Note that the control only exposes the most frequent sampling frequencies others are possible. The *Preferred Mode* is used whenever the chosen sampling frequency allows the choice. Some choices of sampling frequency are only compatible with the DSM mode.

#### 12.2.5.1.3 Preferred Mode

This control indicates if the sampling mode should be *DSM* (Double-Rate Sampling) or *SSM* (Single-Rate Sampling). Some sampling frequencies only allow the *DSM* mode. In this case the preferred mode is ignored. At low-level this control acts on the *Div\_osc* and *DSM\_SSM* driver variables.

#### 12.2.5.1.4 DAC Volume

This cluster contains the volume of each output. The volume can be adjusted from -127.5 dB to 0 dB in 0.5 dB steps.

#### 12.2.5.1.5 ADC Volume

This cluster contains the volume of each input. The volume can be adjusted from -64.0 dB to +24.0 dB in 0.5 dB steps.

#### 12.2.5.1.6 DAC Mute

This control allows mutes each output individually.

#### 12.2.5.1.7 DAC Polarity

This control selects the output polarity.

#### 12.2.5.1.8 ADC Polarity

This control selects the input polarity.

#### 12.2.5.1.9 ADC\_x-y HP Filter

This control engages the ADC high-pass filters or freezes them to the last value. Briefly engaging the filter and freezing it effectively cancels out the DC offset present on the ADC input. This is done at the level of the ADC, while the offset compensation is done at the software level.

#### 12.2.5.1.10 AIN5\_MUX and AIN6\_MUX

These controls select the input path for the analog input 5 and 6, either Line-In or Electret-Microphone Input.

#### **CFG For AICDriver**

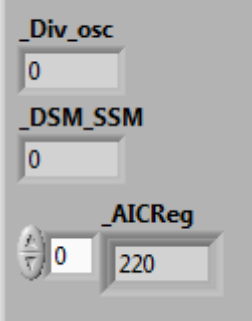

### **Figure 16 CODEC configuration registers.**

This indicator contains the driver's configuration variables. Before starting the CODEC with the driver function *startAIC()*, the PC or the DSP code must load the driver variables \_*Div\_osc*, \_*DSM\_SSM* and *\_AICReg*.

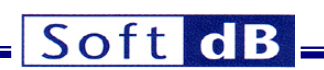

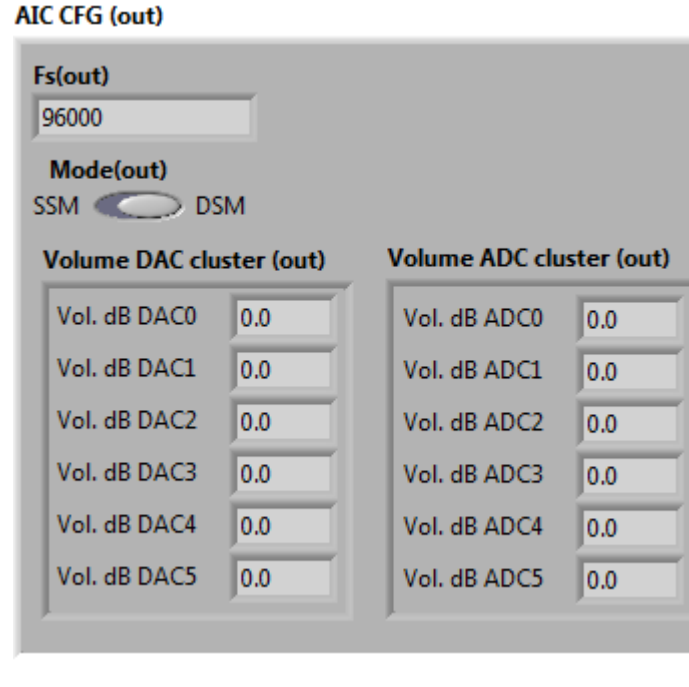

## **Figure 17 Real Configuration.**

This indicator contains the real configuration. The user can look at this indicator to see if the real sampling mode is *DSM* or *SSM* mode preferred has been accepted. Also, the real output and input volumes are presented in this indicator.